# **UNIVERSIDAD NACIONAL AUTÓNOMA DE MÉXICO FACULTAD DE INGENIERÍA**

## SISTEMA BANCO DE ASPIRANTES PARA PROFESORES DE LA ESCUELA NACIONAL PREPARATORIA (SIBA)

**TESIS** 

# INGENIERÍA EN COMPUTACIÓN

# PRESENTA

# GLORIA MARICELA DELFÍN SÁNCHEZ

DIRECTOR

ING. SEBASTIAN POBLANO ORDOÑEZ

CIUDAD UNIVERSITARIA 2007

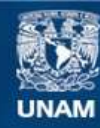

Universidad Nacional Autónoma de México

**UNAM – Dirección General de Bibliotecas Tesis Digitales Restricciones de uso**

### **DERECHOS RESERVADOS © PROHIBIDA SU REPRODUCCIÓN TOTAL O PARCIAL**

Todo el material contenido en esta tesis esta protegido por la Ley Federal del Derecho de Autor (LFDA) de los Estados Unidos Mexicanos (México).

**Biblioteca Central** 

Dirección General de Bibliotecas de la UNAM

El uso de imágenes, fragmentos de videos, y demás material que sea objeto de protección de los derechos de autor, será exclusivamente para fines educativos e informativos y deberá citar la fuente donde la obtuvo mencionando el autor o autores. Cualquier uso distinto como el lucro, reproducción, edición o modificación, será perseguido y sancionado por el respectivo titular de los Derechos de Autor.

### **INDICE TEMÁTICO**

## **CAPÍTULO I ANTECEDENTES**

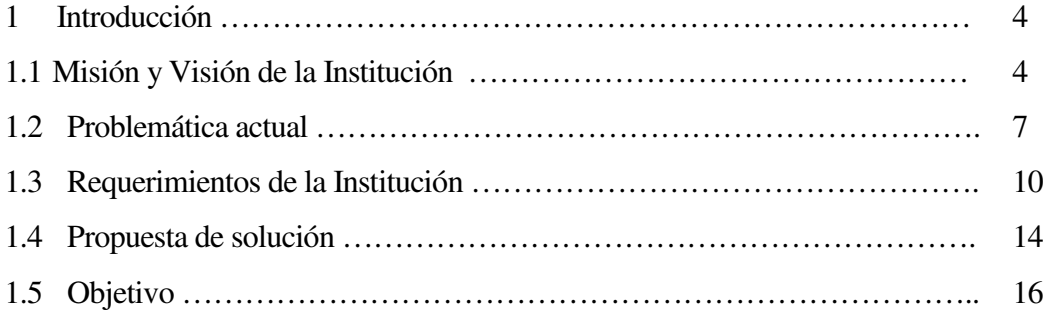

### **CAPÍTULO II TEORIA BÁSICA**

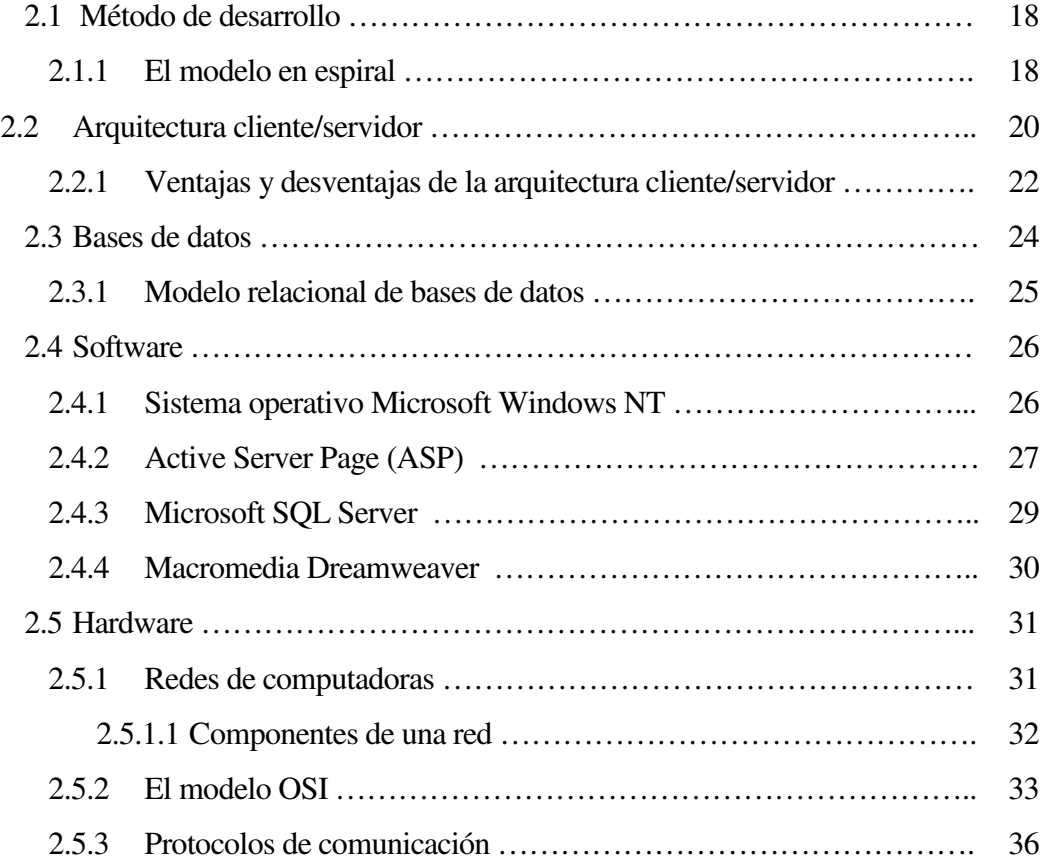

# **CAPÍTULO III INGENIERÍA**

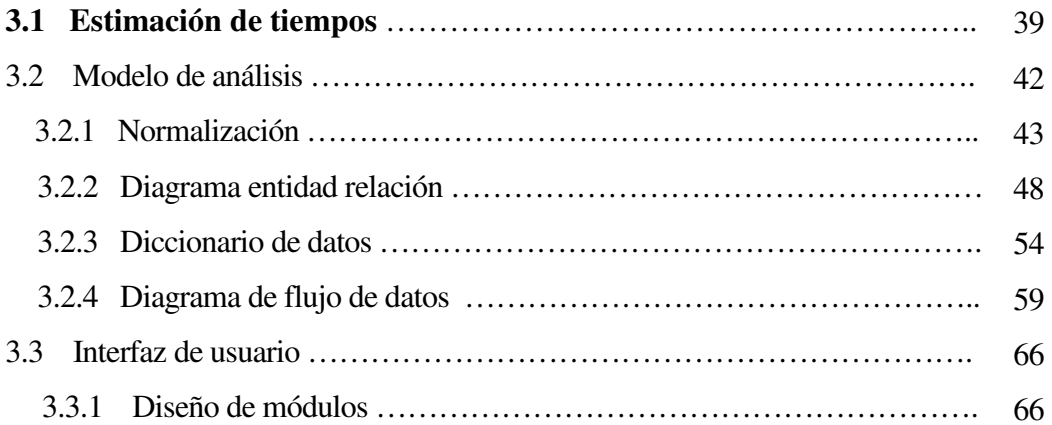

## **CAPÍTULO IV DESARROLLO E IMPLANTACIÓN DEL SISTEMA**

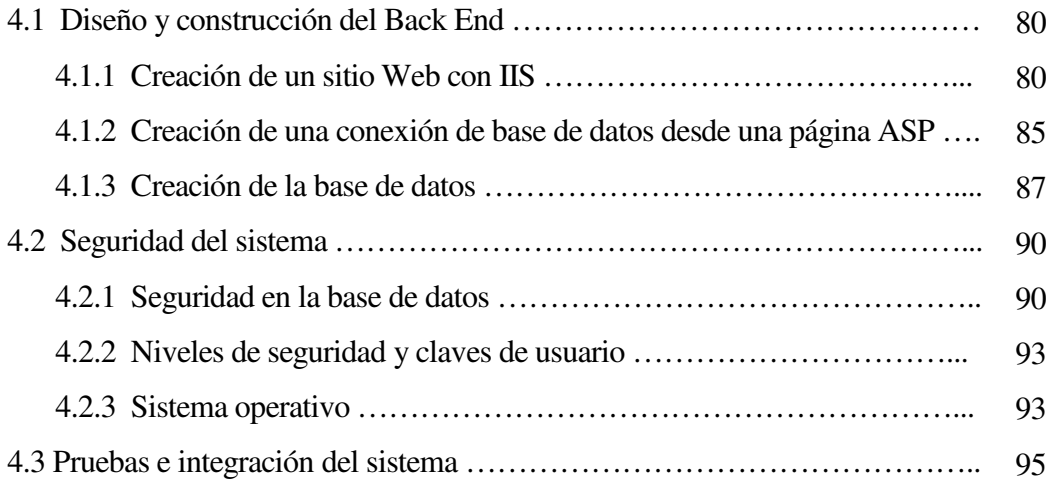

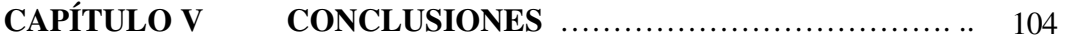

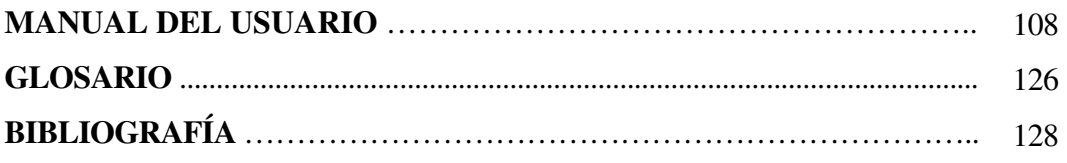

# CAPÍTULO I

# ANTECEDENTES

### CAPÍTULO I ANTECEDENTES

### 1. Introducción

El presente trabajo escrito muestra el proceso que se realizó a lo largo del desarrollo del Sistema Banco de Aspirante para los Docentes de la Escuela Nacional Preparatoria, dicho trabajo esta distribuido en cinco capítulos los cuales describiré brevemente:

En el capítulo I se describe el entorno de la Institución, su problemática y brevemente se expone una propuesta de solución. En el capítulo II se exponen los fundamentos teóricos requeridos para el desarrollo del Sistema Banco de Aspirantes. En el capítulo III se desarrollan los procesos de Ingeniería de Software como son diagramas de flujo de datos, diagrama entidad relación, diccionario de datos, entre otros. El capítulo IV se describe el desarrollo e implantación del sistema, tal como la creación de la base de datos, los procesos de prueba y validación del sistema, entre otros. Y por último en el capítulo V se encuentran las conclusiones de esta tesis, así como un panorama de la proyección a futuro.

### 1.1 Misión y Visión de la Institución

La Universidad Nacional Autónoma de México (UNAM) es una Institución Educativa, reconocida a nivel mundial, que alberga a miles de estudiantes de diferentes niveles. Entre sus instituciones se encuentra la Escuela Nacional Preparatoria (ENP) que imparte nivel bachillerato. Esta institución educativa fue fundada hace 135 años y actualmente están inscritos en ella aproximadamente 50,000 alumnos con una planta docente de casi 2,500 profesores.

### La Misión de la Escuela Nacional Preparatoria es:

Educar mujeres y hombres, que mediante una formación integral adquieran:

Los conocimientos sólidos y necesarios para cursar con éxito estudios superiores.

- Una mentalidad analítica, dinámica y crítica que les permite ser consientes de su realidad y comprometerse con la sociedad.
- · La capacidad de obtener por sí mismos nuevos conocimientos, destrezas y habilidades, que les permita enfrentar los retos de la vida de manera positiva y responsable.

También es parte inherente de la misión de la ENP, realizar investigación educativa para desarrollar y aplicar nuevos métodos y técnicas avanzadas que eleven la calidad de los procesos de enseñanza y de aprendizaje.<sup>1</sup>

### La Visión de la Escuela Nacional Preparatoria es:

En el año 2006, la Escuela Nacional Preparatoria cumplirá cabalmente con su misión, y para lograr este propósito:

- 1. Impartirá educación acorde con las transformaciones tecnológicas, científicas y humanísticas.
- 2. Consolidará su liderazgo en el contexto del bachillerato nacional.
- 3. Tendrá un mayor número de profesores de carrera que dedicarán sus horas de apoyo a la docencia, a actividades enfocadas tanto a la investigación educativa como a su actualización y superación académica, así como a otras actividades extracurriculares que apoyen los procesos de enseñanza–aprendizaje.
- 4. Contará con una planta académica con sólida formación y una clara vocación docente, conformada en su mayoría por profesores de carrera.
- 5. Incrementará de manera significativaza participación de los docentes en los programas académicos institucionales.
- 6. Profesionalizará a sus profesores mediante una carrera académica que les permita obtener gradossuperiores a licenciatura.
- 7. Incrementará su vinculación con el conjunto de instituciones educativas a nivel medio superior del país.
- 8. Utilizará como herramienta de apoyo académico el conocimiento y uso de programas computarizados, así como de telecomunicaciones.

Facultad de Ingeniería UNAM <sup>1</sup> Plan de Desarrello de la Escuela Nacional Preparatoria 2002 2006

- 9. Contará con programas de atención diferenciada para los alumnos, acordes con sus conocimientos, habilidades y destrezas.
- 10. Producirá materiales de alta calidad para apoyar la enseñanza y optimizar el aprendizaje a los alumnos.
- 11. Egresará el 74% de los alumnos, los cuales habrán cursado su bachillerato en tres o cuatro años, con un promedio superior a 7.
- 12. Elevará el porcentaje de los alumnos que elijan una licenciatura verdaderamente acorde con su vocación, habilidades y destrezas.
- 13. Aplicará mecanismos eficientes para el control de exámenes extraordinarios.
- 14. Evaluará y corregirá sistemáticamente los procesos de enseñanza aprendizaje, así como las actividades académico administrativas y sus productos.
- 15. Logrará un mayor apoyo de sus egresados.
- 16. Optimizará el uso de la infraestructura física y administrativa en apoyo al desarrollo de la vida académica.
- 17. Establecerá programas encaminados a la obtención de mayores recursos.
- 18. Contará con planes y programas de estudios renovados, con una carga de horas adecuada y contenidos actualizados.
- 19. Mantendrá actualizados los programas de las opciones técnicas y se extenderán sus beneficios a la sociedad en general.
- 20. Contará con un sistema bibliotecario actualizado y automatizado.
- 21. Intensificará su producción editorial, enfocada esencialmente a la producción de libros que apoyen los procesos de enseñanza y aprendizaje.
- 22. Brindará una sólida educación estética y dará mayor difusión a la expresión artística.
- 23. Contará con la infraestructura necesaria y adecuada de cómputo y telecomunicaciones.<sup>2</sup>

<sup>&</sup>lt;sup>2</sup> Plan de Desarrollo de la Escuela Nacional Preparatoria 2002 2006

### 1.2 Problemática actual

La ENP tiene cerca de 50,000 alumnos para los cuales hay una planta académica de aproximadamente 2500 profesores. Hoy en día el acelerado desarrollo tecnológico juega un papel importante en nuestras vidas, por lo que toda institución educativa debe darle importancia al uso de las herramientas tecnológicas en el manejo de la información, para mantenerse a la vanguardia en todos sus procesos académicos y administrativos que lleva a cabo. Por ello la ENP ha decidido mantenerse a la vanguardia de los cambios, haciendo uso de la tecnología para hacer frente a sus requerimientos.

Actualmente la ENP tiene deficiencias en el manejo de la información del personal docente, y no cuenta con un sistema que organice y lleve el control de toda esta información. Los procesos son manejados de manera documental, es decir que la información es archivada en papel, o en el mejor de los casos a través de la hoja de cálculo de Excel. El uso de este recurso lleva a los usuarios a cometer errores, además cualquier trámite se demora y no se le puede dar seguimiento adecuado.

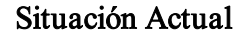

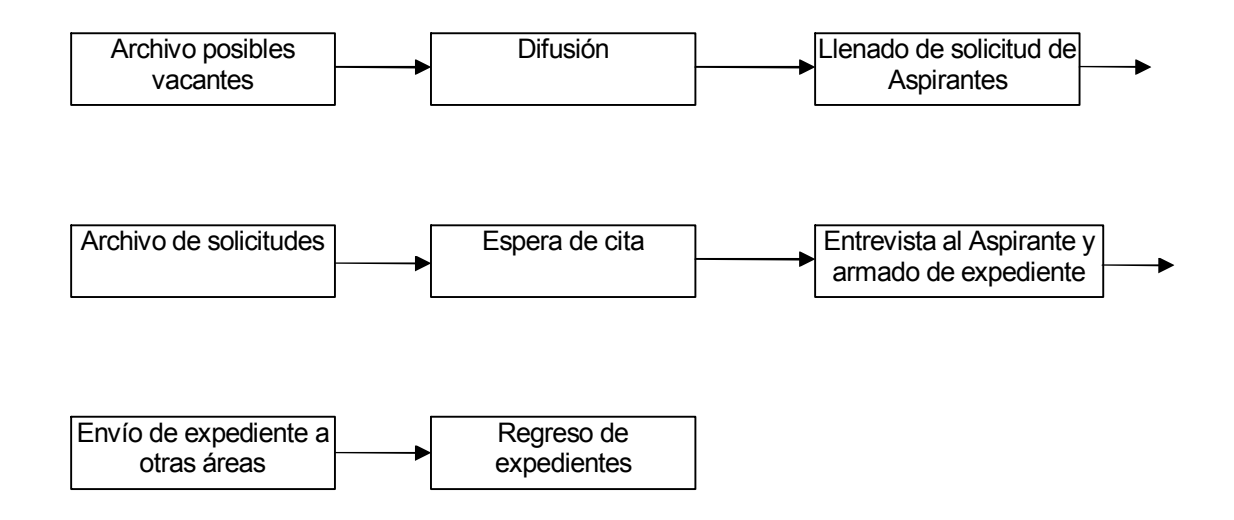

Figura 1.1 Problemática actual

Facultad de Ingeniería UNAM

Todos los trámites relacionados con la planta docente de la Escuela Nacional Preparatoria, se llevan a cabo por diferentes áreas como son: Unidad de Apoyo Pedagógico, las Jefaturas de Colegios, la Secretaría Académica, la Secretaría General, la Comisión de Docencia y Planteles.

Actualmente cada área realiza sus propios procedimientos sin coordinarse con las otras áreas involucradas. Como la información de cada profesor que tiene cada oficina no se transmite de un área a otra, cada una tiene que obtener su propia información para realizar sus trámites.

Esto ha traído como consecuencia que la información que se está proporcionando no sea coherente o que exista duplicidad de la misma con la que tienen otros departamentos, o que el movimiento que está solicitando el profesor, no cumpla con los requisitos o reglamentos y que cuando la solicitud llegue a otras instancias sea rechazada.

Adicionalmente se requiere de una persona en cada instancia, que conozca bien todo el procedimiento necesario para otorgar un movimiento. El problema surge cuando esa persona no se encuentra o lo que es peor, que esa persona deje de laborar en la dependencia; esto ocasiona que los trámites se retracen.

Por otro lado cabe mencionar que los nueve planteles que pertenecen a la ENP, están distribuidos en toda el área metropolitana, por lo que resulta difícil que los profesores acudan a verificar en que proceso se encuentran sus trámites. Ver figura 1.2

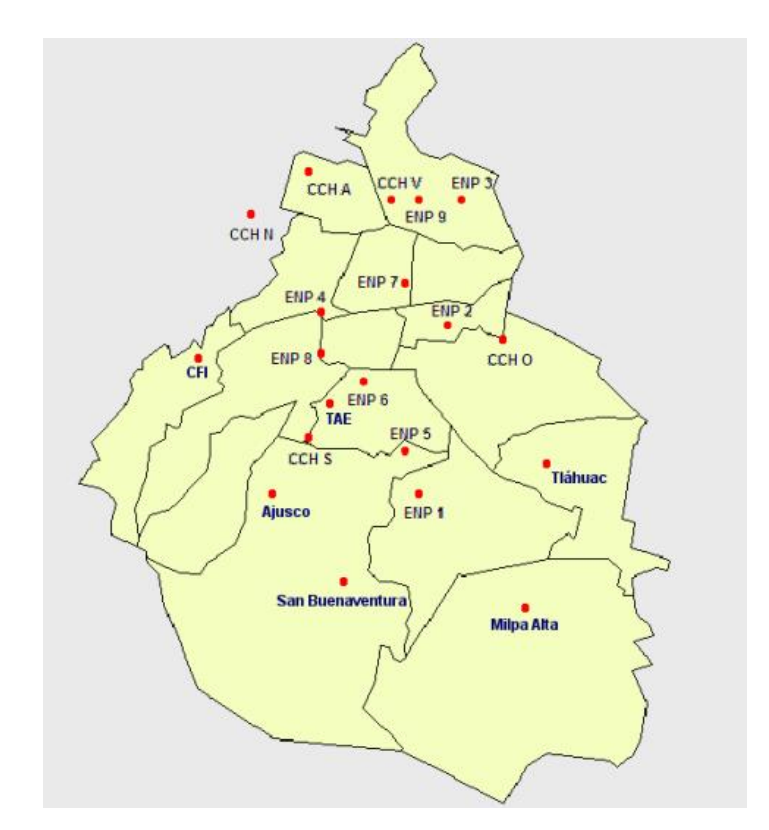

Figura 1.2 Distribución geográfica de los nueve planteles

En resumen, todos los procesos consumen mucho tiempo y requiere una buena organización ya que esta información tiene que ser requerida nuevamente en otras áreas y el no hacer uso de un sistema computarizado cuando se trata de gran cantidad de información, genera problemas como: Redundancia de información, dificultad para obtener la información deseada, datos separados y aislado, entre otros.

Todo está problemática frena el cumplimiento de la misión de la ENP, ya que para que se tenga calidad educativa en los alumnos de la ENP, se requiere de calidad en la planta docente.

### 1.3 Requerimientos de la Institución

Una de las alternativas para resolver este problema es la automatización de la información es decir, que todas las áreas se involucren y realicen de manera computarizada todos los procesos informáticos que se llevan a cabo en cada departamento. Por lo anterior surge la necesidad de contar con un Sistema de Cómputo que lleve a cabo el control, la actualización y validación de la información en cada uno de los procesos, y primordialmente que permita usarlo como herramienta para controlar el flujo de datos entre las áreas involucradas, y que dicho sistema, tenga un ambiente amigable.

Una de las áreas claves en este proceso es la Unidad de Apoyo Pedagógico ya que entre sus tareas una de ellas es captar aspirantes a la planta docente, detectar sus expectativas y perfiles, cotejar el cumplimiento de requisitos estatuarios, aplicación de exámenes psicométricos, el armado de expediente para ser enviado a las diferentes áreas; en resumen controlar el banco de aspirantes a la docencia.

Por ello el Sistema Banco de Aspirantes estará pensado para resolver la problemática de la Unidad de Apoyo Pedagógico, ya que es la primera instancia que capta a los aspirantes.

A futuro el Sistema Banco de Aspirantes será parte de un sistema integral el cual deberá responder a las exigencias de todas las áreas involucradas. Dicho software será el Sistema de Evaluación e Información Integral del Desempeño Académico SEIIDA, el cual estará dividido en 5 grandes módulos los cuales son: Aspirantes, Licencias, Boletines, Asignación y Promociones. Para el desarrollo de esta tesis se abarcará sólo el módulo de Aspirantes.

A continuación presentaré un diagrama donde se observa el proceso de reclutamiento, selección y ubicación de profesores. Figura 1.3

### Proceso de Reclutamiento, selección y ubicación de profesores.

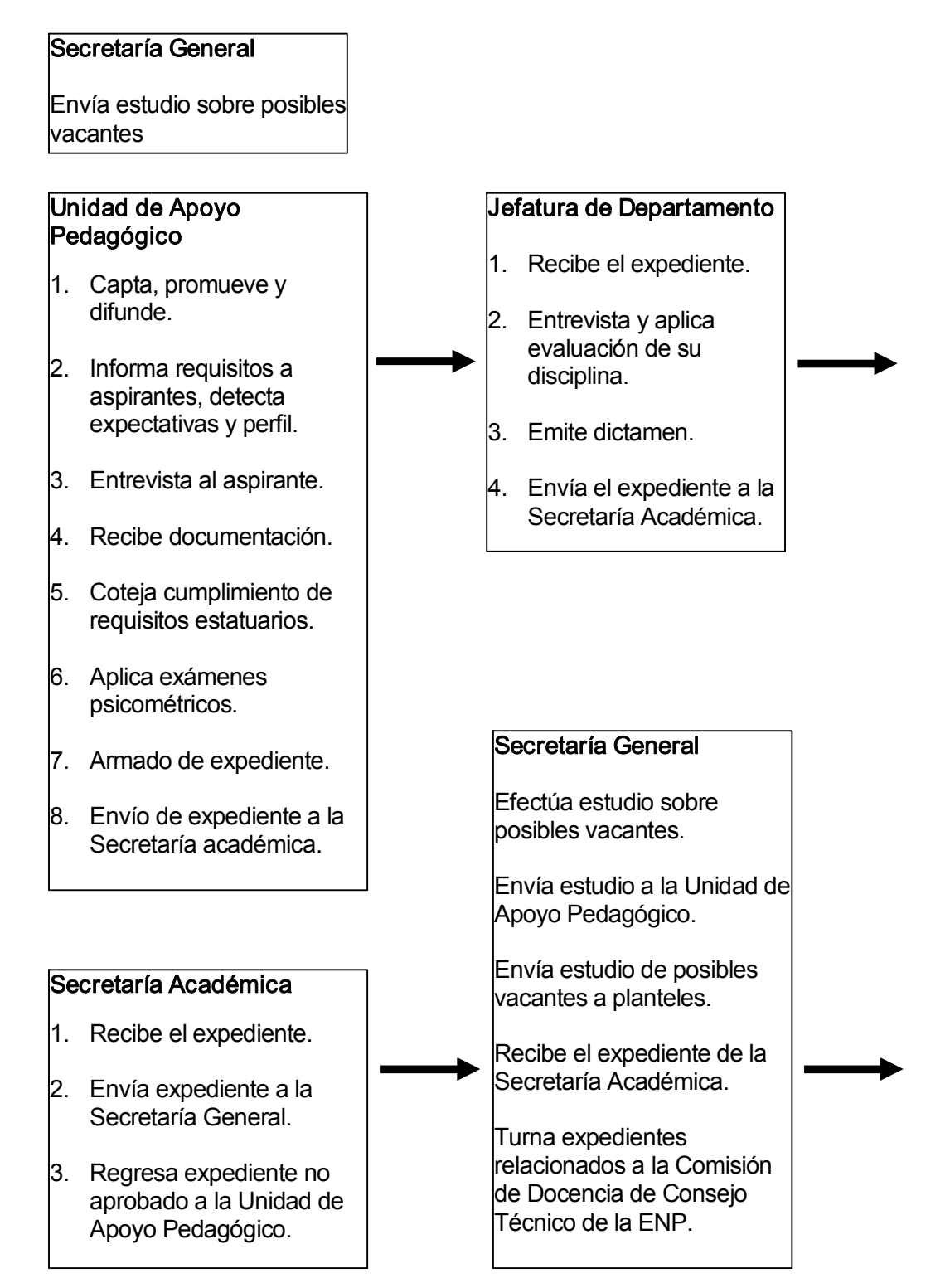

Figura 1.3 Proceso de reclutamiento, selección y ubicación de profesores

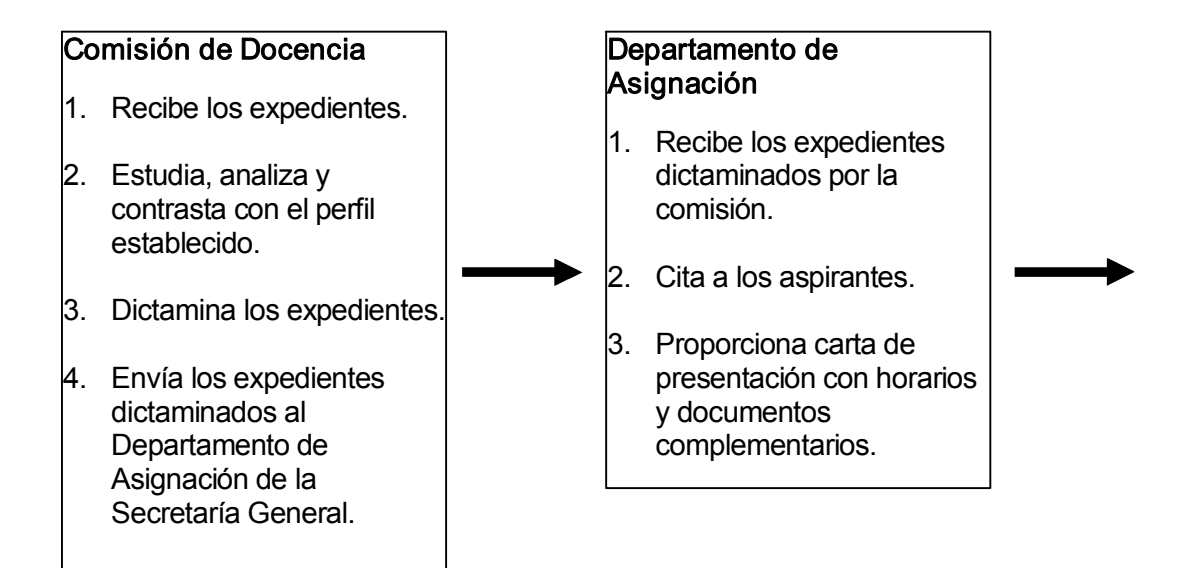

### **DGENP**

- 1. El Secretario General firma la carta de presentación.
- 2. Se entrega la carta y el programa de la asignatura al aspirante y se envía al plantel, especificándole la documentación que debe entregar en el plantel.
- 3. Se le proporciona una plática introductoria a la preparatoria.
- 4. Se avisa al plantel de la asignación.

Figura 1.3 Proceso de reclutamiento, selección y ubicación de profesores

En teoría este proceso debe culminar en un lapso de 8 días, pero la realidad es diferente, el proceso se extiende por meses, lo que provoca pérdida de clase de los alumnos y en algunas ocasiones los aspirantes a la docencia al final de un largo proceso desisten de aceptar su grupo asignado. Por otro lado todos los trámites se van retrazando, una vez que el aspirante ingresa a la planta docente tiene que esperar varias quincenas para que le comiencen a pagar.

La problemática es grande, se requiere organizar y administrar la información adecuadamente para que los procesos no se demoren por trámites y no se incurra en deficiencias de obtención de los datos.

### 1.4 Propuesta de Solución

A continuación plantearé la propuesta de solución a la problemática actual y que responde a los requerimientos de la institución.

La metodología de solución ha utilizar será la siguiente: Primeramente en la etapa de definición se realizará un análisis detallado de la problemática actual; para ello se concertarán citas con el personal involucrado de cada área. De esta manera analizando los procedimientos que se llevan a cabo en las áreas involucradas, se recopilará la información necesaria que posteriormente ha de ser procesada por el sistema, dando una idea general del comportamiento y rendimiento del sistema; así mismo se definirá cual es la interfaz más viable para el usuario, es decir identificaremos los requisitos clave del sistema.

Después de un análisis cuidadoso de la información y durante la etapa del desarrollo, se realizará el diseño del software y de las bases de datos. Se realizarán diagramas de procesos y de flujos de datos. Posteriormente se realizará el diseño de la interfaz, considerando que la mayoría de los usuarios finales tienen escaso conocimiento en el manejo de computadoras, de tal manera que la interfaz deberá ser amigable y fácil de navegar a través de ella. Para ello se creará un prototipo de interfaz que sirva para evaluar el escenario y el grado de facilidad de utilización, así mismo el tiempo de respuesta del sistema.

Una vez concluida la programación, llegaremos a la etapa de mantenimiento donde las áreas involucradas analizarán el sistema y realizarán pruebas de su funcionamiento en general, con el fin de realizar observaciones, corregir errores, hacer adaptaciones y mejoras.

Para este proyecto utilizaré para el modelo de procesos un modelo en espiral, debido a que es conveniente para proyectos a gran escala y ayuda a reducir riesgos, ya que se puede adaptar y aplicarse a lo largo del ciclo de vida del software.

El sistema se desarrollará con herramientas actuales (software y hardware), que permita trabajar con Internet, y que cumplan con los estándares comúnmente aceptados para páginas Web.

El sistema se realizará en el lenguaje de programación Microsoft Active Server Pages (ASP), debido a que toda la información se encontrará en Internet e Intranet; y las bases de datos se manejarán en Microsoft SQL Server. Se utilizará el sistema operativo de la familia Microsoft Windows debido a que es el más comercial y se pueden crear aplicaciones con ambientes estándares, esto nos ayudará a minimizar riesgos y a su vez evitaremos personalizar interfaces.

Se contará con módulos de seguridad, para que los usuarios puedan consultar, modificar y/o actualizar exclusivamente la información para la cual tienen derecho, además para evitar la intrusión de extraños al sistema; en cuanto a las bases de datos se crearán rutinas de cifrado y se contará con un muro de fuego entre otros esquemas de protección en elservidor.

Al final se obtendrá un sistema seguro y confiable que nos proporcione los siguientes resultados:

- · Información disponible para cualquier otro departamento cuando se le requiera.
- Los procesos se realizarán en menor tiempo, utilizando menores recursos tanto en horas hombre como en horas máquina.
- · La información se encontrará mejor organizada, por lo que resultará más fácil consultarla a través de las diferentes áreas involucradas.
- · Se podrá monitorear la información que se modifique en la base de datos a través de fechas de actualización y nombre de usuario.
- · Se evitará duplicidad en los procesos en cada área.
- · Se dará seguimiento de manera cronológica en cualquier movimiento del profesor.
- · Cubrirá las necesidades reales de falta de docentes en la ENP.
- · El manejo de la información será seguro, ya que se contará con diversos niveles de seguridad, a través del manejo de claves de acceso a los módulos.

- Se contará con catálogos que podrán ser actualizados cuando sea necesario, para que todos los procesos sean automatizados.
- · Proporcionará parámetros para la evaluación de la Institución y así mismo proporcionará estadísticas.

### 1.5 Objetivo

Llevar a cabo el control, la actualización y validación de cada uno de los procesos que realice un Aspirante a la docencia, a través de un Sistema de Información y usarlo como herramienta para controlar el flujo de información entre Planteles, Secretarías y Dirección General, para que todas las áreas involucradas, tengan la Información disponible para cualquier otro departamento cuando se le requiera.

# CAPÍTULO II

# TEORÍA BÁSICA

Facultad de Ingeniería UNAM

### CAPITULO II TEORÍA BÁSICA

### 2.1 Método de desarrollo

En esta sesión hablaré de la estrategia o modelo de procesos que seleccioné para el desarrollo del sistema. Después de evaluar los diversos métodos, tales como el modelo lineal secuencial, el modelo de construcción de prototipos, el modelo de espiral, entre otros, determiné, que el que más se apega a las necesidades del sistema, esto en base a la naturaleza del proyecto y de la aplicación, es el modelo en espiral.

### 2.1.1 El modelo en espiral

El modelo en espiral, es un modelo de proceso de software evolutivo que conjuga la naturaleza iterativa de construcción de prototipos con los aspectos controlados y sistemáticos del modelo lineal secuencial, añadiendo al mismo tiempo un nuevo elemento: El análisis de riesgo.

En el modelo en espiral, el software se desarrolla en una serie de versiones incrementales. Durante las primeras iteraciones la versión incremental podría ser un modelo en papel o un prototipo. Durante las últimas iteraciones, se producen versiones cada vez más completas del sistema diseñado.

El modelo en espiral se divide en un número de actividades de marco de trabajo, también llamadas regiones de tareas, estas son: Comunicación con el cliente, planificación, análisis de riesgos, ingeniería, construcción y evolución del cliente. (Ver Figura 2.1 Modelo en espiral típico)

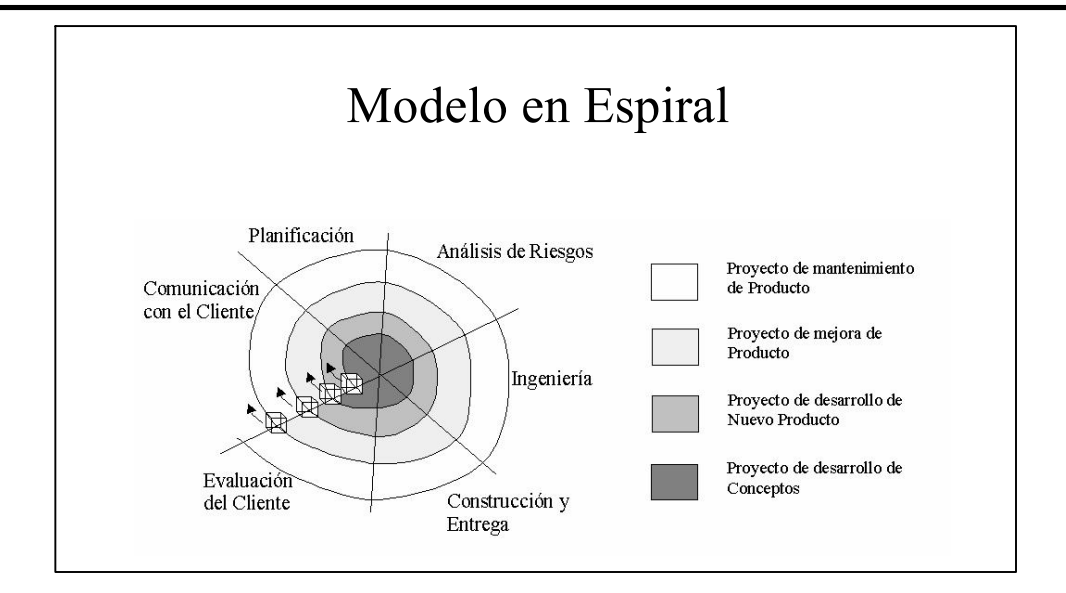

Fig. 2.1 Modelo en espiral típico

Se comienza el proceso evolutivo girando alrededor de la espiral en la dirección de las agujas del reloj, comenzando por el centro. En el primer circuito de la espiral se puede producir el desarrollo de una especificación de productos; en los pasos siguientes de la espiral se utilizan un prototipo y progresivamente se construyen sucesivas versiones del software más sofisticadas y cada vez mas completas. Cada paso por la versión de planificación produce ajustes en el plan del proyecto.

Durante la primera vuelta alrededor de la espiral se definen los objetivos, las alternativas y las restricciones, y se analizan e identifican los riesgos. Si el análisis de riesgo indica que hay una incertidumbre en los requisitos, se puede usar la creación de prototipos en el cuadrante de ingeniería para dar asistencia tanto al encargado del desarrollo como al cliente. Se pueden usar simulaciones y otros modelos para definir más el problema y refinar los requisitos.

El cliente evalúa el trabajo de ingeniería y sugiere modificaciones y con base en eso se produce la siguiente fase de planificación y de análisis de riesgo. En cada bucle alrededor de la espiral, la culminación del análisis de riesgo resulta en una decisión de "seguir o no seguir"; se sigue avanzando alrededor del camino de la espiral, y ese camino lleva a los desarrolladores hacia fuera, hacia un modelo más completo del sistema, y al final, al propio sistema. Cada vuelta

alrededor de la espiral requiere ingeniería, que se puede llevar a cabo mediante el enfoque del ciclo de vida clásico o de la creación de prototipos. Debe tenerse en cuenta que el número de actividades de desarrollo que ocurren en el cuadrante inferior derecho aumenta al alejarse del centro de la espiral.

El modelo en espiral puede adaptarse y aplicarse a lo largo de la vida del software, por lo que este modelo se considera como un enfoque realista del desarrollo de sistemas y de software a gran escala.

### 2.2 Arquitectura cliente/servidor

Con la proliferación de ordenadores personales de bajo coste en el mercado, los recursos de sistemas de información existentes en cualquier organización se pueden distribuir entre ordenadores de diferentes tipos: Ordenadores personales de gama baja, media y alta, estaciones de trabajo, miniordenadores o incluso grandes ordenadores.

Cliente/Servidor se refiere a una relación cooperativa entre dos o más entidades. En la mayoría de los casos, el cliente requiere recursos y servicios que el servidor le proporciona. Ambos procesos pueden existir en una máquina o en máquinas separadas que se comunican a través de una red.

Es un modelo para el desarrollo de sistemas de información en el que las transacciones se dividen en procesos independientes que cooperan entre sí para intercambiar información, servicios o recursos.

Se denomina cliente al proceso que inicia el diálogo o solicita los recursos y servidor al proceso que responde a las solicitudes.

En este modelo las aplicaciones se dividen de forma que el servidor contiene la parte que debe ser compartida por varios usuarios, y en el cliente permanece sólo lo particular de cada usuario.

Facultad de Ingeniería UNAM

Los clientes realizan generalmente funciones como:

- · Manejo de la interfaz de usuario.
- · Captura y validación de los datos de entrada.
- Generación de consultas e informes sobre las bases de datos.

Por su parte los servidores realizan, entre otras, las siguientes funciones:

- Gestión de periféricos compartidos.
- · Control de accesos concurrentes a bases de datos compartidas.
- Enlaces de comunicaciones con otras redes de área local o externas.

Siempre que un cliente requiere un servicio lo solicita al servidor correspondiente y éste le responde proporcionándolo. Normalmente, pero no necesariamente, el cliente y el servidor están ubicados en distintos procesadores. Los clientes se suelen situar en ordenadores personales y/o estaciones de trabajo y los servidores en procesadores departamentales o de grupo.

Entre las principales características de la arquitectura cliente/servidor se pueden destacar las siguientes:

- · Elservidor presenta a todos sus clientes una interfaz única y bien definida.
- · El cliente no necesita conocer la lógica del servidor, sólo su interfaz externa.
- · El cliente no depende de la ubicación física del servidor, ni del tipo de equipo físico en el que se encuentra, ni de su sistema operativo.
- · Los cambios en el servidor implican pocos o ningún cambio en el cliente.

En la arquitectura Cliente/Servidor, se encuentran los mecanismos de interacción entre ellos, estos mecanismos son clave en las aplicaciones de este tipo y se denomina Middleware.

Middleware es un término que abarca a todo el software necesario para el soporte de interacciones entre clientes y servidores, dicho de otra manera sirve para unir y trabajar como puente. Es el software que ocupa la parte intermedia del sistema de cliente/servidor. Es el enlace que permite que un cliente obtenga un servicio de un servidor.

El middleware empieza en el módulo de A.P.I de la parte del cliente que se emplea para invocar un servicio y comprende la transmisión de la solicitud por la red y la respuesta resultante. Middleware del lado del cliente es el sistema operativo el cual posee todas las librerías que implementan todas las funciones para la comunicación a través de la red.

### 2.2.1 Ventajas y desventajas de la arquitectura cliente/servidor

### Ventajas

La interfaz del cliente no es requerida para comprender o comunicarse con el receptor de los datos. Por lo tanto, esa estructura de los datos puede ser modificada sin cambiar la interfaz del usuario en la PC.

El código puede ser reutilizado por múltiples aplicaciones si está diseñado en formato modular. Esto puede reducir los esfuerzos de desarrollo y mantenimiento, así como los costos de migración.

La separación de roles, hace más fácil reemplazar o modificar una capa sin afectar a los módulos restantes.

Separando la interfaz del usuario de la aplicación, libera de gran procesamiento al servidor y permite que las actualizaciones de la aplicación sean centralizadas en el servidor de aplicaciones.

El enfoque cliente/servidor es económico, sobre todo cuando está unido al concepto de racionalización. Con frecuencia sucede que el costo de un sistema cliente/servidor completo es inferior al de la instalación de una computadora central para que pueda procesar una nueva aplicación.

El usuario no sólo puede tener un acceso transparente a toda la información que necesita, sino además está habilitado para procesarla como guste.

El cliente puede trabajar en el ambiente que más le convenga sin preocuparse de la conversión de interfaces y protocolos. Se concentra en el trabajo que debe realizar más que en la tecnología.

Puede conformarse de varias plataformas, sistemas operativos, sistemas manejadores de bases de datos, entre otros más. De ahí que haya muchas opciones para cada aplicación; por ejemplo HP con UNIX y con estaciones de trabajo Macintosh para un servicio y un servidor Netware y estaciones de trabajo Windows para otro.

Es factible agregar o eliminar estaciones de trabajo y servidores, puesto que el sistema puede ser más o menos fácil de volver a configurar. También es más sencillo implantar una aplicación nueva por medio de construir una extensión con un servidor y estaciones de trabajo nuevos.

### Desventajas

Se pueden incrementar el tráfico en la red y requerir más balance de carga y tolerancia a las fallas.

Existen multitud de costos ocultos (como la formación en nuevas tecnologías, licencias, cambios organizacionales, etc.) que podrían encarecer su implantación.

Los exploradores actuales no son todos iguales. La estandarización entre diferentes proveedores ha sido lenta en desarrollarse. Muchas organizaciones son forzadas a escoger uno en lugar de otro, mientras que cada uno ofrece sus propias y distintas ventajas.

El ambiente Cliente/Servidor supone que la época en que IBM tenía todo el mercado dominado ha concluido. Con el fin de esta etapa, se debe recurrir a varios proveedores.

En casi todos los casos de implantación del modelo Cliente/Servidor, la principal dificultad es la capacitación de los usuarios. No se trata de sólo impartir cursos a los usuarios y a los ingenieros en computación, sino de cambiar toda una cultura, lo cual es complicado y costoso.

### 2.3 Bases de datos

Una base de datos es una serie de datos organizados y relacionados entre sí, los cuales son recolectados y explotados por los sistemas de información de una empresa o negocio en particular. La finalidad de la base de datos es eliminar la redundancia o al menos minimizarla.

Las bases de datos están compuestas fundamentalmente de los siguientes elementos:

Tabla. Es una colección de elementos de información agrupados en filas y columnas. La tabla almacena la información sobre una entidad diferenciada, como por ejemplo, los datos de los empleados de una empresa. La base de datos acaba constituyéndose como una colección de tablas relacionadas entre sí.

Fila <sup>o</sup> registro. Representa un ejemplar del objeto que abstrae la tabla, esto es una instancia de la entidad real de la cual almacenamos datos. Por ejemplo, si creamos la tabla EMPLEADOS, la información acerca de cada uno de los empleados se almacena en una fila distinta, de manera que cada empleado se halla asociado a un registro. Una tabla resulta de este modo una colección de filas.

Columna. Comúnmente conocidas como campos, describen cada uno de los atributos o características de los objetos que representan los registros de la tabla. Cada columna almacena información homogénea, esto es, del mismo tipo. En la tabla EMPLEADOS, podemos definir la columna NOMBRE que contiene en cada una de sus filas una cadena de caracteres que incluye el nombre del empleado.

Celda. Es la intersección de una fila y una columna y representa el valor de un determinado atributo, el representado por la columna a la que pertenece la celda, para un registro de la tabla.

### 2.3.1 Modelo relacional de bases de datos

El modelo relacional de bases de datos se apoya en el cálculo relacional desarrollado por el Dr. Edgar Frank Codd y publicado en 1970 en el artículo A Relational Model of Data for Large Shared Data Banks.

La estructura fundamental del modelo relacional es la relación, es decir una tabla bidimensional constituida por filas (tuplas) y columnas (atributos). Las relaciones representan las entidades que se consideran interesantes en la base de datos. Cada instancia de la entidad encontrará sitio en una tupla de la relación, mientras que los atributos de la relación representan las propiedades de la entidad.

Todos los datos visibles al usuario están organizados estrictamente como tablas de valores. Todas las operaciones sobre la base de datos operan sobre esas tablas. Cada fila de una tabla es una instancia de los datos. Cada columna de una tabla es un atributo (valor indivisible que tiene significado por sí solo). Es el modelo de datos más sencillo y cercano a la forma humana de organizar la información.

Para distinguir una tupla de otra, se recurre al concepto de "llave primaria", o sea un atributo o conjunto de atributos que permiten identificar unívocamente una tupla en una relación

Naturalmente, en una relación puede haber más combinaciones de atributos que permitan identificar unívocamente una tupla ("llaves candidatas"), pero entre éstas se elegirá una sola para utilizar como llave primaria.

Los atributos de la llave primaria no pueden asumir el valor nulo (que significa un valor no determinado), en tanto que ya no permitirían identificar una tupla concreta en una relación.

Existen ciertas reglas que deben respetarse a la hora de crear bases de datosrelacionales.

Las filas son independientes. Ninguna fila de una tabla puede depender de ninguna otra de la misma tabla, por lo que no tiene sentido la ordenación alguna de registros en el interior de ésta.

Las filas deben ser únicas. Dos filas de la misma tabla deben diferir al menos en un valor.

Las columnas son independientes. Análogamente a lo que sucede con las filas, las columnas tampoco poseen ningún orden, esto es; no tiene ningún significado desde el punto de vista del modelo y para la eventual ordenación de las mismas en su presentación.

Los valores en las columnas deben ser unitarios. Dentro de una determinada fila, cada columna contendrá un único valor, nunca una fila o lista de ellos.

### 2.4 Software

El Software es un conjunto de programas, documentos, procedimientos, y rutinas asociados con la operación de un sistema de cómputo; el software asegura que el programa o sistema cumpla por completo con sus objetivos. A continuación describiré el software que se utilizará para desarrollar la aplicación.

### 2.4.1 Sistema operativo Microsoft Windows NT.

Windows NT fue diseñado desde el principio como un sistema operativo amigable, seguro y estable para necesidades de servidor intensivas; es un sistema operativo multipropósito capaz de controlar una gama diversa de funciones de servidor, en función de las necesidades del usuario, de modo centralizado o distribuido. Algunas de estas funciones de servidor son:

- · Servidor de archivos e impresión.
- Servidor Web y servidor de aplicaciones Web.
- Servidor de correo.
- Terminal Server.
- Servidor de acceso remoto/Servidor de red privada virtual (VPN).
- Servicios de directorio
- · Sistema de nombres de dominio (DNS)
- Servidor de Protocolo de configuración dinámica de host (DHCP)

· Servicio de nombres Internet de Windows (WINS).

Una de las características eficaces de *Windows NT* es que puede integrar a un número de sistemas operativos dispares (entornos) en la misma red. Por ejemplo, puede usarse para conectar clientes que ejecutan *Windows 95, 98, NT Workstation, OS/2, Macintosh y Unix.* 

Microsoft también puso a disposición varios complementos para *Windows NT Server* que proporcionan funciones críticas para empresas con necesidades intensivas específicas. Por ejemplo, está disponible un servidor de base de datos basado en SQL para necesidades de bases de datos de alto rendimiento y un servidor de Internet para información de publicaciones en Internet.

### 2.4.2 Active Server Page (ASP)

Microsoft Active Server Page es un entorno de scripting es decir, que contiene unos pequeños programas también llamados scripts, los cuales son ejecutados en servidores Microsoft Internet Information Server (IIS) antes de ser enviados al usuario para su visualización en forma de página HTML.

Los scripts son programas interpretables por el servidor que puedes ser escrito en lenguaje VBScript o Java Script para ser ejecutados en el cliente.

Cuando un usuario solicita en su navegador la ejecución de una página Web con scripts de servidor, el servidor construye un documento en HTML puro sin dejar rastro alguno del script que lo generó y lo envía por la red al cliente. Las páginas de servidor activo son archivos con extensión .asp que contiene una combinación de código script con HTML

Los ASP son capaces de servir a todo tipo de cliente, independientemente de la marca del equipo o del sistema operativo, debido a que estas páginas producen código HTML estándar.

### Servidor de Aplicaciones

Un Servidor de Aplicaciones es un programa que reside en una computadora (servidor) que mantiene las reglas del negocio. El servidor puede ser parte de una red distribuida. El programa servidor provee de sus servicios a un cliente que reside en la misma computadora o en otra conectada a través de la red.

### Arquitectura de 3 Capas

Los servidores de aplicación son usados principalmente en aplicaciones basadas en el Web que hacen uso de la arquitectura de 3 capas:

- Primera Capa: Navegador Front-End (thin client), es la interfaz GUI (Graphic Unit Interface) residente en el cliente.
- · Segunda Capa: Capa Media Servidor de Aplicaciones Conjunto de programas de aplicación.
- Tercera Capa: Back-End Servidor de Base de Datos.

El Servidor de Aplicaciones combina funciones y se sincroniza con el Servidor Web para procesar las peticiones hechas por el cliente.

### Flujo de información entre un Cliente y el Servidor de Aplicaciones

En el flujo de peticiones-respuestas entre el Cliente, el Servidor Web y Servidor de Aplicaciones, es: La petición del cliente va hacia el Servidor Web quien envía la información solicitada al Servidor de Aplicaciones el cual procesa la información y envía de regreso la respuesta al Servidor Web, posteriormente el Servidor Web envía la respuesta (información procesada) de vuelta al cliente. Ver figura 2.2

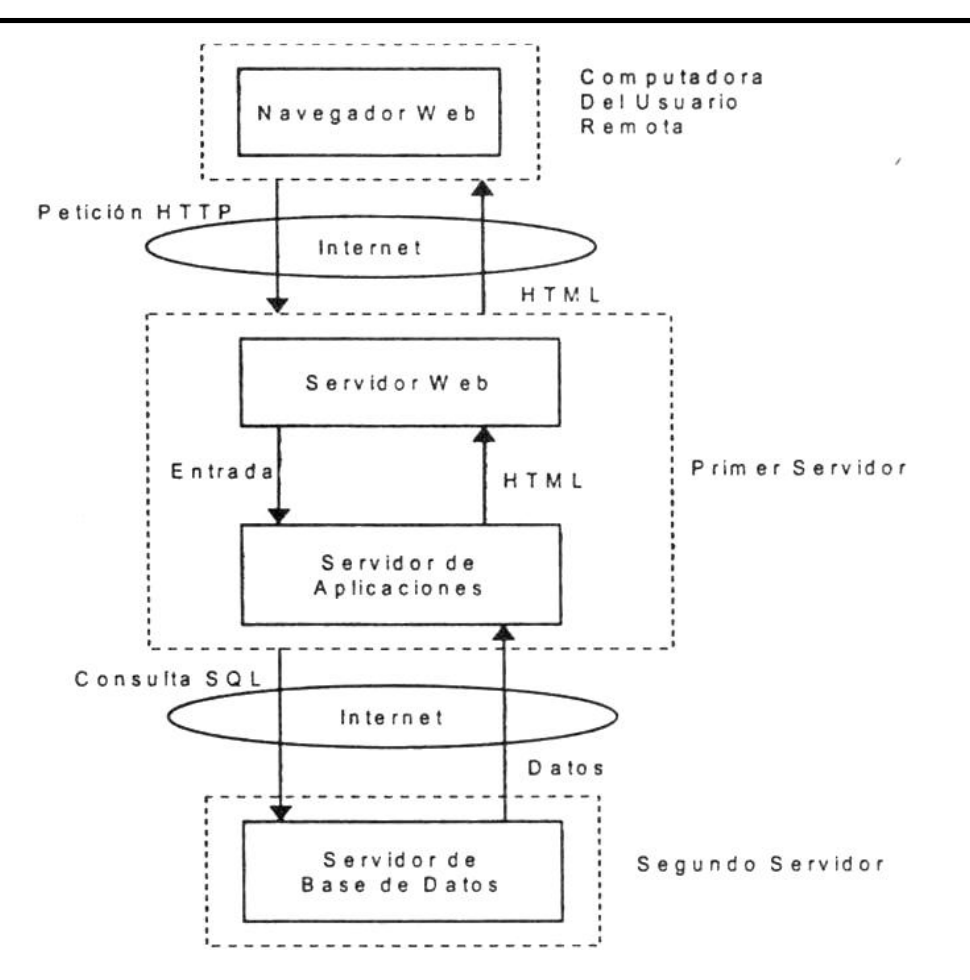

Figura 2.2 Flujo de Información .

### 2.4.3 Microsoft SQL Server

SQL significa Lenguaje de Consulta Estructurado (Structured Query Language), es un lenguaje de manipulación de bases de datos estándar desarrollado originalmente por IBM.

SQL surgió en 1974 en el laboratorio de investigación de IBM como Lenguaje de Consulta Estructurado en Ingles (Structured English Query Language) o SEQUEL, desde entonces, el lenguaje ha evolucionado hasta el SQL actual.

Existen varios estándares de SQL y varios diseñadores han añadido ampliaciones a sus productos concretos de SQL para sus programas de bases de datos.

SQL es un lenguaje "procedimental", lo cual significa que SQL no contiene sentencias ni construcciones para controlar las secuencias u orden de ejecución del programa. Las sentencias SQL se limitan a expresar lo que el usuario quiere hacer; el programa que ejecuta las instrucciones SQL interpreta las sentencias y devuelve el resultado.

SQL Server 7.0 es un manejador de bases de datos (Data Base Manager System DBMS), desarrollado por Microsoft, la versión 7 esta totalmente reestructurada, a diferencia de las versiones anteriores, ahora es posible ejecutar la herramienta bajo una plataforma de Windows 95 ó 98, lo que hace posible el no tener que desarrollar prototipos en Microsoft Access, las nuevas interfaces que proporciona el programa para la creación y administración de las bases de datos es mas sencilla, lo que da la oportunidad a los desarrolladores a optimizar tiempos.

Dentro de las funciones de un sistema manejador de base de datos(DBMS) se encuentran:

- · Almacena, recupera y modifica datos.
- · Guarda la consistencia de los datos.
- · Soluciona problemas de concurrencia.

Su objetivo principal es crear un ambiente en que sea posible guardar y recuperar información de la base de datos en forma eficiente.

El manejo de los datos del DBMS incluye tanto la definición como la manipulación y seguridad de los mismos.

### 2.4.4 Macromedia Dreamweaver

Es un editor WYSIWYG de páginas Web, creada por Macromedia. WYSIWYG es el acrónimo de What You See Is What You Get. Se aplica a los procesadores de texto y otros editores de texto con formato (como los editores de HTML) que permiten escribir un documento viendo directamente el resultado final.

Facultad de Ingeniería UNAM

Tiene las funciones típicas de un editor de código fuente para la Web:

- · Un administrador de sitios, para agrupar los archivos según el proyecto al que pertenezcan.
- · Un cliente FTP integrado, que permite subir los archivos editados inmediatamente al sitio en Internet.
- · Función de auto completar y resaltado de la sintaxis para instrucciones en HTML y lenguajes de programación como ASP, JSP o PHP.

### 2.5 Hardware

El hardware o soporte físico es el conjunto de elementos materiales que componen un ordenador. En dicho conjunto se incluyen los dispositivos electrónicos y electromecánicos, circuitos, cables, tarjetas, armarios o cajas, periféricos de todo tipo y otros elementos físicos

### 2.5.1 Redes de computadoras.

Una red es un sistema de transmisión de datos que permite el intercambio de información tal como: Correos electrónicos, vídeos, imágenes, música en formato MP3, registros de una base de datos, páginas Web, entre otras; a través de diferentes ordenadores que pueden estar geográficamente en diferentes lugares.

La transmisión de estos datos se produce a través de un medio de transmisión o combinación de distintos medios: Cables de fibra óptica, tecnología inalámbrica, enlaces vía satélite, entre otros.

La más simple de las redes conecta dos computadoras, permitiéndoles compartir archivos e impresoras. Una red mucho más compleja conecta todas las computadoras de una empresa o compañía en el mundo. Ver figura 2.3

Sistema Banco de Aspirantes

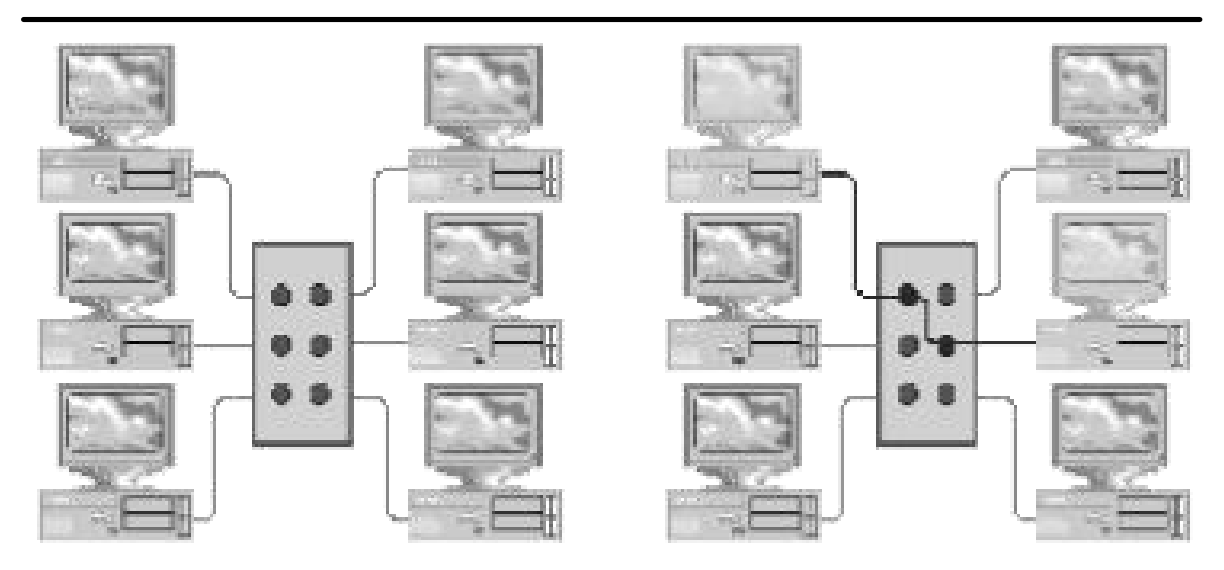

Figura 2.3 Redes de computadoras

### 2.5.1.1 Componentes de una red.

Las redes de computadoras están constituidas por hardware y software. El hardware incluye las tarjetas de interfaz de red y los cables que las unen, el software incluye los controladores. Para el funcionamiento de una red local se necesitan varios componentes que realizan determinadas tareas, entre ellos tenemos:

Servidor: Aquí se ejecuta el sistema operativo de red y ofrece los servicios de red a las estaciones de trabajo.

Estaciones de trabajo: Cuando una computadora se conecta a una red, la primera se convierte en un nodo de la última y se puede tratar como una estación de trabajo o cliente. Las estaciones de trabajo pueden ser computadoras personales con el MS-DOS, Macintosh, Unix, OS/2 o estaciones de trabajo sin discos.

Tarjetas o placas de interfaz de red: Toda computadora que se conecta a una red necesita de una tarjeta de interfaz de red que soporte un esquema de red específico, como Ethernet, ArcNet o Token Ring. El cable de red se conectará a la parte trasera de la tarjeta.

Sistema de cableado: El sistema red está constituido por el cable utilizado para conectar entre si el servidor y las estaciones de trabajo.

Recursos y periféricos compartidos: Entre los recursos compartidos se incluyen los dispositivos de almacenamiento ligados al servidor, las unidades de discos ópticos, las impresoras, los ruteadores y el resto de equipos que puedan ser utilizados en la red.

Sistema Operativo de Red: Adicionalmente al MSDOS es necesario que exista un sistema operativo para que administre las funciones de la red. Este sistema tiene dos partes: La del servidor de archivos y de las estaciones de trabajo.

Software de Aplicación: En última instancia, todos los elementos anteriores, son el funcionamiento para que el usuario de cada estación, pueda utilizar sus programas y archivos específicos. Este software puede ser tan amplio como se necesite ya que puede incluir procesadores de palabra, paquetes integrados, sistemas administrativos de contabilidad y áreas afines, sistemas especializados, correo electrónico, etc.

### 2.5.2 El modelo OSI (Open System Interconection)

En los primeros años de las redes las grandes compañías, incluyendo IBM, Honeywell y Digital Equipment Corporation, crearon sus propios estándares de cómo las computadoras debían conectarse. Estos estándares describían los mecanismos necesarios para mover datos de una computadora a otra. Estos primeros estándares, sin embargo, no eran eternamente compatibles.

En años posteriores, organizaciones de estándares, incluyendo la Organización Internacional de Estandarización y el instituto de Ingenieros Eléctricos y Electrónica (IEEE), desarrollaron modelos que llegaron a ser globalmente reconocidos y aceptados como estándares para el diseño de cualquier red de computadoras. Ambos modelos describen la red en términos de capas funcionales.

En 1984 la Organización Internacional de Estandarización desarrolló la norma ISO-7494 la cual define el modelo OSI (Open Systems Interconnection/Interconexión de Sistemas Abiertos). El cual es utilizado para describir el uso de datos entre la conexión física de la red y la aplicación del usuario final. Este modelo es el más usado para describir los entornos de red.

El modelo OSI describe siete capas para facilitar los interfaces de conexión entre sistemas abiertos. Ver Figura 2.4

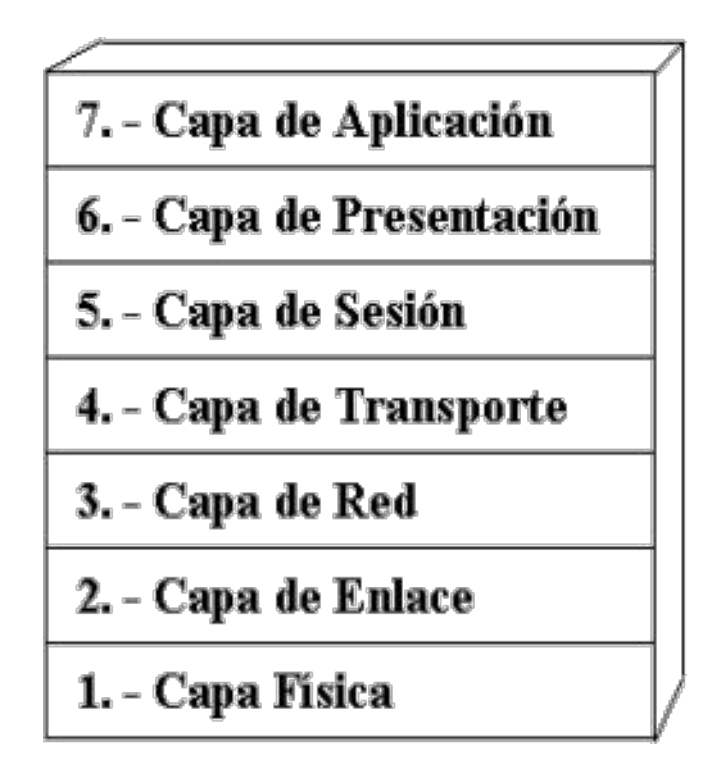

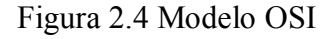

Como se muestra en la figura, las capas OSI están numeradas de abajo hacia arriba. Las funciones más básicas, como el poner los bits de datos en el cable de la red están en la parte de abajo, mientras las funciones que atienden los detalles de las aplicaciones del usuario están arriba.
#### Capa 1. Físico

La capa física se ocupa de la transmisión de bits a lo largo del canal de comunicación, en este nivel se definen las especificaciones eléctricas y mecánicas necesarias para mantener la comunicación entre computadoras, de cuantos microsegundos dura un bit, y que voltaje representa un 1 y cuantos un 0. Garantiza que un bit que se manda llegue con el mismo valor. Aquí se encuentran los medios materiales para la comunicación como las placas, cables, conectores, es decir, los medios mecánicos y eléctricos.

#### Capa 2. Enlace

Establece el flujo de información que estará disponible a los usuarios de la red. Controla la ocurrencia de errores y su respectiva corrección. En esta parte se incluye información acerca del formato de los bloques de datos, los códigos de corrección, la forma de detección y corrección de errores.

#### Capa 3. Red

Se encarga de decidir la ruta por la que los datos serán transmitidos a través de la red. Incluye la administración y gestión de datos, la emisión de mensajes y la regulación del tráfico de la red. Este nivel encamina los paquetes de la fuente al destino final a través de encaminadores (routers) intermedios. Tiene que saber la topología de la subred, evitar la congestión, y manejar saltos cuando la fuente y el destino están en redes distintas.

#### Capa 4. Transporte

La función principal es de aceptar los datos de la capa superior y dividirlos en unidades más pequeñas, para pasarlos a la capa de red, asegurando que todos los segmentos lleguen correctamente, esto debe ser independiente del hardware en el que se encuentre. Incluye la detección de bloqueos, las caídas del sistema y la búsqueda de rutas alternativas.

#### Capa 5. Sesión

Permite a los usuarios sesionar entre sí permitiendo acceder a un sistema de tiempo compartido a distancia, o transferir un archivo entre dos máquinas. Incluye las tareas de seguridad, contraseñas de usuarios y la administración del sistema.

#### Capa 6. Presentación

Traduce la información del formato de la máquina a un formato entendible por los usuarios. Incluye el control de las impresoras, la emulación del tipo de terminal y los sistemas de codificación.

#### Capa 7. Aplicación

El nivel de aplicación es siempre el más cercano al usuario. Se encarga del intercambio de información entre los usuarios y el sistema operativo. Contiene una variedad de protocolos que se necesitan frecuentemente, por ejemplo para la cantidad de terminales incompatibles que existen para trabajar con un mismo editor orientado a pantalla. Otra función de esta capa es la de transferencias de archivos cuando los sistemas de archivos de las máquinas son distintos solucionando esa incompatibilidad. Aparte se encarga de sistema de correo electrónico, y otros servicios de propósitos generales.

#### 2.5.3 Protocolos de comunicación

Los protocolos son reglas de comunicación que permiten el flujo de información entre computadoras distintas que manejan lenguajes distintos. Un protocolo define la forma en que los sistemas deben identificarse entre si en una red, la forma en que los datos deben transitar por la red y cómo esta información debe procesarse una vez que alcanza su destino final. Los protocolos también definen procedimientos para gestionar transmisiones o tramas perdidas o dañadas.

Facultad de Ingeniería UNAM

En la actualidad contamos con muchos protocolos de comunicación comerciales con los cuales muchas veces aun sin darnos cuenta, los utilizamos, nos ayudan a hacer tareas como lo son el Internet, una transferencia por módem o una simple comunicación a un servicio en línea inteligente. Algunos protocolos son: TCP/IP, HTTP, IPX/SPX, NFS, POP3, SCP, FTP, entre otros.

# CAPÍTULO III

# INGENIERÍA

Facultad de Ingeniería UNAM

# CAPÍTULO III INGENIERÍA

### 3.1 Estimación de tiempos

La estimación o cálculo del tiempo del desarrollo de un sistema es parte fundamental de su planeación y además representa el primer paso para la construcción del sistema.

A continuación se muestra la forma de distribución de las diversas tareas a lo largo del proyecto, dichas tareas se encuentran divididas en varios puntos principales con la finalidad de mostrar las diversas etapas de desarrollo. Tabla 3.1

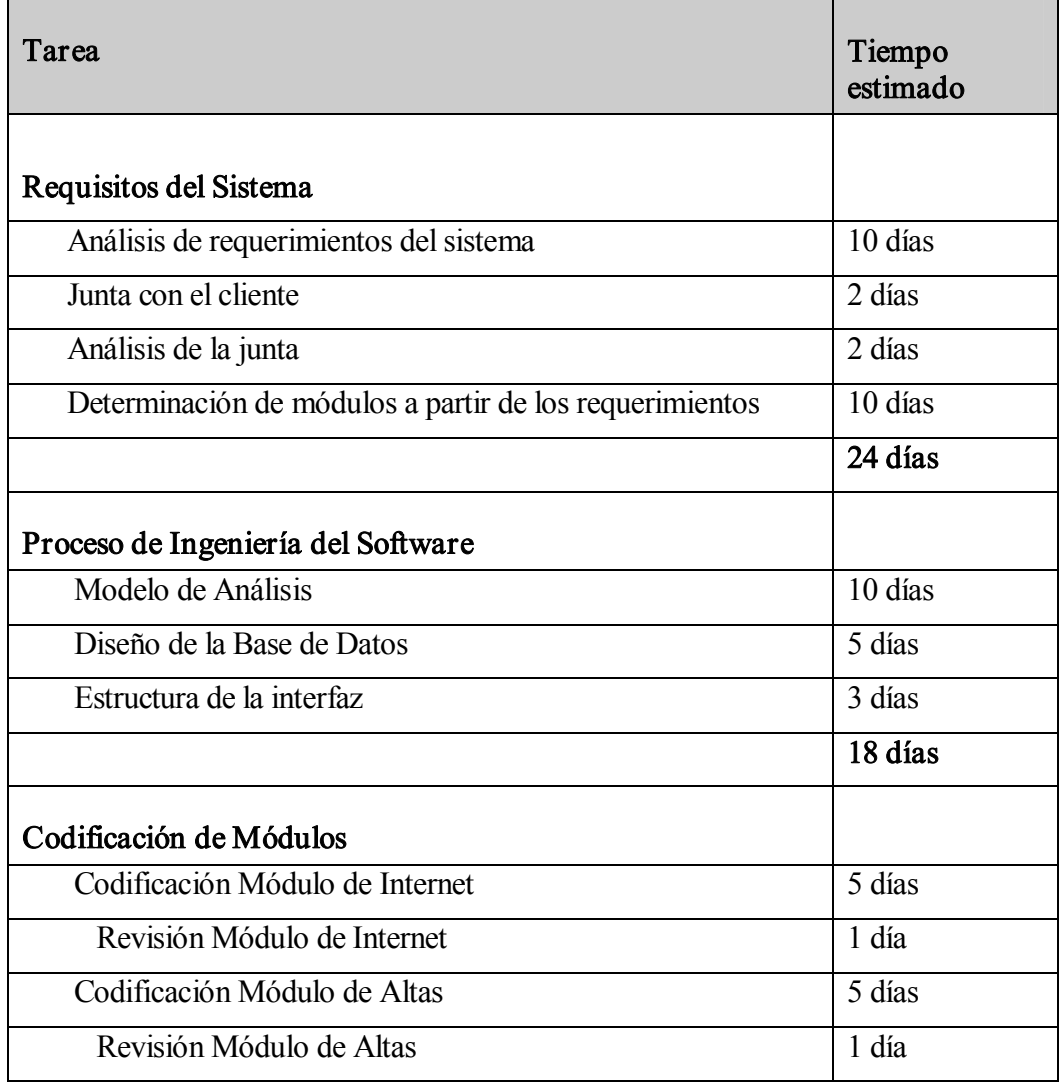

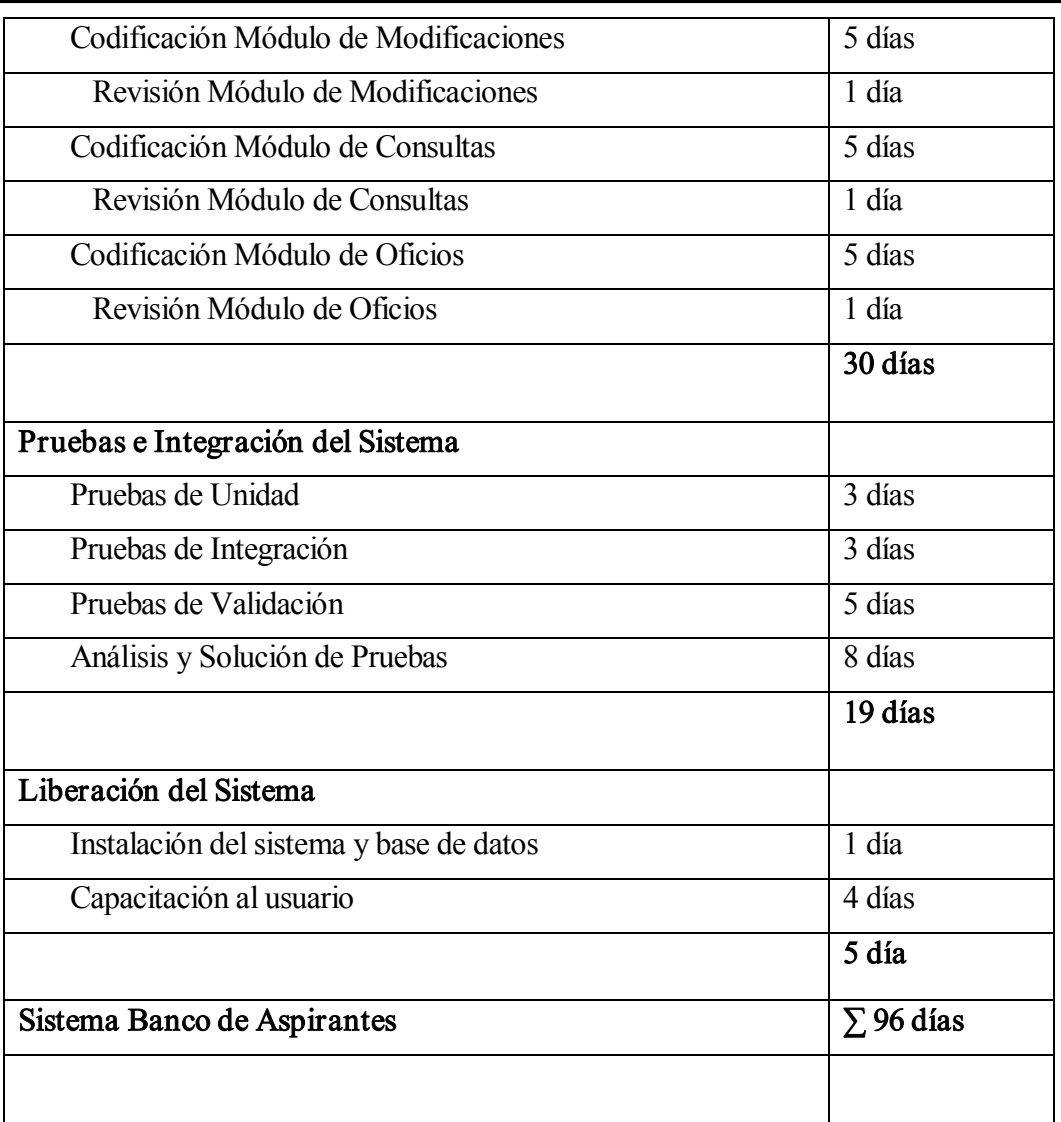

Tabla 3.1 Planificación temporal

A continuación se presenta el diagrama de Gantt. Figura 3.2

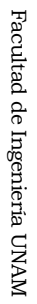

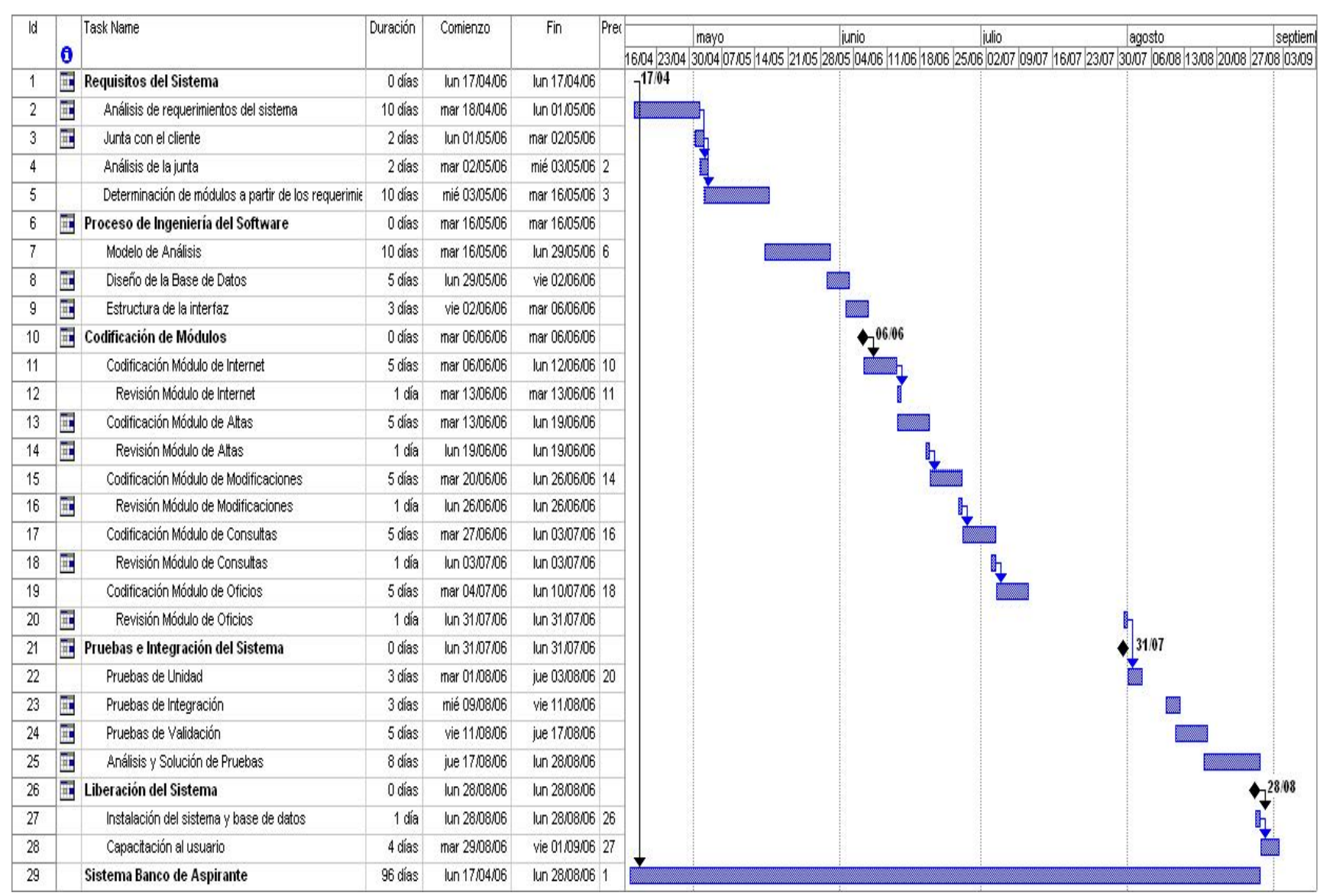

#### 3.2 Modelo de Análisis

El modelo de análisis describe tres objetivos: Lo que requiere el cliente, establece una base para la creación de un diseño de software y define un conjunto de requisitos que se pueda validar una vez que se construye el software. Este modelo es la primera representación técnica de un sistema, y representa el contenido y flujo de la información a través de diagramas.

El modelo de análisis lo componen el diccionario de datos; el diagrama entidad–relación (DER), en el cual se detalla una descripción de los objetos de datos; el diagrama de flujo de datos (DFD), donde se describe cada función presentada en una especificación de procesos (EP); y el diagrama de transición de estados (DTE), donde se describe a detalle los aspectos de control en una especificación de control (EC). Figura 3.3

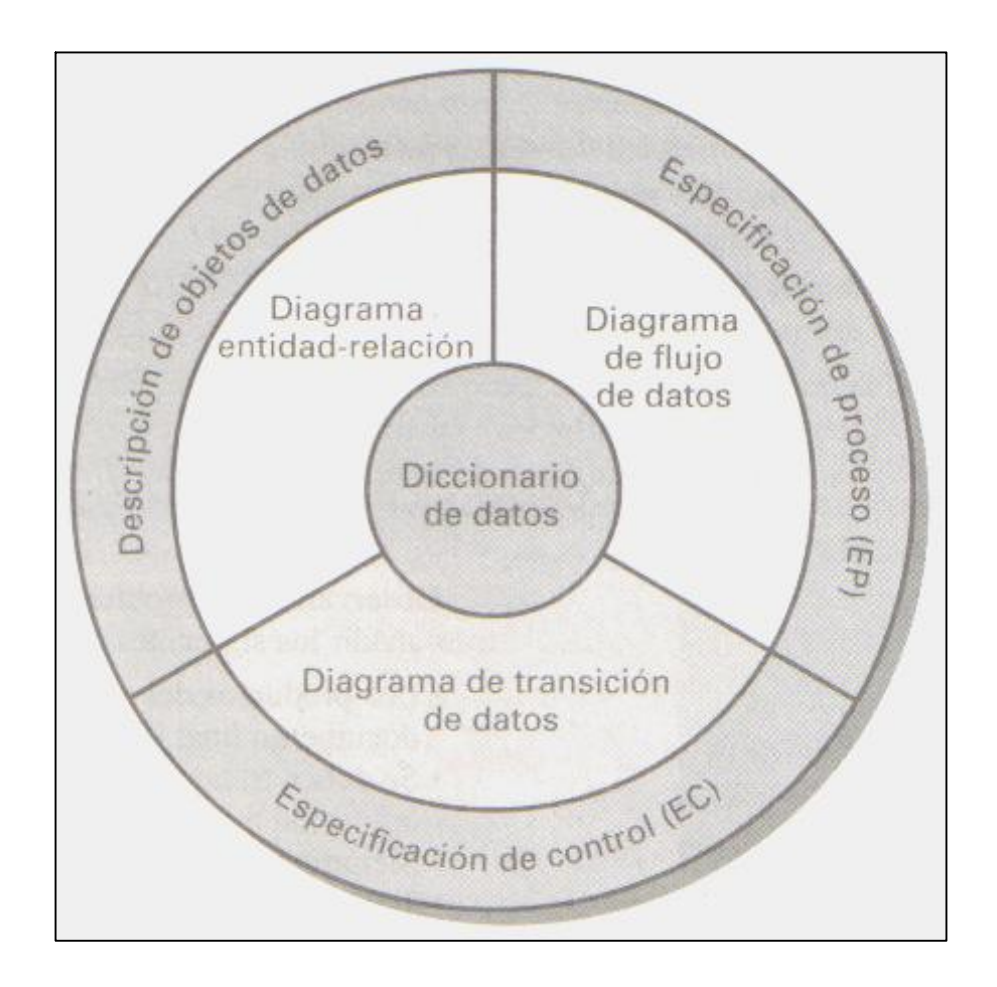

Figura 3.3 Modelo de Análisis

Facultad de Ingeniería UNAM

### 3.2.1 Normalización

La normalización es una técnica para diseñar la estructura lógica de los datos de un sistema de información en el modelo relacional, que elimina las dependencias entre atributos no deseados.

Las ventajas de la normalización son:

- · Evita anomalías en inserciones, modificaciones y borrado de datos.
- · Mejora la independencia de datos.
- · No establece restricciones artificiales en la estructura de los datos.

La normalización tiene como objetivo obtener esquemas relacionales que cumplan determinadas condiciones, a través de las formas normales.

Primera Forma Normal (1FN): Un esquema está en Primera Forma Normal si ninguna de sus relaciones tiene atributos multivaluados, es decir, todas las relaciones tienen atributos que están conformados por un solo valor.

Segunda Forma Normal (2FN): Un esquema está en Segunda Forma Normal si además de estar en 1NF, cumple con que todos los atributos primos (que no pertenecen a alguna clave candidata) entregan información de la clave completa. Es decir se crean nuevas relaciones y se separan los atributos de acuerdo a la información que entregan junto con las claves candidatas completas sobre las cuales entregan dicha información.

Tercera Forma Normal (3FN): Un esquema está en Tercera Forma Normal si además de estar en 2NF, cumple que todos los atributos primos (que no pertenecen a alguna clave candidata) únicamente entregan información de la clave completa y no de otros atributos. Es decir se crean relaciones nuevas en la que se aíslan claves candidatas solamente con aquellos atributos que entreguen información exclusivamente acerca de ellas.

A continuación mostraré un ejemplo de cómo se aplicó la Normalización para el Sistema Banco de Aspirantes.

Facultad de Ingeniería UNAM

En la Tabla 3.4 se muestra la Primera Forma Normal (1FN), en la cual se encuentra la tabla de Aspirantes que contendrá toda la información necesaria del aspirante a profesor como es el caso de nombre, dirección, entre otros. Se puede observar que se obtendrá una tupla o registro por cada valor del atributo.

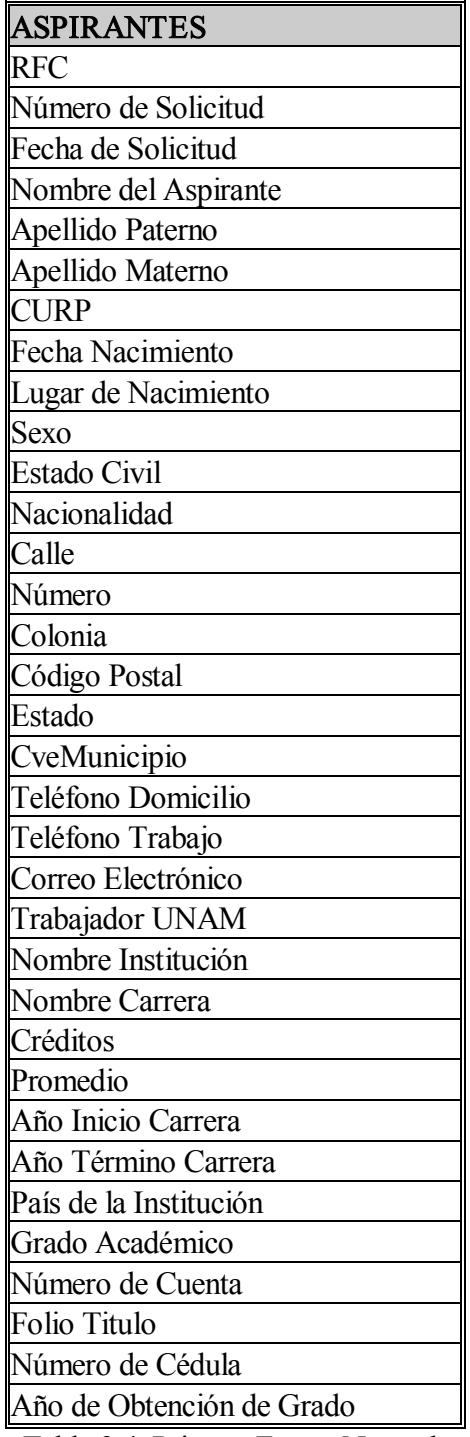

Tabla 3.4 Primera Forma Normal .

Aquí se puede observar que si el aspirante tiene más de una licenciatura o estudios de posgrado se creará una tupla para cada uno de ellos.

En la Tablas 3.5 se muestra la Segunda Forma Normal (2FN), en la cual la Primera Forma Normal (1FN) se separa en nuevas relaciones a través de las claves candidatas y que contienen los atributos que dan información de la clave completa. Vemos que podemos dividir la relación en dos nuevas relaciones que son Aspirantes y Escolaridad. Las cuales contendrán sus atributos que den información referente al aspirante y a su escolaridad.

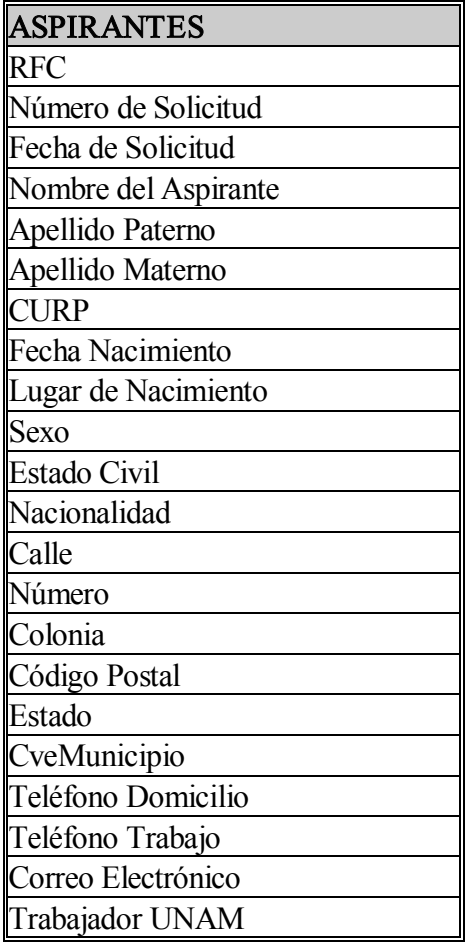

| <b>ESCOLARIDAD</b>       |
|--------------------------|
| Nombre Institución       |
| Nombre Carrera           |
| Créditos                 |
| Promedio                 |
| Año Inicio Carrera       |
| Año Término Carrera      |
| País de la Institución   |
| Grado Académico          |
| Número de Cuenta         |
| Folio Titulo             |
| Vúmero de Cédula         |
| ño de Obtención de Grado |

Tabla 3.5 Segunda Forma Normal

En la Tabla 3.6 se muestra la Tercera Forma Normal, en la cual de la Segunda Forma Normal se aíslan las claves candidatas con sus atributos que entregan información exclusivamente de ellas.

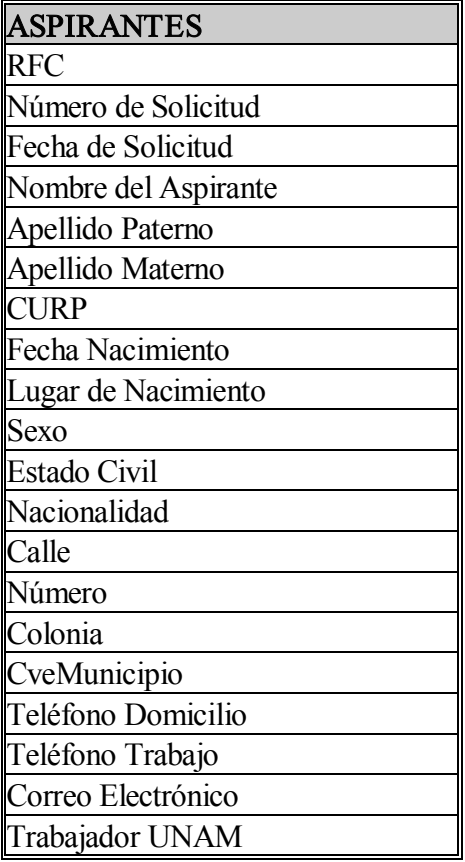

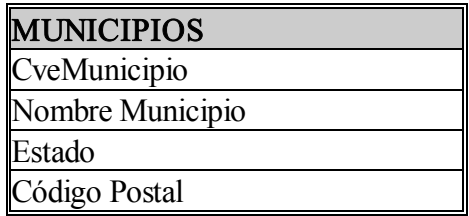

Tabla 3.6 Tercera Forma Normal

Lo mismo sucede con la Relación Escolaridad, en la cual podemos separar las Escuelas y las Carreras para formar nuevas Relaciones. Tabla 3.7

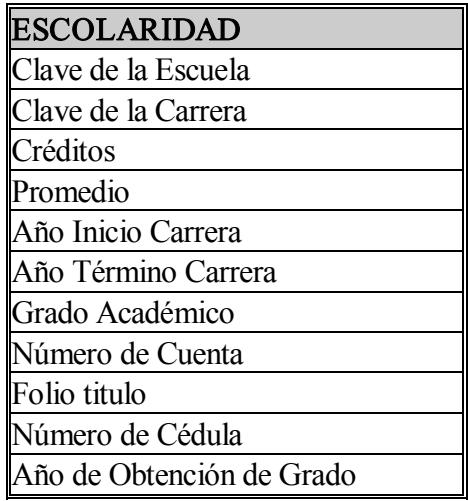

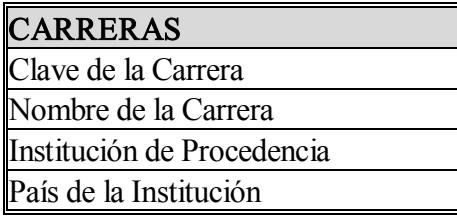

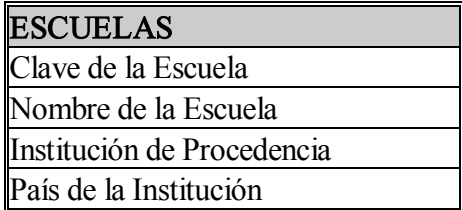

Tabla 3.7 Tercera Forma Normal

La aplicación de las tres principales Formas Normales permite minimizar las redundancias de la base de datos, eliminando de esta forma los datos innecesarios.

#### 3.2.2 Diagrama Entidad Relación

En el modelado de datos se reúnen los requisitos de datos, funciones y comportamientos del sistema. Es aquí donde se definen todos los datos que se introducen, se almacenan, se transforman y se producen dentro del sistema.

El Diagrama Entidad Relación (DER), define todos los datos que se introducen, se almacenan, se transforman y se producen dentro de una aplicación. Este diagrama se compone de tres piezas de información interrelacionadas: La entidad, los atributos que describen la entidad y las relaciones que conectan entidades entre sí.

Una entidad representa un objeto que tiene vida propia en el sistema que se está modelando. Ejemplo: Cliente o producto.

Una relación es una asociación o vinculación entre dos o más entidades. Ejemplo: La relación comprar entre las entidades cliente y producto. Generalmente representa acciones entre las entidades.

Los atributos son características o propiedades asociadas al conjunto de entidades o relaciones y que toman valor en una entidad en particular. Ejemplo: Nombre, cédula, teléfono.

Un diagrama entidad relación está compuesto por los siguientes elementos.

#### **ENTIDAD**

Rectángulo que representa un conjunto de entidades.

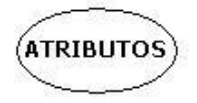

Elipse que representa los atributos de cada entidad.

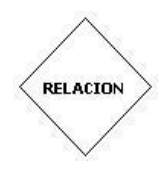

Rombos que representan conjuntos de relaciones.

Así mismo se puede identificar la cardinalidad que es la especificación del número de ocurrencias de una entidad que se relaciona con ocurrencias de otra entidad. La Cardinalidad se expresa de uno o muchos (1:N), tomando en cuanta todas las posibles combinaciones y se representa con dos líneas diagonales; para cardinalidad de muchos a muchos (M:N) y como una sola línea vertical para cardinalidad de uno a uno (1:1).

Por otro lado la modalidad nos indica si una entidad debe o no participar en la relación, es decir si la modalidad es cero, no hay una necesidad explícita de que ocurra una relación, o que sea opcional, esta se representa a través de un circulo. Si la modalidad es uno, nos indica que la ocurrencia de la relación es obligatoria y esta se representa como una línea. (Ver Figura 3.8 )

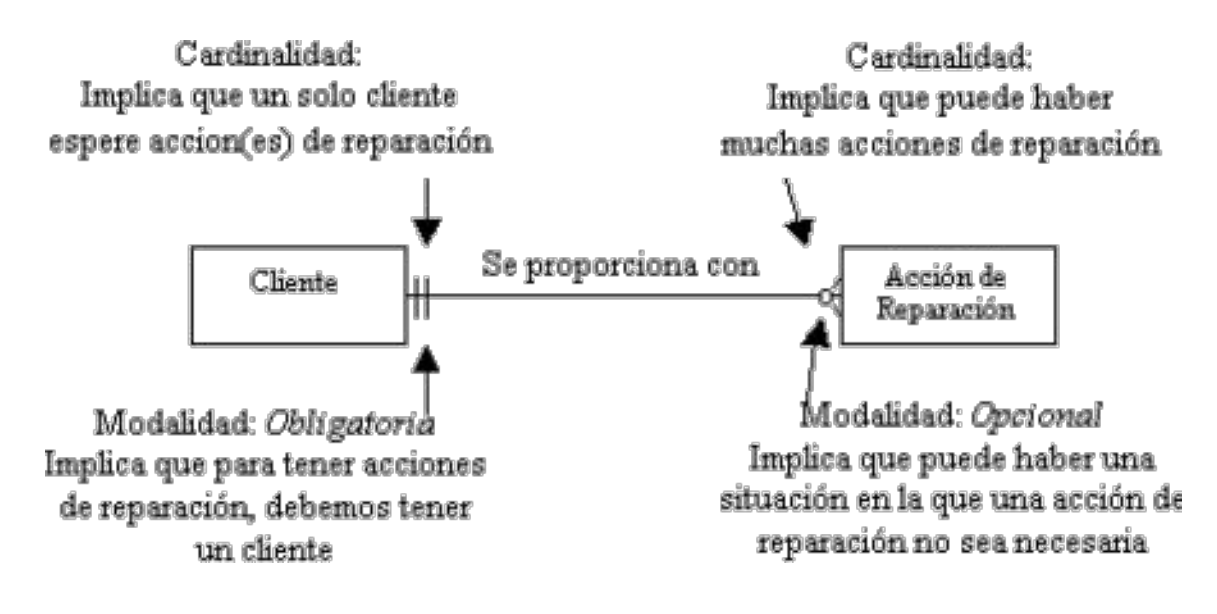

Figura 3.8 Cardinalidad y Modalidad

El diagrama entidad–relación (Ver Figura 3.9), que define los objetos de datos, atributos y relaciones para el sistema SIBA es el siguiente:

Facultad de Ingeniería UNAM

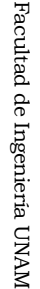

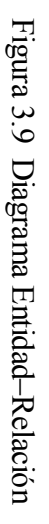

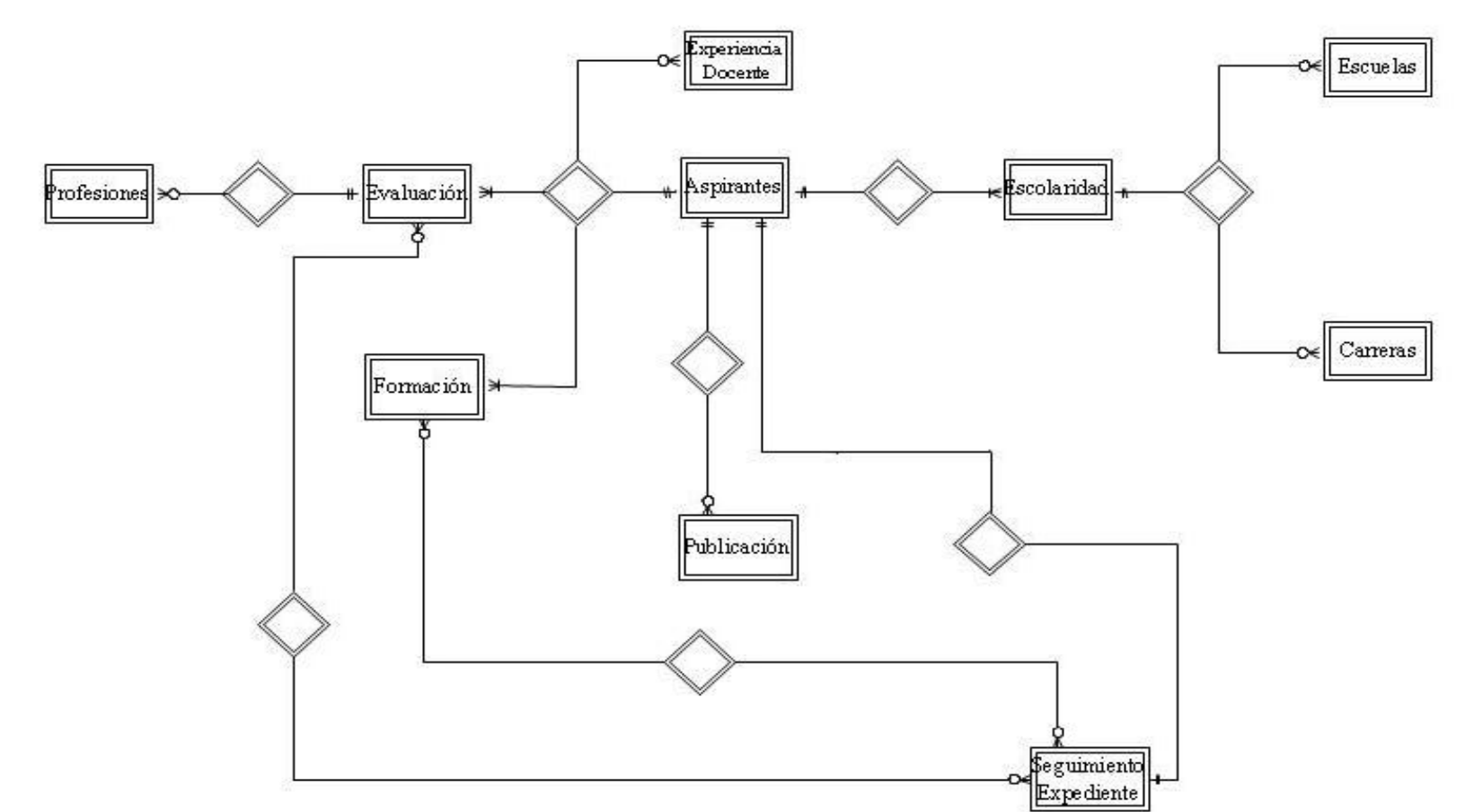

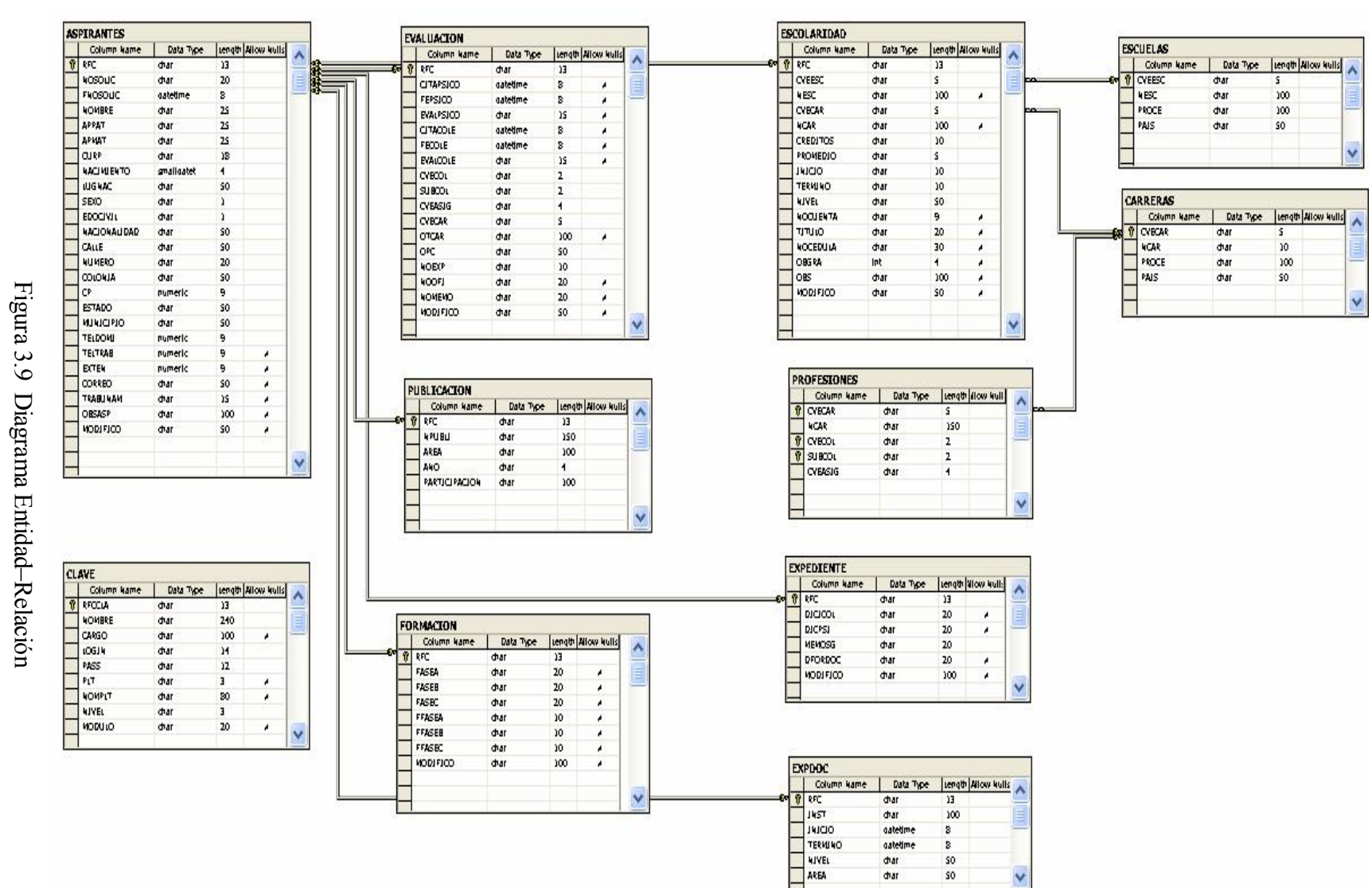

Sistema Banco deAspirantes

51

En el diagrama entidad relación se pueden apreciar las siguientes tablas:

La tabla *Clave* contiene la información de los usuarios del sistema, tal como: Nombre, cargo, claves y nivel de privilegios, ésta tabla se utilizará para restringir o delimitar el acceso a los usuarios de acuerdo a los privilegios que tengan.

La tabla de *Aspirantes* contendrá toda la información general que se requiere de cada aspirante a profesor. Esta información es obligatoria, debido a que es la base del sistema.

Esta tabla se encuentra relacionada con las siguientes tablas: *Escolaridad, Publicación*, Formación, ExpDoc y Evaluación. Para todas ellas se encuentra asociada con una cardinalidad de uno a muchos, a través de RFC, debido a que para un RFC podrá tener varias escolaridades, diferentes publicaciones y diferentes evaluaciones.

La tabla *Escolaridad* contendrá la información referente a los estudios que ha realizado el aspirante, la información será obligatoria para bachillerato y licenciatura. Esta tabla se encuentra asociada con la tabla de **Aspirantes**, con una cardinalidad de muchos a uno y con una modalidad de uno.

La tabla de Evaluacion contendrá la información referente a las calificaciones psicopedagógica, psicométrica y la de los jefes de colegio. Esta tabla se encuentra asociada con la tabla de Aspirantes con una cardinalidad de muchos a uno y una modalidad de uno.

La tabla *Expdoc* contendrá información referente a la experiencia docente del aspirante a profesor. Esta tabla se encuentra asociada con la tabla de *Aspirantes* con una cardinalidad de muchos a uno y con una modalidad de cero.

La tabla de *Formacion* contendrá la información referente a las cuatro fases de formación docente. Esta tabla se encuentra asociada con la tabla de Aspirantes con una cardinalidad de muchos a uno y una modalidad de uno.

La tabla de *Publicación* contiene información referente a las publicaciones que ha realizado el aspirante, estos campos no son obligatorios. La tabla se encuentra relacionada con la tabla de Aspirantes a través de RFC con una cardinalidad de muchos a uno y una modalidad de cero.

Las tablas que corresponden a los catálogos del sistema son: Escuelas, Carreras y Profesiones.

La tabla de *Escuela* contiene el catálogo de escuelas de la UNAM, UAM, IPN y otras. Esta tabla esta relacionada con la tabla de *Escolaridad* a través de *CveEsc y CveCar* con una cardinalidad de muchos a muchos y con una modalidad de cero.

La tabla de *Carreras* contiene el catálogo de las carreras que se imparten en la UNAM, UAM, IPN y otras. Esta tabla se encuentra relacionada con *Escolaridad* a través de *CveCar* con una cardinalidad de muchos a muchos y una modalidad de cero.

La tabla de Profesiones contiene un catálogo de las profesiones que cumplen con el perfil para impartir una asignatura. Esta tabla se encuentra relacionada con la tabla Evaluación a través de CveCar y CveCol con una cardinalidad de muchos a muchos y una modalidad de cero.

### 3.2.3 Diccionario de Datos

El Diccionario de Datos es una forma de documentación para el diseñador de bases de datos, contiene un listado de todos los elementos de datos que son pertinentes para el sistema con definiciones precisas y rigurosas que permiten que el usuario y el analista del sistema tengan una misma comprensión de las entradas, salidas, y de los cálculos intermedios.

El Diccionario de Datos describe los siguientes elementos.

- · Nombre: El nombre principal del elemento de datos o de control, del almacén de datos o de una entidad externa.
- · Alias: Otros nombres usados para el nombre.
- · Dónde se usa /cómo se usa: Un listado de los procesos que usan el elemento de datos o de control y cómo lo usan.
- · Descripción del contenido: El contenido representado mediante una notación.
- · Información adicional: Otra información sobre los tipos de datos, los valores implícitos, las limitaciones y las restricciones, etc.

El Diccionario de Datos para el sistema SIBA es el siguiente:

Tabla de Clave: Esta tabla guarda la clave de acceso y datos importantes de los usuarios, así como el nivel de privilegios que tiene cada uno.

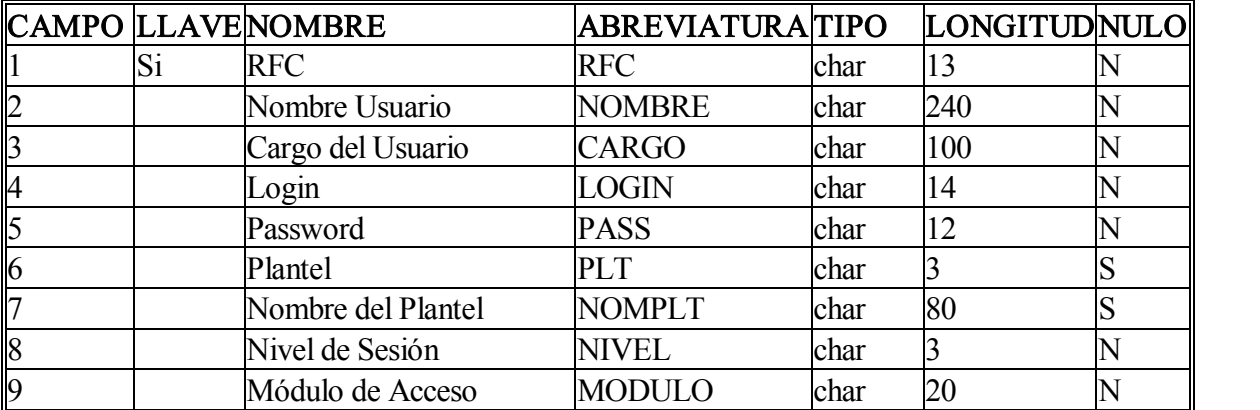

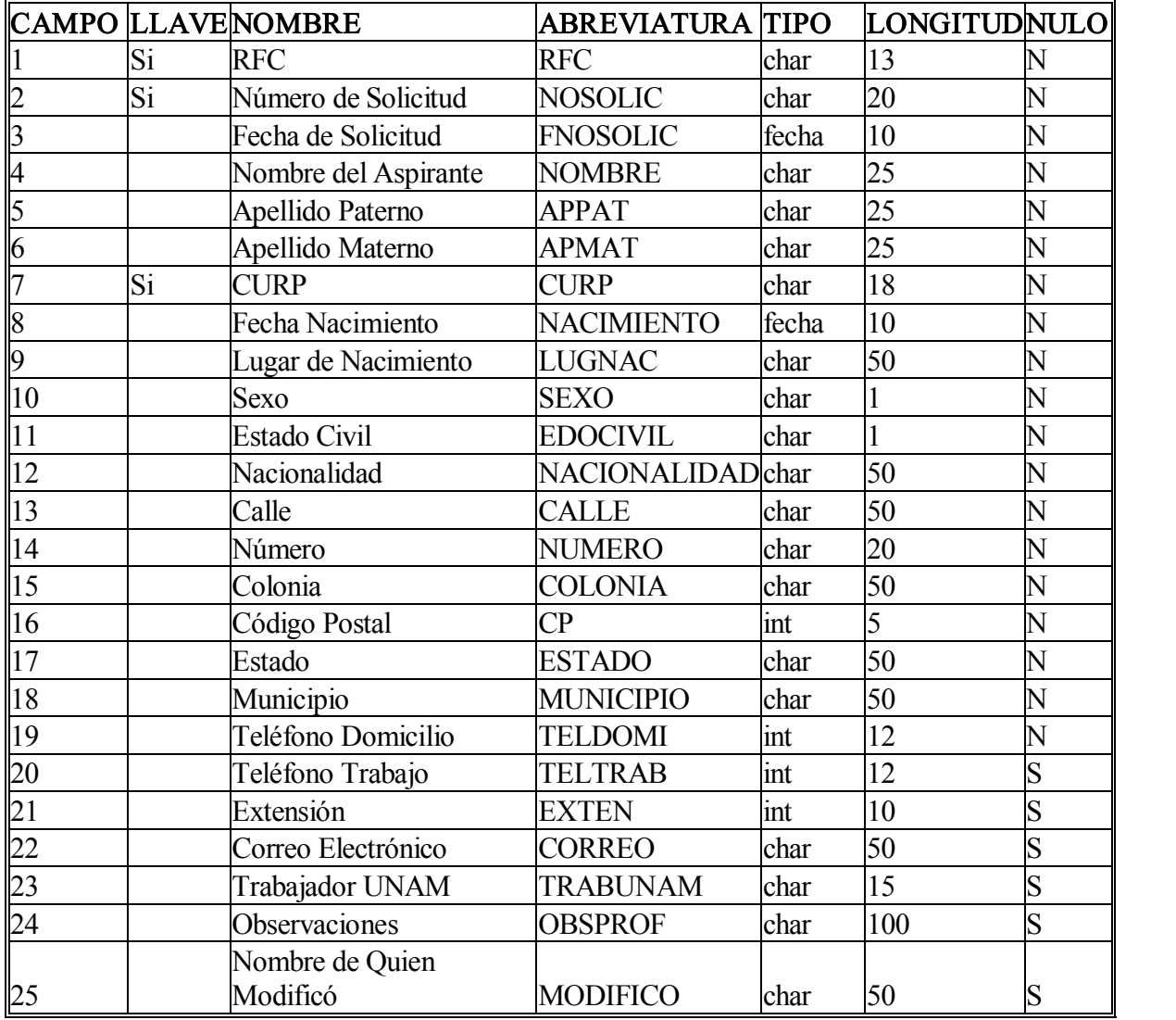

Tabla de Aspirantes: Esta tabla guarda los datos personales del aspirante a profesor.

Tabla de Escolaridad: Esta tabla guarda los datos de la escolaridad del aspirante a profesor.

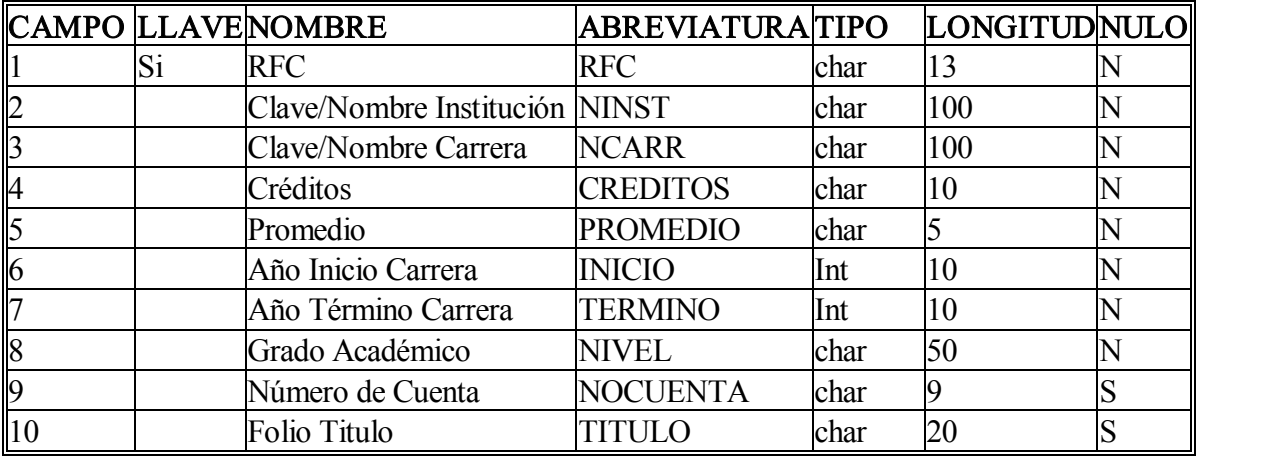

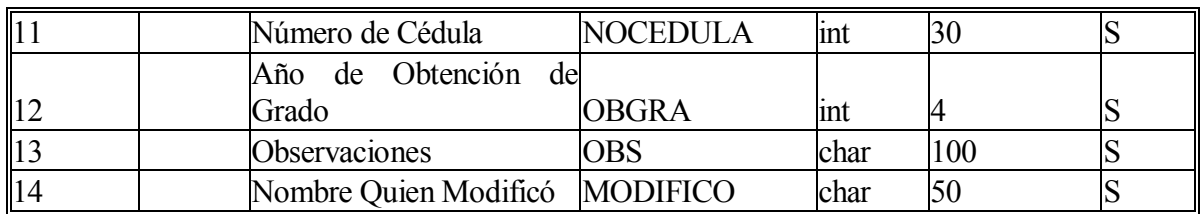

Tabla de Evaluación: Esta tabla guarda los datos referentes a la evaluación psicopedagógica y del jefe de colegio, así como la carrera y colegios en los que puede impartir clases el aspirante a profesor.

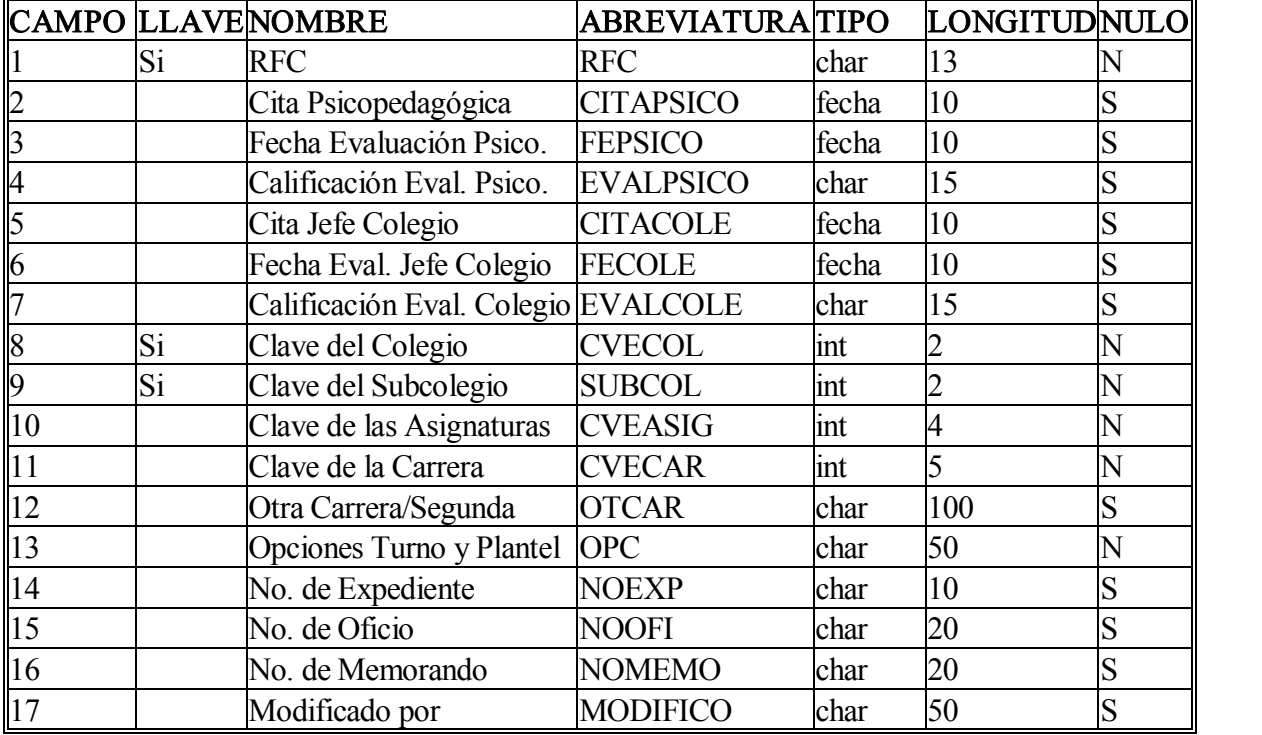

Tabla de Profesiones: Esta tabla contiene un catálogo de las profesiones aceptadas que cumplen con el perfil para impartir clases.

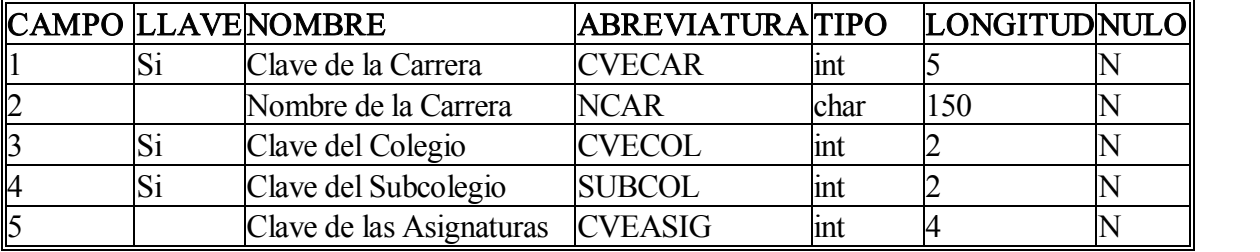

Tabla de Carreras: Esta tabla contiene un catálogo de las carreras que se imparten en la UNAM, UAM e IPN, así como otras Instituciones privadas.

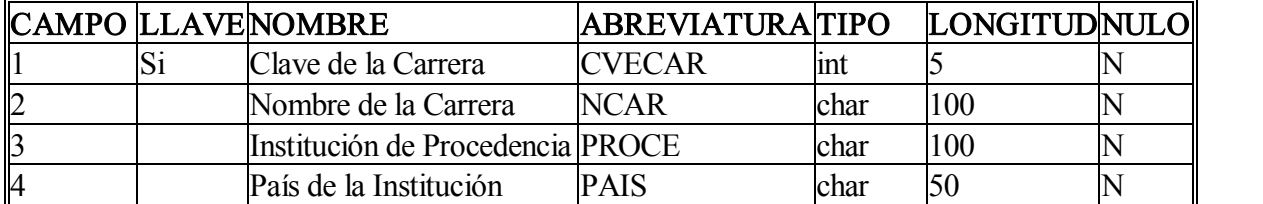

Tabla de Escuelas: Esta tabla contiene un catálogo de las escuelas y facultades pertenecientes a la UNAM, UAM e IPN, así como otras Instituciones privadas.

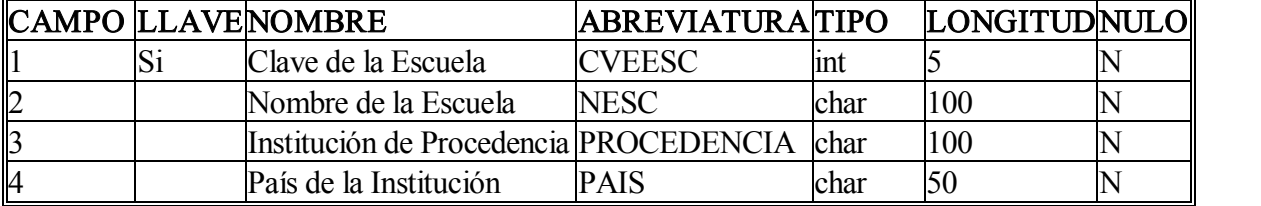

Tabla de Experiencia Docente: Esta tabla guarda los datos de la experiencia docente del aspirante a profesor.

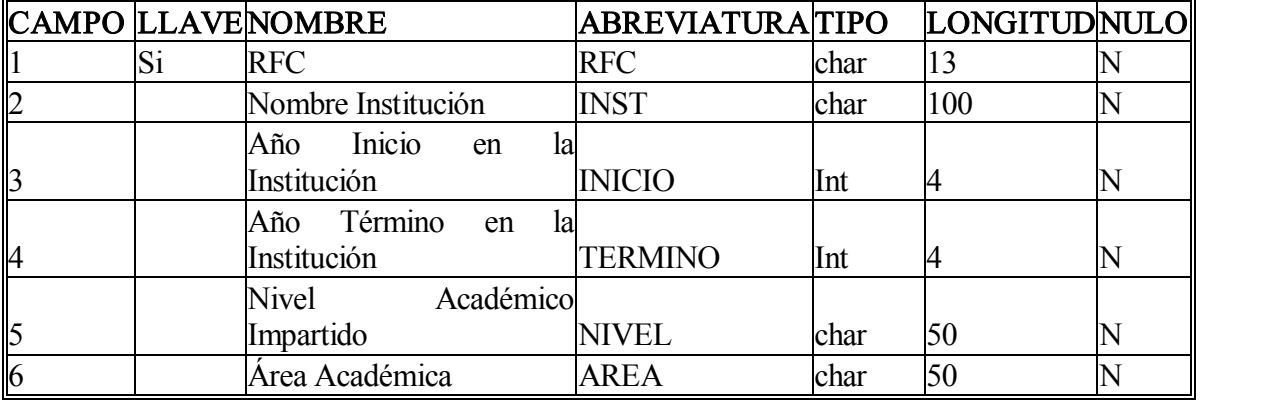

Tabla de Publicación: Esta tabla guarda los datos de publicaciones hechas por el aspirante a profesor.

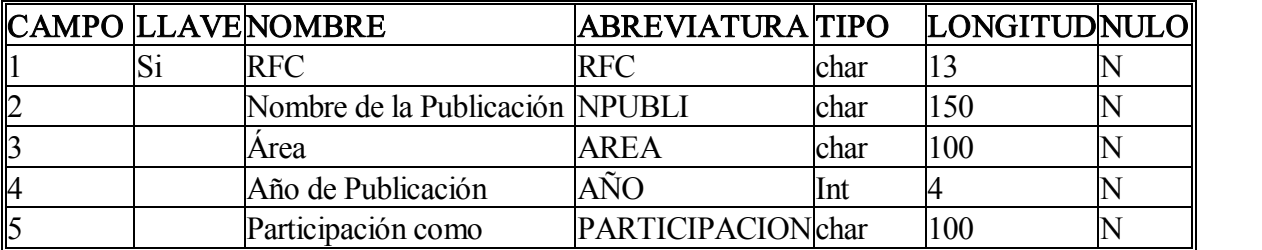

Tabla de Formación Docente: Esta tabla guarda los datos de las calificaciones obtenidas en los cursos de formación docente del aspirante a profesor.

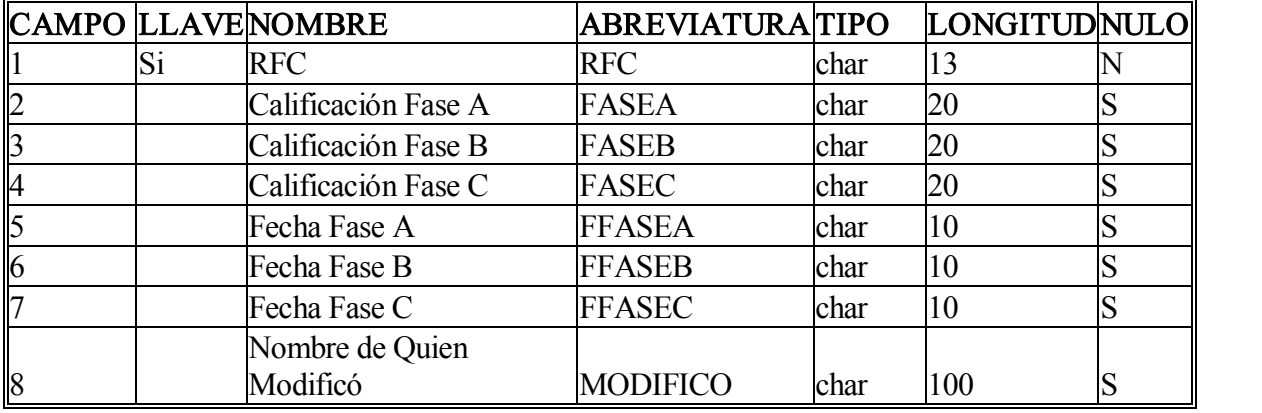

Tabla de Seguimiento de Expediente: Esta tabla guarda los datos de los dictámenes sobre las evaluaciones del jefe de colegio, de los exámenes psicopedagógicos y de formación docente, así mismo de los números de memorando y oficios.

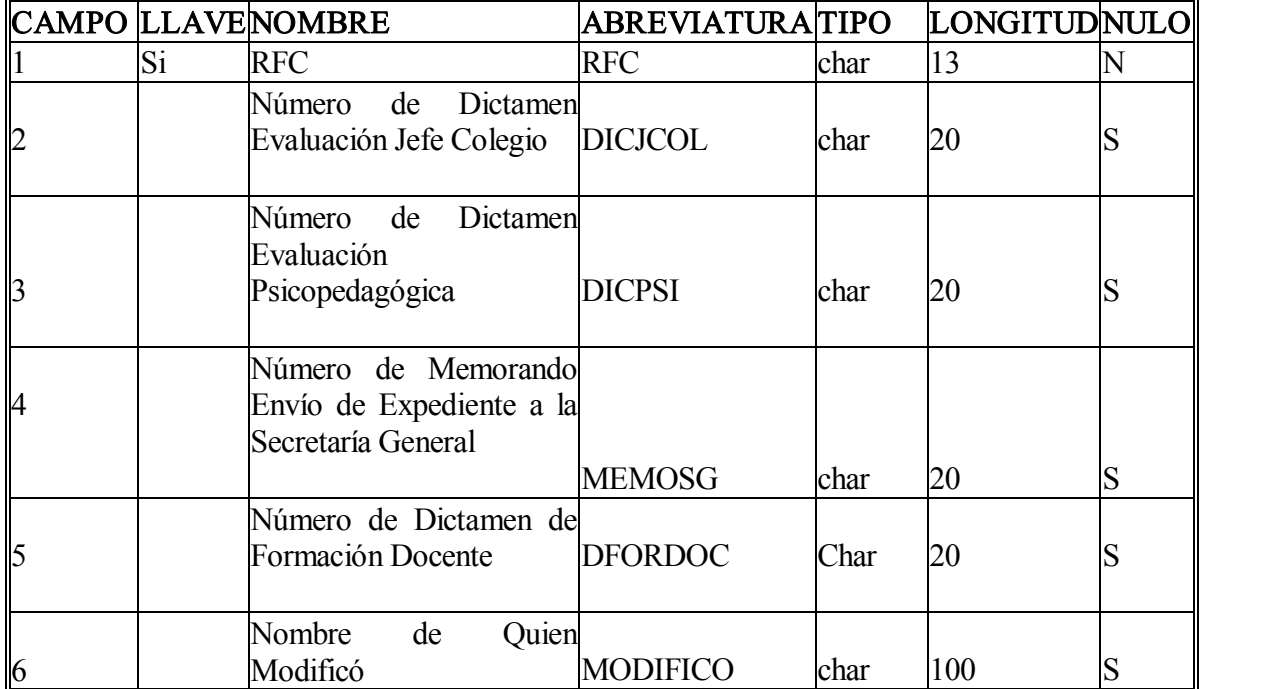

#### 3.2.4 Diagrama de Flujo de Datos

En el modelado de funciones se indica cómo los datos son transformados dentro delsistema. El diagrama de flujo de datos representa el flujo de la información y las transformaciones que se aplican a los datos al moverse desde la entrada hasta la salida.

Un diagrama de flujo de datos (DFD), es una herramienta que permite visualizar un sistema como una red de procesos funcionales, conectados entre sí por "conductos" y "almacenamientos" de datos.

Los componentes de un diagrama de flujo de datos son:

Proceso: Muestra una parte del sistema que transforma entradas en salidas, se representa gráficamente como un círculo o un óvalo o un rectángulo con esquinas redondeadas.

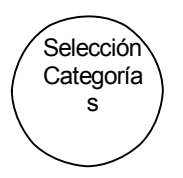

Flujo: Se representa gráficamente por medio de una flecha que entra o sale de un proceso, se usa para describir el movimiento de bloques o paquetes de información de una parte del sistema a otra.

Busca

Los flujos muestran también la dirección: Una cabeza de flecha en cualquier extremo del flujo indica si los datos se está moviendo hacia adentro o hacia fuera de un proceso o ambas cosas.

Almacén: Se utiliza para modelar una colección de paquetes de datos en reposo.

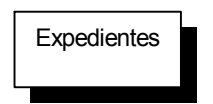

Los almacenes representan archivos o base de datos o varias formas no computarizadas. Los almacenes se conectan por flujos a los procesos, este flujo puede ir desde un almacén o un flujo hacía un almacén.

Terminador: Se representa gráficamente como un rectángulo. Los terminadores representan entidades externas con las cuales el sistema se comunica. Comúnmente, puede ser una persona fuera del control del sistema que se está modelando. En algunos casos, un terminador puede ser otro sistema con el cual se comunica éste.

#### Impresión

Las funciones que deben implementarse para construir el Sistema Banco de Aspirantes, se obtienen examinando el flujo de información a lo largo de la aplicación.

Para realizar un diseño de forma rápida y sencilla es necesario tener un panorama general de lo que se requiere hacer, sin importar la manera en que esto se realice. Durante el análisis y posteriormente en el diseño, se toman las decisiones de cómo llevar a cabo las tareas, a través de de un orden jerárquico de un nivel alto generalizado y posteriormente de una forma más detallada.

Se le llama Diagrama de Contexto al Diagrama de Flujo de Datos de nivel 0. En la figura 3.10 se muestra el Diagrama de Contexto del Sistema Banco de Aspirantes, identificando sus entradas y sus salidas.

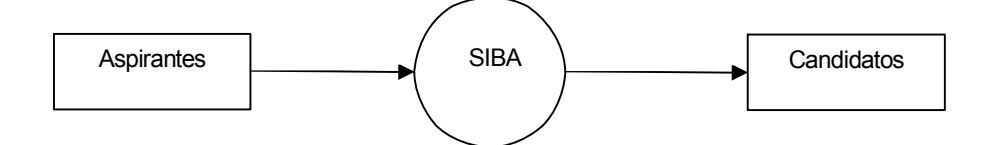

Figura 3.10 Diagrama de Contexto

Para el Sistema Banco de Aspirante se identifica un diagrama de flujo de datos a un primer nivel de especificaciones, los procesos principales están ubicados en siete burbujas que son: Registro, importar datos, altas, modificaciones, consultas, expedientes y oficios. Figura 3.11

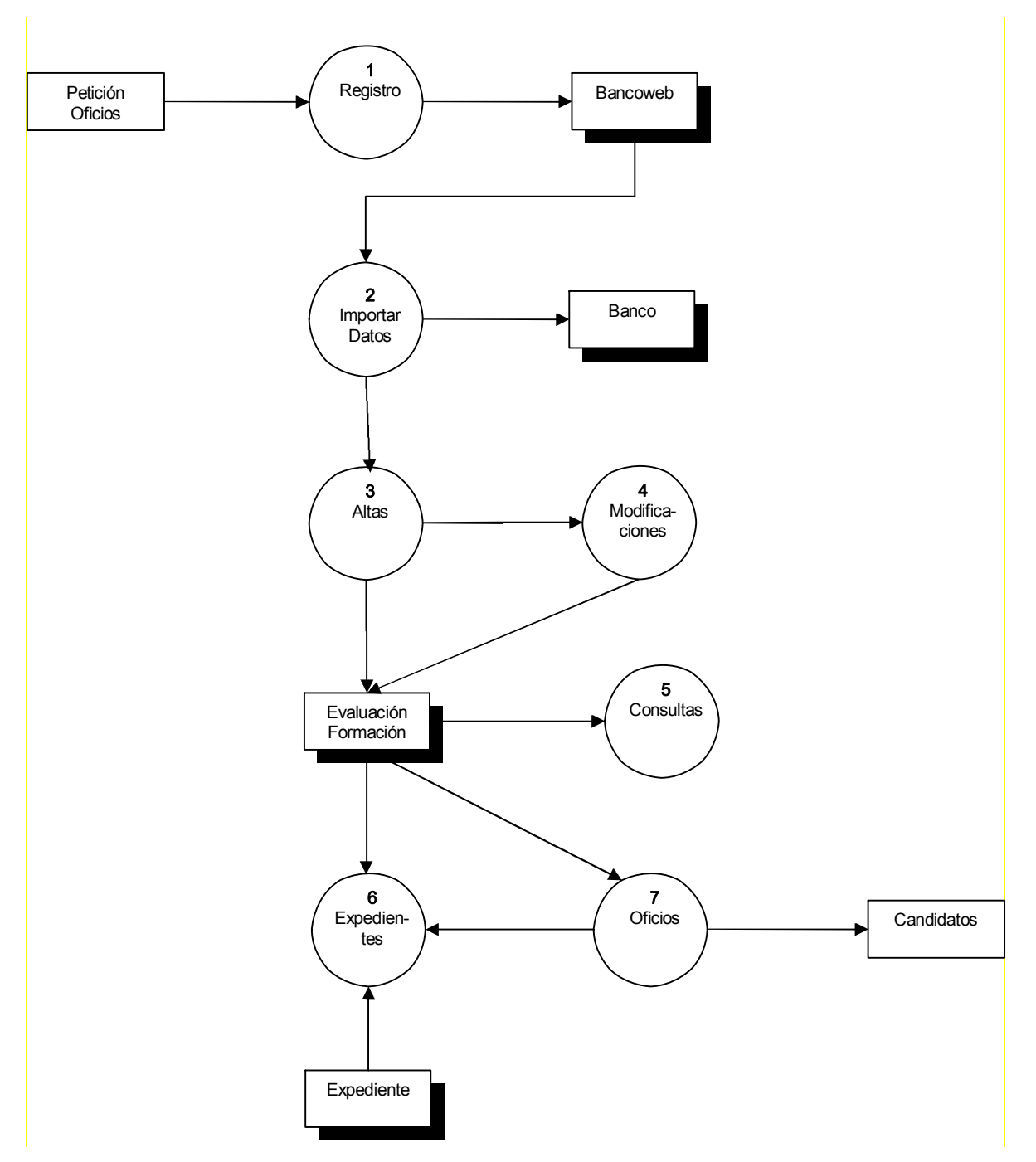

Figura 3.11 Diagrama de Flujo de Datos Nivel 1

En la figura 3.12 se explota el proceso número uno a un segundo nivel de especificación, en donde se puede identificar como entrada al proceso una petición de captura la cual almacena la información en las tablas: Aspirantes, Escolaridad <sup>y</sup> Experiencia Docente; después de esto el resultado es mostrado en una página Web personalizada, misma que debe ser impresa como comprobante de registro.

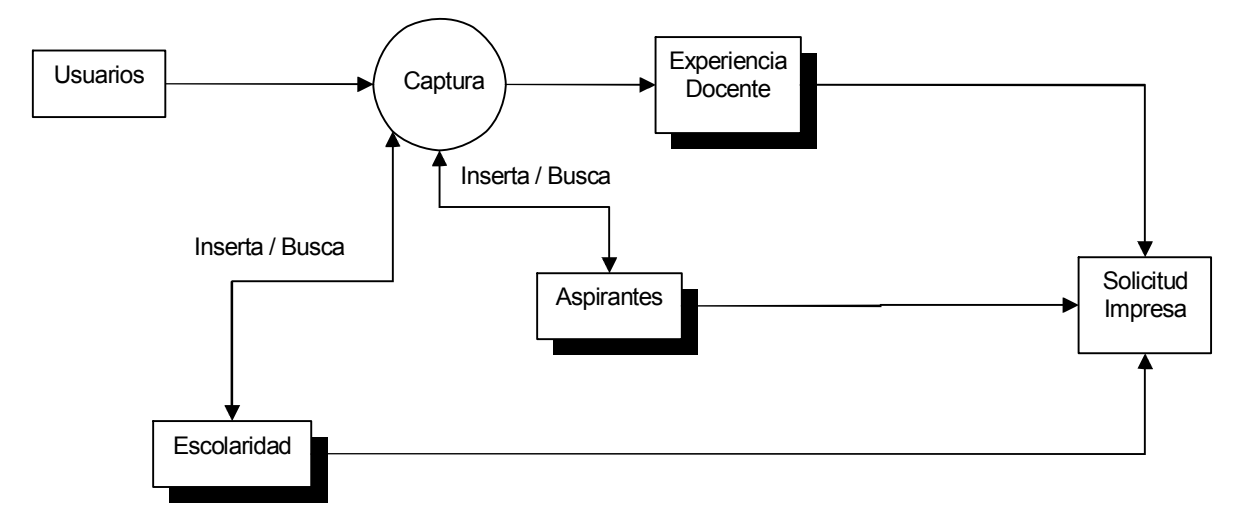

Figura 3.12 Diagrama de Flujo de Datos Nivel 2 para Proceso 1

En la figura 3.13 se explota el proceso número dos a un segundo nivel de especificaciones, se identifica como entrada una petición de contraseña, proporcionado por una entidad que es la tabla clave. A su vez el proceso selección de aspirante muestra como salida la información contenida en la base Bancoweb, la cual envía la información para ser insertada en la base de datos Banco.

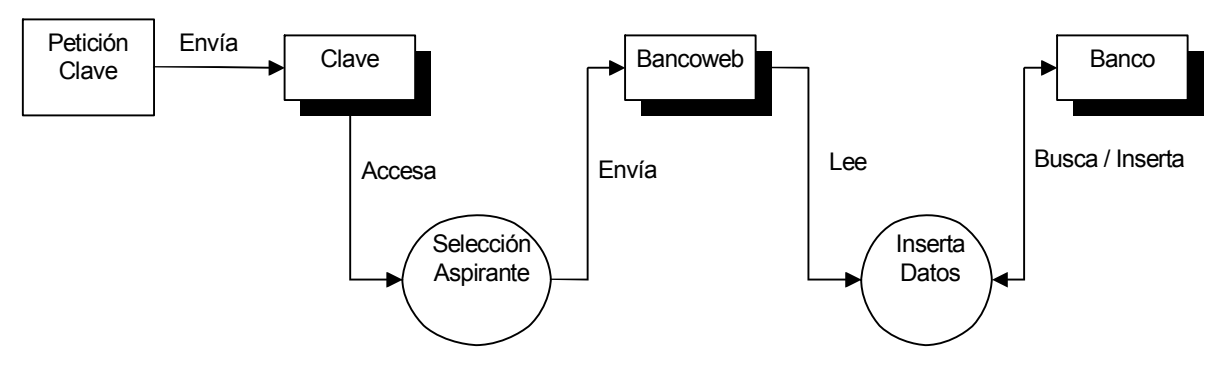

Figura 3.13 Diagrama de Flujo de Datos Nivel 2 para Proceso 2

Facultad de Ingeniería UNAM

En la figura 3.14 se explota el proceso número tres a un segundo nivel de especificaciones donde se observa como entrada una petición de catálogo de profesiones, mismo que son proporcionadas por la tabla profesiograma el cual da como salida información requerida por el proceso selección de profesión quien busca e inserta datos de la profesión del aspirante en la tabla evaluación donde una vez realizado este proceso nos lleva al siguiente proceso de selección para evaluar.

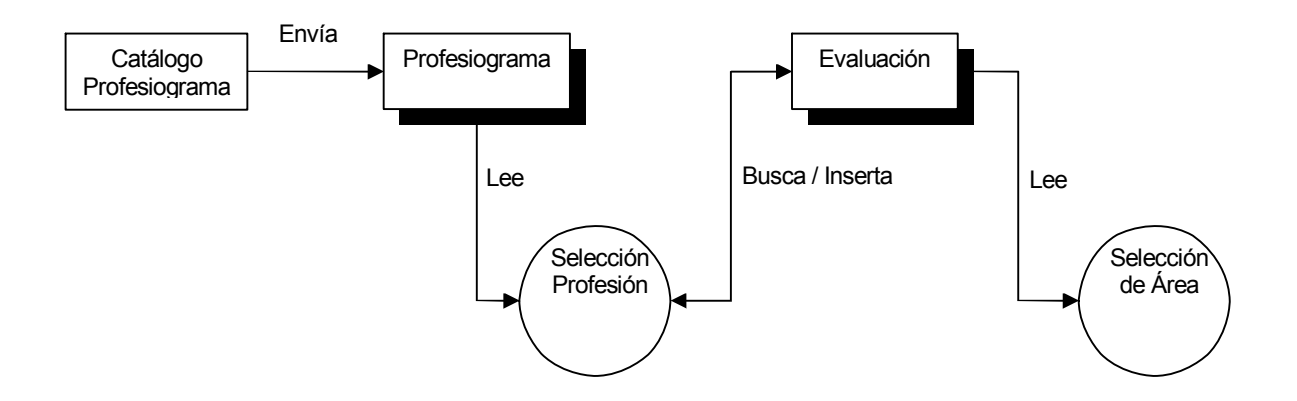

Figura 3.14 Diagrama de Flujo de Datos Nivel 2 para Proceso 3

En la figura 3.15 se explota el proceso número tres a un tercer nivel de especificaciones, en el cual se tiene como entrada a evaluación del jefe de colegio y evaluación psicopedagógica, mismos que nos llevan al proceso de registro de calificaciones, el cual busca en inserta datos de calificaciones para evaluación psicopedagógica y del colegio en la tabla evaluación.

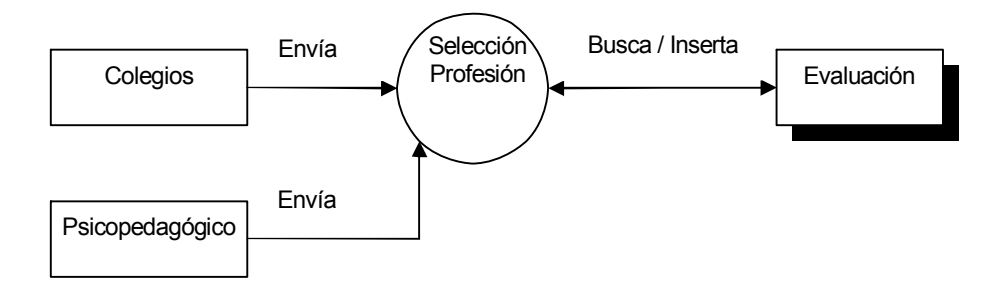

Figura 3.15 Diagrama de Flujo de Datos Nivel 3 para Proceso 3

Facultad de Ingeniería UNAM

En la figura 3.16 se explota el proceso número cuatro a un segundo nivel de especificaciones donde se observa como entrada una petición de modificación, la cual nos lleva a un proceso de selección de usuario en donde se busca, actualiza e inserta información en la base de datos Banco.

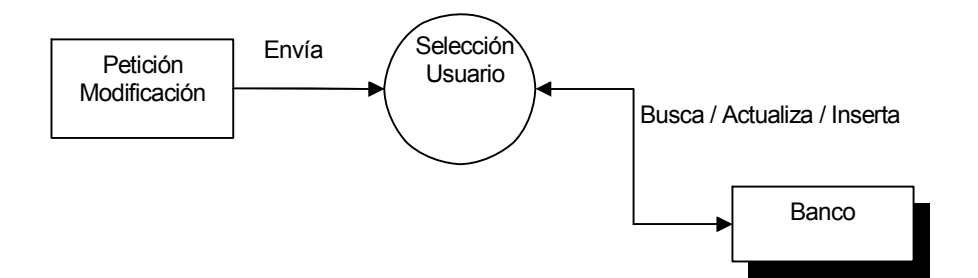

Figura 3.16 Diagrama de Flujo de Datos Nivel 2 para Proceso 4

En la figura 3.17 se explota el proceso número cinco a un segundo nivel de especificaciones donde se observa como entrada una petición de consulta misma que nos lleva al proceso de carga de categorías de consultas y este a su vez al proceso selección de categoría en el cual se solicita una búsqueda en la base de datos banco para llevarnos al proceso de generación de resultados el cual da como salida una página Web personalizada, misma que puede ser impresa.

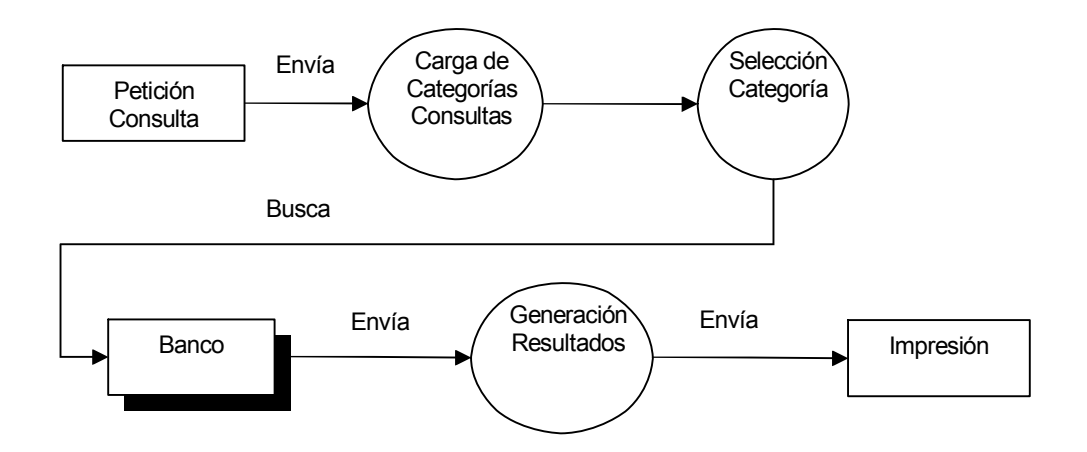

Figura 3.17 Diagrama de Flujo de Datos Nivel 2 para Proceso 5

Facultad de Ingeniería UNAM

En la figura 3.18 se explota el proceso número seis a un segundo nivel de especificaciones aquí se observa como entrada una petición de generación de expedientes, el cual nos lleva a una selección de categorías para ser buscadas en la tabla de expedientes y finalmente presentar los resultados en una página Web, la cual puede ser impresa.

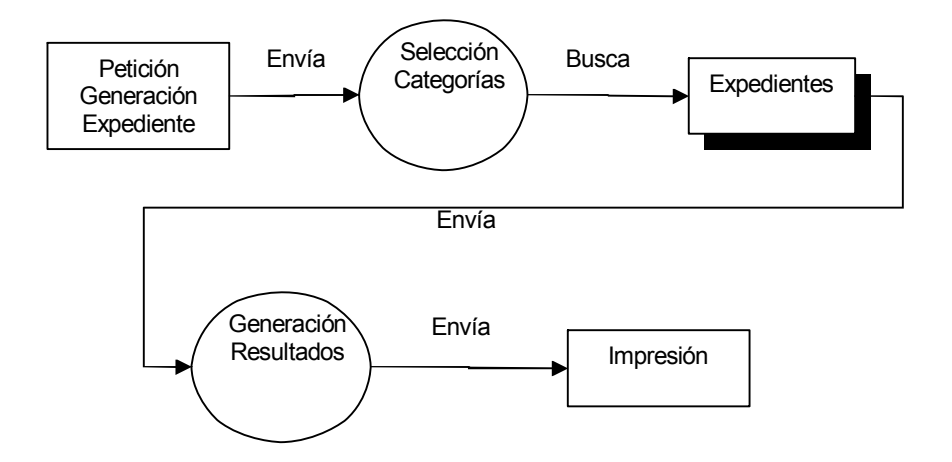

Figura 3.18 Diagrama de Flujo de Datos Nivel 2 para Proceso 6

En la figura 3.19 se explota el proceso número siete a un segundo nivel de especificaciones donde se observa como entrada una petición de generación de oficios, en el cual nos lleva al proceso de carga de categoría y posteriormente a la selección de oficio, este mismo nos lleva a una búsqueda en la base de datos Banco, para generar el resultado en una página Web, la cual puede ser impresa.

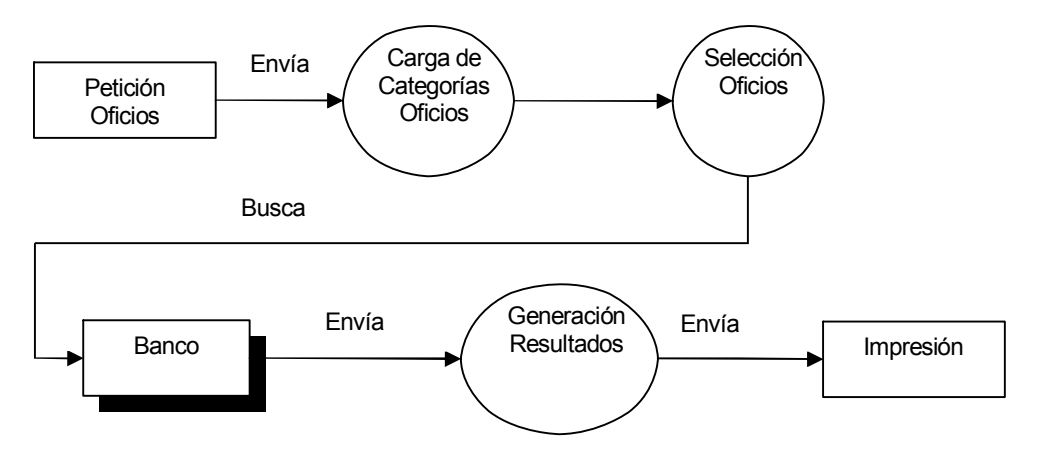

Figura 3.19 Diagrama de Flujo de Datos Nivel 2 para Proceso 7

Facultad de Ingeniería UNAM

#### 3.3 Interfaz de usuario

El diseño de la interfaz de usuario crea un medio de comunicación entre el hombre y la máquina. Este identifica los objetos y acciones de la interfaz y crea un formato de pantalla que forma la base de la interfaz de usuario. Es importante debido a que se puede diseñar un sistema que con un ambiente amigable, intuitivo y que lleve de la mano al usuario, ya que si el software es difícil de utilizar puede obligar a cometer errores, causar frustración en los usuarios y no conseguir los objetivos para el cual fue creado independientemente de su potencial.

Para construir una interfaz de usuario efectiva es necesario analizar a los usuarios finales ya que dependiendo de las habilidades en el manejo de software se deberá crear una interfaz acorde a él. De acuerdo al manejo del software los usuarios se pueden clasificar en: Usuarios principiantes, usuarios esporádicos y con conocimientos o usuariosfrecuentes y con conocimientos.

A través de una evaluación realizada al personal que utilizará el Sistema Banco de Aspirante (SIBA) se clasificaron como usuarios esporádicos y con conocimientos, por tal motivo la interfaz de usuario a crear deberá ser sencilla, amigable, reducir el tiempo de respuesta del sistema, en pantalla entre otras.

La interfaz de usuario es el elemento más importante de un sistema. Si la interfaz tiene un diseño pobre, el usuario no aprovechará todas las herramientas que le proporciona el sistema o en el peor de los casos el usuario puede rechazar un sistema potente. Una interfaz débil puede llevar al fracaso de una aplicación con una implementación sólida y un buen diseño.

#### 3.3.1 Diseño de módulos

El software se divide en módulos, que están integrados para satisfacer los requisitos del programa, cada módulo realiza una función específica dentro del sistema y al tener el sistema dividido se facilita su programación y disminuye la complejidad del mismo.

Dentro de la presente sección, mostraré de manera general la forma en que será estructurado el sistema dentro de sus diversas pantallas y funciones las cuales conforman los módulos del sistema.

#### Módulo de Captura por Internet

Este módulo será utilizado directamente por el aspirante, en el capturará sus datos personales, su escolaridad y la experiencia docente. Al final de la captura se creará un formato de solicitud, el cual podrá ser impreso.

Las pantallas serán formularios de captura para los datos personales, experiencia docente y para la escolaridad, se presentarán formularios para la captura del bachillerato, la(s) licenciatura(s), maestría(s) y doctorado(s). Para las licenciaturas, maestrías y doctorados se utilizarán catálogos de carreras e instituciones como UNAM, IPN, UAM y otras instituciones.

#### Módulo principal

### MENÚ PRINCIPAL

Área de identificador de usuario que utiliza el sistema

Botones de: Internet Altas Modificaciones Consultas Oficios

Botón de Salir

Figura 3.20 Módulo Principal

Facultad de Ingeniería UNAM

#### Módulo de Internet

En este módulo se presentará en una tabla a todos los aspirantes que se han registrado por Internet aquí mismo se podrá seleccionar un aspirante para importar los datos de la base de datos bancoweb a la base banco.

Cuando un aspirante sea seleccionado se presentará el resumen de la información que proporcionó como es los datos personales, la escolaridad y la experiencia docente.

#### INTERNET

Tabla donde se presentarán los datos Botón de radio importar datos del aspirante

Botón menú principal

Figura 3.21 Módulo de Internet

#### Módulo de Altas

El módulo de altas realizará tres tareas principales: Alta del colegio o colegios para el cual cumple con los criterios del profesiograma el aspirante a profesor; alta de las calificaciones de las evaluaciones: Psicopedagógica y la del jefe de colegio; y alta de las calificaciones de el programa de formación docente.

#### ALTAS

Área de identificador de usuario que utiliza el sistema

Botones de: Colegios Evaluación Formación

Botón menú principal

Figura 3.22 Módulo Altas

Facultad de Ingeniería UNAM

# **Colegios**

Para elegir el o los colegios aparecerá un campo desplegable con un catálogo de carreras (profesiograma), aquí se podrá elegir una o varias de ellas, una vez elegida la o las carreras del aspirante aparecerá otro combo con el nombre de las materias y colegios para los cuales el profesor pueda dar clases.

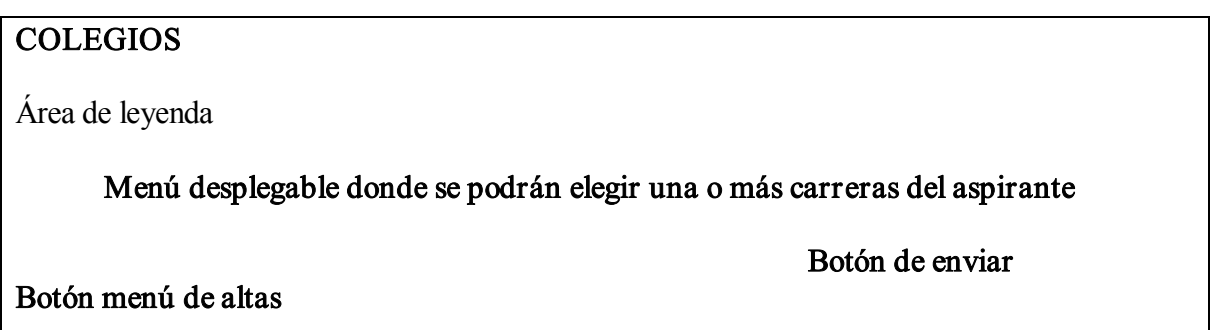

Figura 3.23 Módulo Colegios

Posteriormente aparecerán dos combos más, uno donde se elegirán las asignaturas, planteles y turnos de su preferencia.

## COLEGIOS

Área de leyenda

Menú desplegable donde se podrán elegir asignaturas

Menú desplegable para elegir planteles Menú desplegable para elegir turno

Botón de enviar

Botón menú de altas

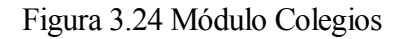

#### Evaluación

El módulo de evaluación realizará el alta de las evaluaciones Psicopedagógica y del jefe de Colegio, así como las fechas de citas para cada una de ellos en una pantalla diferente.

#### Evaluación del Jefe de Colegio

Aquí se puede dar de alta las calificaciones del jefe de Colegio considerando tres puntos como son: Dominio de los contenidos de la disciplina, Habilidad básica para la enseñanza de la disciplina y Actitud positiva e interés para la docencia en el bachillerato. Se presenta una pantalla con un campo desplegable para elegir el colegio para el cual se va a evaluar al aspirante y área de texto para las fechas. Se decidió presentar la información lo más parecida al formato impreso donde se pueden dar de alta las calificaciones.

#### EVALUACIÓN JEFE DE COLEGIO

Área de leyenda

Menú desplegable para elegir colegio que se desea evaluar

Área de captura de calificaciones Área de captura de fecha

Botón enviar

Botón menú de altas

Figura 3.25 Módulo Evaluación Jefe de Colegio

#### Evaluación Psicopedagógica

En esta pantalla se podrán capturar las calificaciones de la evaluación psicopedagógica así como el número de examen con el que fue evaluado. También se podrá distinguir el tipo de aspirante,

Facultad de Ingeniería UNAM
es decir, si es aspirante a técnico académico o a la docencia. Se utilizarán controles de radio para las calificaciones y tipo de examen y textbox para las fechas y número de examen.

# EVALUACIÓN PSICOPEDAGÓGICA

Área de leyenda

Área de captura de calificación de evaluación psicopedagógica Menú de tipo de aspirante Área de captura del número de examen Área de captura de fecha

Botón de enviar

Bóton Menú de altas

Figura 3.26 Módulo Evaluación Psicopedagógica

#### Formación Docente

En esta pantalla se captura las calificaciones de cada fase correspondientes al programa de formación docente. Se utilizarán controles de radio para las calificaciones y textbox para las fechas.

# FORMACIÓN DOCENTE

Área de leyenda

Área de captura de las calificaciones fase I, II y III y las fechas correspondientes a cada una de ellas

Botón de enviar

Botón menú altas

Figura 3.27 Módulo Formación Docente

Facultad de Ingeniería UNAM

#### Módulo de Modificaciones

El módulo de modificaciones realizará la actualización de los datos capturados a través de todo el proceso. La pantalla principal presentará las opciones para modificar: Datos personales, Escolaridad, Experiencia docente, Evaluación y Formación docente.

# MÉNU DE MODIFICACIONES Área de leyenda Botones de: Datos personales Escolaridad Experiencia docente Evaluación Formación docente Botón Menú principal

#### Figura 3.28 Módulo Modificaciones

Para cada una de las opciones a modificar se presentarán pantallas independientes donde aparecerán los datos antes capturados para ser modificados, estas pantallas se presentarán con el mismo formato que en la captura.

#### Módulo de Consultas

El módulo de consultas realizará la consulta de la información capturada tal como: Aspirante registrados en el sistema, Seguimiento de expedientes individuales y en general, Información del aspirante como es el caso de Datos Personales, Escolaridad, Experiencia Docente, Calificaciones de Evaluación Psicopedagógica y Jefe de Colegio; Así como información de Aspirantes en Proceso y Aspirantes Evaluados.

#### MÉNU DE CONSULTAS

Área de leyenda

#### Botones de:

Aspirantes en proceso Aspirantes evaluados Información del aspirante Seguimiento de expedientes Aspirantes registrados

Botón Menú principal

Figura 3.29 Módulo Consultas

Esta información será también utilizada como estadística.

#### Aspirantes Registrados en el Sistema

Esta será una pantalla en donde se mostrarán los datos de los Aspirantes registrados en el sistema, los datos serán el RFC y nombre.

Aspirantes Registrados en el Sistema Área de leyenda

Tabla donde se desplegarán los datos Botón de Menú de Consultas

Figura 3.30 Módulo Consulta Aspirantes Registrados en el Sistema

#### Seguimiento de expediente

El módulo de seguimiento de expediente será utilizado para llevar el control de los procesos que está realizando el aspirante, a través de consultas como son: Expedientes individuales y consulta del seguimiento de todos los expedientes.

Cabe mencionar que todas las consultas podrán ser impresas con el formato requerido por cada área.

## Seguimiento de todos los expedientes

Será una consulta que mostrará los datos de: Número de solicitud, Nombre del aspirante, Fecha de apertura del expediente, Fecha de la cita psicopedagógica, Fecha de la evaluación psicopedagógica, Fecha de la cita con el jefe de Colegio, Fecha de la Evaluación del Jefe de Colegio, Colegio que evalúa, Número de oficio y memorando con el que son enviados a la Secretaría General.

#### Seguimiento de Expedientes

Área de leyenda

Tabla donde se desplegarán los datos Botón para imprimir expediente Botón de Menú de Consultas

Figura 3.31 Módulo Consulta Seguimiento de Expediente

#### Seguimiento del expediente individual

Esta consulta será igual a la del seguimiento de todos los expedientes. Se presentará una pantalla con los datos del aspirante, así como todo su proceso.

Seguimiento de Expediente Individual

Área de leyenda

Tabla donde se desplegarán los datos

Botón para imprimir expediente

Botón de Menú de Consultas

Figura 3.32 Módulo Consulta Seguimiento de Expediente individual

### Información del Aspirante

En este módulo se podrá consultar toda la información capturada del aspirante, se presentará un menú como elsiguiente.

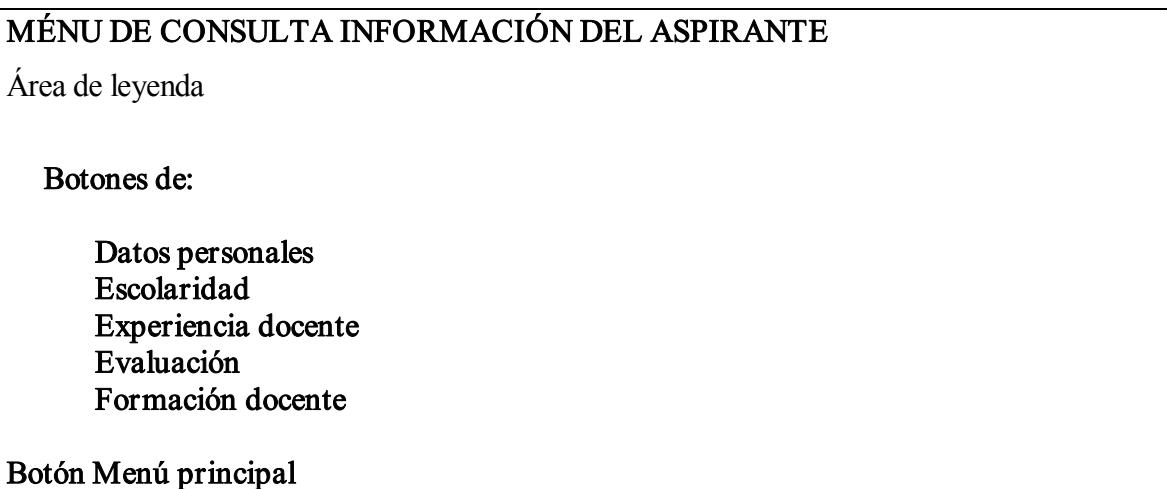

Figura 3.33 Módulo Consulta Información del Aspirante

Las consultas se desplegarán en pantallas individuales con el mismo formato de captura.

#### Aspirantes en proceso

Esta pantalla mostrará la información de los aspirantes que no han concluido el proceso para ingresar al banco de aspirante. Las consultas se presentaran en forma de tabla, mismas que podrán ser impresas. Se realizará la consulta de todos los aspirantes en proceso y para todos los aspirantes en proceso por colegio. Estas consultas serán dentro de un rango de fechas.

Para los aspirantes en proceso se presentará una tabla con el RFC, nombre, calificación de la evaluación psicopedagógica y colegio(s) para el cual son evaluados.

Aspirantes en proceso por colegio Área de leyenda

Tabla donde se desplegarán los datos

Botón para imprimir Botón de Menú de Consultas

Figura 3.34 Módulo Consulta Aspirantes en proceso por colegio

Para los aspirantes en proceso por colegio, se elige a través de un menú desplegable el colegio y un rango de fechas. La consulta se mostrará en una tabla con el RFC, nombre, calificación de la evaluación psicopedagógica.

## Aspirantes Evaluados

Esta pantalla mostrará la información de los aspirantes que han concluido todos los trámites para ingresar al banco de aspirantes. La pantalla presentará un menú para las diferentes consultas a realizar.

# MÉNU DE CONSULTA ASPIRANTES EVALUADOS

Área de leyenda

Botones de:

Total de aspirantes evaluados Aspirantes evaluados por colegio Aspirantes evaluados por nivel Aspirantes evaluados por nivel y colegio

Botón Menú Consultas

Figura 3.35 Módulo Consulta Aspirantes en Proceso Evaluados

# Total de Aspirantes Evaluados

La información se presentará en forma de tabla y contendrá el RFC, nombre, evaluación psicopedagógica, evaluación del jefe de colegio y colegio que evalúa. Esta pantalla podrá imprimirse con el formato correspondiente. La consulta se realizará dentro de un rango de fechas.

Aspirantes Evaluados

Área de leyenda

Tabla donde se desplegarán los datos

Botón para imprimir Botón de Menú de Consultas

Figura 3.36 Módulo Consulta Aspirantes Evaluados

# Aspirantes Evaluados por Colegio

Esta pantalla contendrá un menú desplegable para elegir el colegio, la consulta se mostrará a través de una tabla similar a la consulta del total de aspirantes evaluados. Al igual que todas las consultas, esta también podrá ser impresa con su formato correspondiente.

# Aspirantes Evaluados por Colegio y Nivel

Se presentará una pantalla con un menú desplegable de los colegios y otro menú de los niveles correspondientes a la calificación del jefe de colegio. Se presentará una tabla con el RFC, nombre y calificación de la evaluación psicopedagógica de los aspirantes evaluados. Al igual que todas las consultas, esta también podrá ser impresa con su formato correspondiente.

Facultad de Ingeniería UNAM

# Módulo de Oficios

En este módulo se podrán emitir los oficios correspondientes del resultado de la evaluación psicopedagógica, así como de la relación de los expedientes enviados a la Secretaría Académica y Secretaría General. Los oficios se mostrarán en pantalla y podrán ser impresos.

Facultad de Ingeniería UNAM

# CAPÍTULO IV

# DESARROLLO E IMPLANTACIÓN DEL SISTEMA

# CAPÍTULO IV DESARROLLO E IMPLANTACIÓN DEL SISTEMA

En diseño de software, el Front-End es la parte del software que interactúa con el usuario y el Back-End es la parte que procesa la entrada desde el Front-End. La separación del sistema en "Front-Ends" y "Back-Ends" es un tipo de abstracción que ayuda a mantener las diferentes partes del sistema separadas. La idea general es que el Front-End es el responsable de recolectar los datos de entrada del usuario, que pueden ser de muchas y variadas formas y procesarlas de una manera conforme a la especificación que el Back-End pueda usar.

#### 4.1 Diseño y construcción del Back End

En el diseño y construcción del Back-End se crea la aplicación en su lenguaje de programación, así mismo se crea la base de datos que será utilizada por el sistema, y se instala y protege el servidor donde será montada la aplicación.

Como se había mencionado anteriormente el lenguaje de programación del Sistema Banco de Aspirantes (SIBA) es Microsoft Active Server Page (ASP), utilizando el SMBD Microsoft SQL Server para la base de datos y montado sobre el Sistema Operativo Microsoft Windows Server.

#### 4.1.1 Creación de un sitio Web en IIS

Internet Information Server (IIS) es un conjunto de programas que corren sobre un servidor NT brindando servicios de Internet, convirtiéndolo así en un servidor de red.

Para administrar y controlar un servidor Web necesitamos utilizar la consola administrativa de IIS. Dentro del panel de control damos clic en el icono de Servicios de Internet Information Server y aparecerá una pantalla como la siguiente: Ver figura 4.1

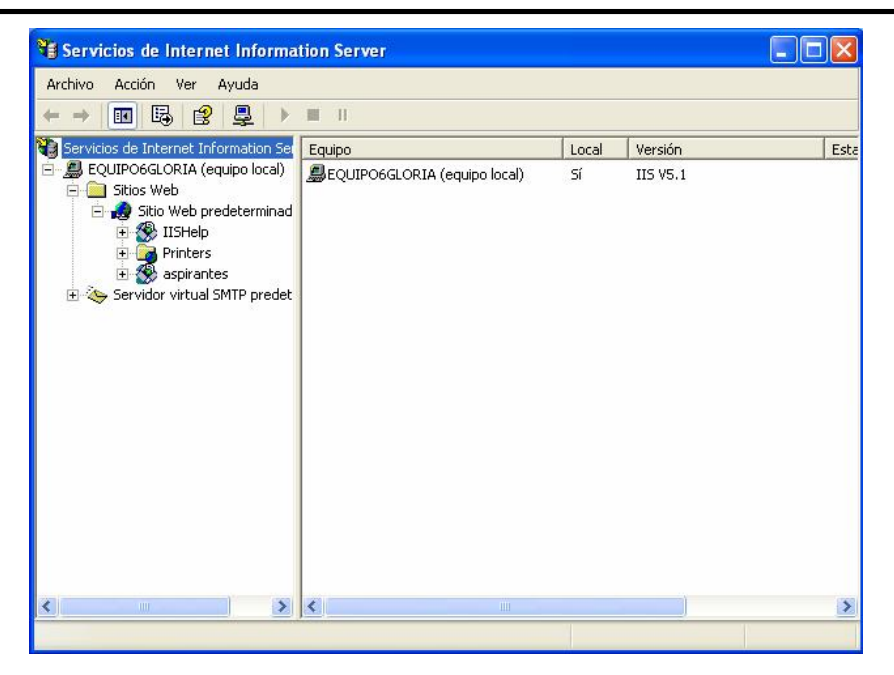

Figura 4.1 Servicios de Internet Information Server

Al configurar nuestro sitio en IIS se nos presentan las siguientes opciones: Ver figura 4.2.

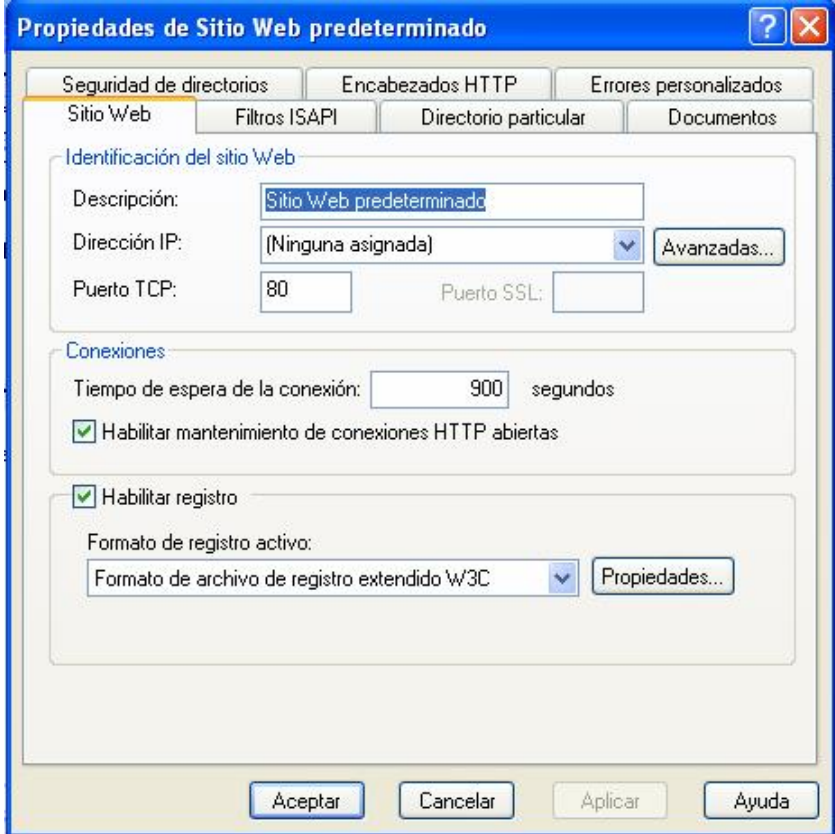

Figura 4.2 Opciones de configuración

- · Sitio FTP predeterminado: Es el sitio FTP del servidor, desde aquí configuramos el servicio FTP que ofrece IIS.
- · Sitio Web predeterminado: Desde aquí se configura el servicio Web que ofrece IIS, incluyendo la configuración de las aplicaciones ASP.
- · Servidor virtual SMTP predeterminado: Representa el servicio de correo de IIS, se trata del servicio de correo saliente SMTP (Simple Mail Transfer Protocol).
- · Servidor virtual NNTP predeterminado: Representa el servicio de noticias de IIS, se trata del servicio NNTP (Network News Transport Protocol). Es el servicio de Internet conocido como "grupos de noticias" o "newsgroups"

Las páginas Web (protocolo HTTP) utilizan el puerto 80 de TCP/IP. Esto es el canal de comunicaciones que va a utilizar nuestro navegador con el servidor IIS. Cuando solicitamos una página Web, nuestro navegador abre una conexión con elservidor indicado por el puerto 80.

El siguiente paso consiste en crear un nuevo directorio virtual, para ello debemos indicar los directorios que contienen los documentos que se desea publicar, en este caso será la carpeta de c:\banco, la que contendrá los archivos a publicar. Ver Figura 4.3

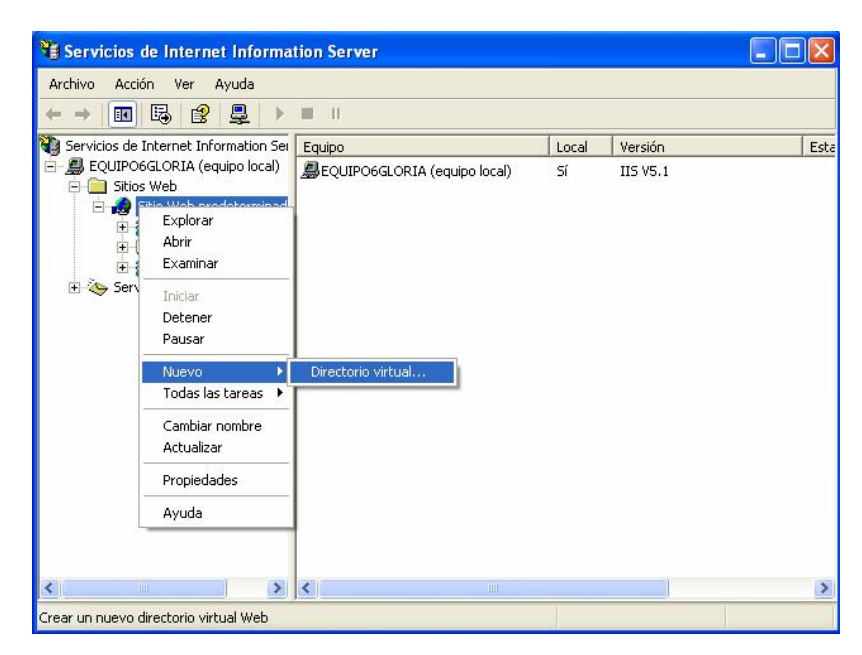

Figura 4.3 Directorio virtual

Facultad de Ingeniería UNAM

Cuando creamos un directorio virtual creamos un directorio en nuestra página Web pero que apunta físicamente a otra ruta física del disco duro diferente. Un directorio virtual tiene un alias, un nombre que los exploradores Web utilizan para tener acceso al directorio.

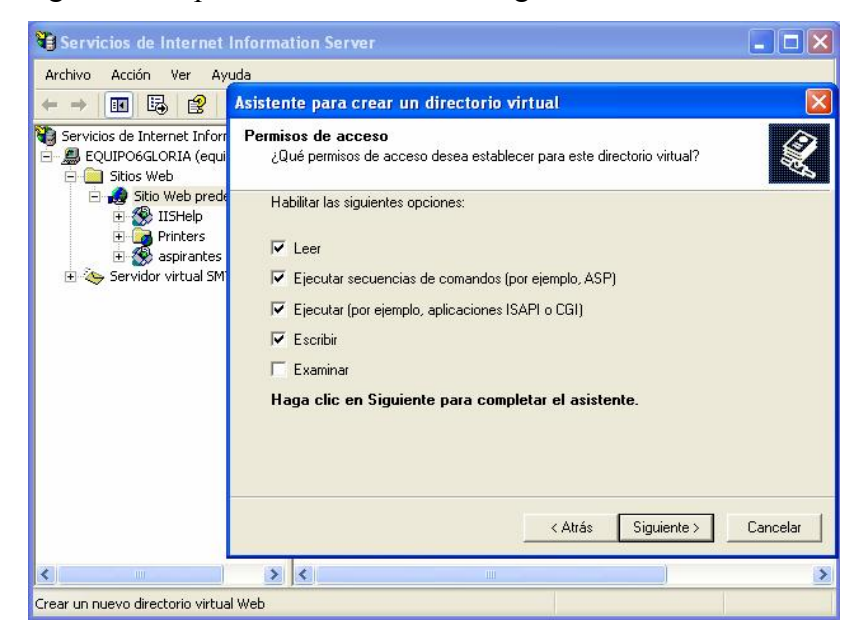

En seguida le asignamos los permisos de acceso. Ver figura 4.4

Figura 4.4 Permisos de acceso

La siguiente es la página de propiedades de nuestro nuevo directorio virtual. Ver figura 4.5

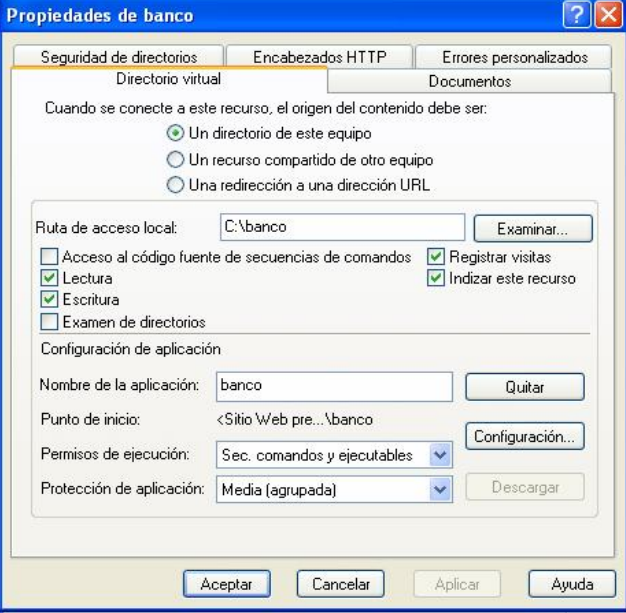

Figura 4.5 Propiedades directorio virtual

Los permisos de ejecución que podemos elegir en las propiedades del directorio virtual son los siguientes:

- · Acceso al código fuente de secuencias de comandos. Permite a los usuarios tener acceso al código fuente si disponen de los permisos de escritura o de lectura. El código fuente incluye las secuencias de comandos en aplicaciones ASP.
- · Lectura. Esta opción permite a los usuarios lean o descarguen archivos o directorios y sus propiedades asociadas.
- · Escritura. Permitir a los usuarios carguen archivos y sus propiedades asociadas en un directorio con este permiso del servidor o para cambiar el contenido de un archivo con este permiso. La escritura sólo se puede realizar con un explorador que admita la característica PUT del estándar de protocolo HTTP
- · Examinar directorios. Esta opción permite que el usuario vea una lista con formato de hipertexto de los archivos y subdirectorios de este directorio virtual. Los directorios virtuales no aparecen en las listas de directorios. Los usuarios deben conocer su alias.
- · Registrar visitas. Esta opción registra las visitas de este directorio en un archivo de registro. Las visitas sólo se registran si está habilitado el registro para este sitio Web.
- · Indizar este recurso. Esta opción permite que Servicios de Microsoft Index Server incluya este directorio en un índice de texto del sitio Web.

Los niveles de permisos para la aplicación son:

- · Ninguno para impedir la ejecución de ningún programa o secuencia de comandos.
- · Sólo secuencias de comandos para permitir la ejecución de las aplicaciones asignadas a un motor de secuencias de comandos en este directorio sin tener establecido el permiso Ejecución. El permiso Secuencia de comandos es más seguro que el permiso Ejecución, ya que permite limitar las aplicaciones que se pueden ejecutar en el directorio.
- · Secuencias de comandos y ejecutables permite la ejecución de cualquier aplicación en este directorio, incluso de las aplicaciones asignadas a motores de secuencias de comandos y archivos binarios de Windows (archivo .dll y .exe).

#### Seguridad de directorios. Autenticación

- · Autenticación anónima: Permite que cualquier usuario tenga acceso sin que se le pida su nombre de usuario y contraseña.
- · Autenticación básica: Solicita al usuario su nombre de usuario y contraseña, que se envían sin cifrar a través de la red.
- · Autenticación de texto implícita: Funciona de manera similar a la autenticación básica, pero difiere de ella en que las contraseñas se envían como un valor de hash. La autenticación de texto implícita sólo está disponible para los dominios con un controlador de dominio de Windows 2000.
- · Autenticación de texto implícita avanzada: La autenticación de texto implícita avanzada es idéntica a la autenticación de texto implícita, excepto en que la avanzada almacena las credenciales de cliente como un hash MD5 de Active Directory en el controlador de dominio de Windows XP para mejorar la seguridad.
- · La autenticación de Windows integrada utiliza la tecnología de hash para identificar al usuario sin enviar realmente la contraseña a través de la red.

#### 4.1.2 Creación de una conexión de base de datos desde una página ASP

ADO (Active X Data Objects Objects / Objetos de Datos Active X) es una herramienta que contiene la colección de objetos para crear una conexión a bases de datos y leer datos desde tablas, trabajando como una interfaz hacia la fuente de datos. ADO, sin embargo, no se comunica directamente con la base, si no que accede a ella a través de una interfaz intermediaria llamada OLE DB.

OLE DB son un juego de interfaces COM (Component Object Model / Componentes de Objetos Modelo) que permite acceder a los programadores a diversas fuentes de información. El objetivo de un OLE DB es proveer acceso de datos universal (acceso que puede manejar cualquier tipo de datos, independientemente de su formato, y que no está restringido a determinadas fuentes). Las interfaces OLE DB soportan las posibilidades de manejo de datos de cada tipo de fuente de datos. No se accede directamente a OLE DB, sino que se hace indirectamente a través de ADO.

Facultad de Ingeniería UNAM

ODBC (Open Database Connectivity / Conectividad Abierta para Base de Datos) provee una interfaz de programación de aplicaciones (API) que contiene procedimientos para realizar diversas tareas de manipulación de datos. Un programa llama a estos procedimientos API, cuando es necesario, y el manejador del controlador ODBC pasa las llamadas al controlador adecuado, esto significa que hace una llamada al controlador que está designado para la fuente de datos particular que está en uso. De aquí es de donde viene la parte "OPEN" (Abierta) del nombre ODBC. Cualquier fabricante de bases de datos puede escribir ODBC para su propio formato de datos.

Uno de los métodos para conectarse a una base de datos SQL Server, es utilizar OLE DB para SQL Server. A continuación muestro un ejemplo de la conexión:

```
<\frac{0}{0}
```
Set Con = Server.CreateObject( "ADODB.Connection" ) Con.Open "PROVIDER=SQLOLEDB;DATA SOURCE=miservidor; UID=nombreusuario; PWD=clave; DATABASE=banco  $\frac{0}{2}$ 

Aquí se crea una instancia del objeto Connection, la conexión a SQL Server es abierta con un script de conexión que contiene 5 parámetros: El proveedor OLE DB (Provider), la fuente de datos (data source), la base de datos (database), el nombre de usuario (user ID) y la clave (password).

El parámetro PROVIDER se utiliza para especificar el nombre del proveedor OLE DB a usar en la conexión. El parámetro DATA SOURCE, es utilizado para proveer el nombre del Servidor SQL. El parámetro UID indica el login para acceder al servidor SQL Server, si no se coloca nada en el, la conexión será hecha con la cuenta IUSER\_MachineName. El parámetro PWD contiene la clave para acceder al servidor SQL. Parámetro DATABASE es utilizado para especificar el nombre de la base de datos, localizada en el Servidor SQL.

Otro método para conectar una base de datos es a través de ODBC. Consiste en configurar el Administrador ODBC especificando el nombre del driver que en este caso es SQL Server

Driver, y el nombre del servidor o dominio. También se puede especificar directamente en el script de la siguiente manera:

 $<\!\!\frac{9}{6}$ 

```
Set Con = Server.CreateObject( "ADODB.Connection" )
Con.Open "DRIVER={SQLServer};SERVER=NombreServidor; " \frac{0}{0}
```
#### 4.1.3 Creación de la base de datos

Para la construcción de la base de datos se partió del diccionario de datos previamente diseñado, para ello se utilizó la herramienta de MSQLServer llamada SQL Enterprise Manager, la cual nos permite crear una base de datos a través de un asistente. Ver figura 4.6

![](_page_88_Picture_6.jpeg)

Figura 4.6 SQL Enterprise Manager

Esta interfaz permite utilizar un asistente para la creación de la base de datos, en donde a través del nombre de dicha base de datos se crean dos archivos principales denominados Log y Data, que contendrán la información referente al manejo de la base de datos (Transaction Log) y la estructura y contenido de la información (Data). Ver figura 4.7

Sistema Banco de Aspirantes

![](_page_89_Picture_102.jpeg)

Figura 4.7 Archivos Log y Data

El siguiente paso consiste en crear las tablas pertenecientes a esta nueva base de datos, para ellos se definen los campos, el tipo de dato, longitud, si acepta valores nulos y la llaves primaria y foráneas, entre otras cosas. Ver figura 4.8

| Console Root                                 | Tables<br>31 Items      |            |               |                           |
|----------------------------------------------|-------------------------|------------|---------------|---------------------------|
| Microsoft SQL Servers                        | <b>Name</b>             | Owner      | Type          | Create Date               |
| SQL Server Group<br>Ė,                       | <b>ELASPIRANTES</b>     | dbo        | <b>User</b>   | 15-Ago-2006 04:42:06 p.m. |
| (local) (Windows NT)<br>Ėŀ                   | <b>CARRERAS</b>         | dbo        | <b>User</b>   | 18-Ago-2006 04:31:19 p.m. |
| Databases<br>Ė                               | <b>ELAVE</b>            | dbo        | User          | 18-Ago-2006 03:48:13 p.m. |
| <b>B</b> banco<br>Ėŀ                         | dtproperties            | dbo        | System        | 15-Ago-2006 04:25:03 p.m. |
| Diagrams<br>單                                | ESCOLARIDAD             | dbo        | Liser         | 18-Ago-2006 04:11:43 p.m. |
| Tables<br>Go <sup>o</sup> Views              | <b>ESCUELAS</b>         | dho        | Liser         | 18-Ago-2006 04:32:31 p.m. |
| Stored Procedure                             | EVALUACION              | dho        | Liser         | 18-Ago-2006 04:25:27 p.m. |
| 3 Users                                      | E EXPDOC                | dho        | <b>User</b>   | 18-Ago-2006 04:34:47 p.m. |
| Roles<br>Œ                                   | <b>EXPEDIENTE</b>       | dho        | <b>I</b> Iser | 18-Ago-2006 04:40:39 p.m. |
| Rules                                        | <b>FORMACION</b>        | dho        | <b>H</b> ser  | 18-Ago-2006 04:38:39 p.m. |
| Defaults                                     | <b>E</b> PROFESIONES    | dbo        | User          | 18-Ago-2006 04:29:18 p.m. |
| 1. User Defined Dat                          | PUBLICACION             | dbo        | User          | 18-Ago-2006 04:36:44 p.m. |
| <b>M</b> <sub>c</sub> User Defined Fur       | syscolumns              | dbo        | System        | 06-Ago-2000 01:29:12 a.m. |
| <b>DR</b><br>master                          | syscomments             | dbo        | System        | 06-Ago-2000 01:29:12 a.m. |
| 指<br>Ėŀ<br>model                             | sysdepends              | dbo        | System        | 06-Ago-2000 01:29:12 a.m. |
| Ħ<br>msdb<br>审                               | E<br>sysfilegroups      | dbo        | System        | 06-Ago-2000 01:29:12 a.m. |
| Northwind<br>÷<br>П                          | sysfiles                | dbo        | System        | 06-Ago-2000 01:29:12 a.m. |
| ÷<br>prualo                                  | sysfiles1               | dbo        | System        | 06-Ago-2000 01:29:12 a.m. |
| pubs<br>Ħ<br>Ėŀ                              | sysforeignkeys          | dbo        | System        | 06-Ago-2000 01:29:12 a.m. |
| tempdb<br>÷.                                 | sysfulltextcatalogs     | dho        | System        | 06-Ago-2000 01:29:12 a.m. |
| Data Transformation Ser<br>n                 | sysfulltextnotify       | dho        | System        | 06-Ago-2000 01:29:12 a.m. |
| Ħ<br>Local Packages                          | $\mathbb{E}$ sysindexes | dho        | System        | 06-Ago-2000 01:29:12 a.m. |
| <b>Par</b> Meta Data<br>Meta Data Services F | sysindexkeys            | dho        | System        | 06-Ago-2000 01:29:12 a.m. |
|                                              | sysmembers              | dho        | System        | 06-Ago-2000 01:29:12 a.m. |
| Management<br>$+$                            | sysobjects              |            |               |                           |
| ÷<br>Replication                             | m                       | dbo<br>dbo | System        | 06-Ago-2000 01:29:12 a.m. |
| Security<br>Ėŀ<br>Support Services<br>Ĥ.     | syspermissions<br>譚     |            | System        | 06-Ago-2000 01:29:12 a.m. |
| Meta Data Services<br>$+$                    | sysproperties           | dbo        | System        | 06-Ago-2000 01:29:12 a.m. |
|                                              | sysprotects             | dbo        | System        | 06-Ago-2000 01:29:12 a.m. |
|                                              | sysreferences           | dbo        | System        | 06-Ago-2000 01:29:12 a.m. |
|                                              | systypes                | dbo        | System        | 06-Ago-2000 01:29:12 a.m. |
| $\rightarrow$<br>III.                        | sysusers                | dbo        | System        | 06-Ago-2000 01:29:12 a.m. |

Figura 4.8 Creación de tablas

|   | Column Name     | Data Type | Length         | Allow Nulls |   |
|---|-----------------|-----------|----------------|-------------|---|
| Ÿ | RFC             | char      | 13             |             | E |
|   | <b>NINST</b>    | char      | 100            |             |   |
|   | <b>NCARR</b>    | char:     | 100            |             |   |
|   | <b>CREDITOS</b> | char:     | 10             |             |   |
|   | PROMEDIO        | char:     | 5.             |             |   |
|   | <b>INICIO</b>   | char      | 10             |             |   |
|   | <b>TERMINO</b>  | char      | 10             |             |   |
|   | <b>NIVEL</b>    | char:     | 50             |             |   |
|   | <b>NOCUENTA</b> | char      | 9              | v           |   |
|   | <b>TITULO</b>   | char      | 20             | v           |   |
|   | <b>NOCEDULA</b> | char      | 30             | v           |   |
|   | <b>OBGRA</b>    | int       | $\overline{4}$ | v           |   |
|   | OBS             | char      | 100            | v           |   |
|   | MODIFICO        | char:     | 50             | v           |   |
|   |                 |           |                |             |   |
|   |                 |           |                |             |   |

Figura 4.8 Creación de tablas

Los índices de cada tabla se crean automáticamente en esta versión de SM SQL Server pero es necesario que en algunos se alteren propiedades como la de único o agrupado.

## 4.2 Seguridad del Sistema

Un sistema es seguro sise puede confiar en él y si se comporta como los usuarios esperan que lo haga. Como vemos la seguridad tiene varias vertientes pero en este caso sólo hablaré de la seguridad de la información y para ello daré la definición de la misma.

La información se define como un conjunto organizado de datos, que constituyen un mensaje sobre un determinado ente o fenómeno.

La seguridad de la información se refiere a la protección de los datos contra el acceso desautorizado, la modificación de información, la negación de servicios, entre otros.

El Sistema Banco de Aspirantes capta primeramente los datos en una base de datos llamada bancoweb posteriormente una vez que el aspirante inicia sus trámites en la institución, los datos son importados de la base de datos *bancoweb* a la base de datos *banco*. Este proceso tiene varios propósitos, entre ellos esta la seguridad de la información tanto por usuarios mal intencionados y por otro lado para verificar que la información que ingresa el aspirante sea cotejada con los documentos originales. Por otro lado nos ayuda a que la base de datos que se utiliza en la Intranet contenga sólo los datos de los aspirantes que den inicio a sus trámites.

#### 4.2.1 Seguridad en la base de datos

Para que una base de datos sea segura deberá cuidarse los siguientes aspectos:

- *Disponibilidad:* La información debe estar disponible para que todos los usuarios puedan acceder a ella en el momento en que lo necesiten.
- · Confidencialidad: La información sólo debe ser accedida por quienes tienen derecho a accederla y por ello, cuando está en tránsito debemos protegerla de ataques de intercepción de información.
- · Integridad: Se refiere a que la información debe estar como fue generada.
- · Autenticidad: Verifica que quien accede a la información es quien dice ser.

La seguridad en la base de datos se implementa mediante mecanismos de:

- · Identificación y autenticación
- · Control de acceso a los datos
- · Registro de auditoria
- · Protección criptográfica de algunos datos

Las violaciones a la seguridad en una base de datos consisten en la lectura de manera involuntaria o voluntaria de datos, difamación de los mismos, borrado y/o modificación de los datos por personas no autorizadas.

Para evitar violaciones a la seguridad de la base de datos se asignaron permisos dependiendo el usuario, se creo un usuario capaz de crear tablas, procedimientos almacenados, índices y todos los pasos de la creación de una base de datos. En la siguiente pantalla es posible ingresar el nombre que el usuario utilizará para acceder a la base de datos (*Login Name*) y su nombre real para poder identificarlo (User Name) Ver Figura 4.9

![](_page_92_Picture_316.jpeg)

Figura 4.9 Creación de usuarios

Facultad de Ingeniería UNAM

Por otro lado crear usuarios que sólo pueden consultar datos, otros que pueden ejecutar los procedimientos almacenados y consultar las tablas, etc. SQL Enterprise Manager nos permite manipular y asignar los permisos que los usuarios tendrán dentro de la base de datos dando así, un nivel extra de seguridad en la aplicación. Ver Figura 4.10

|                                                     | Permissions               |              |                         |                |                |               |                      |  |  |
|-----------------------------------------------------|---------------------------|--------------|-------------------------|----------------|----------------|---------------|----------------------|--|--|
|                                                     | nsiausr<br>Database user: |              |                         |                |                |               |                      |  |  |
|                                                     |                           |              |                         |                |                |               |                      |  |  |
| List all objects<br>$\epsilon$                      |                           |              |                         |                |                |               |                      |  |  |
| C List only objects with permissions for this user. |                           |              |                         |                |                |               |                      |  |  |
| Object                                              |                           | <b>Owner</b> | <b>SELECT</b>           | <b>INSERT</b>  | <b>UPDATE</b>  | <b>DELETE</b> | $EXEC$ $\rightarrow$ |  |  |
| m                                                   | Previos01                 | dbo          | $\blacktriangledown$    |                |                |               |                      |  |  |
| 面                                                   | Previos02                 | dbo          | $\checkmark$            |                |                |               |                      |  |  |
| 晉                                                   | Previos03                 | dbo          | $\overline{\mathbf{v}}$ |                |                |               |                      |  |  |
| 面                                                   | Previos04                 | dbo          | $\overline{\mathbf{v}}$ | 13             |                |               |                      |  |  |
| 譚                                                   | Previos05                 | dbo          | $\blacktriangledown$    |                |                |               |                      |  |  |
| 醰                                                   | Previos06                 | dbo          | $\overline{\mathbf{v}}$ |                |                |               |                      |  |  |
| 晉                                                   | Previos07                 | dbo          | $\overline{\mathbf{v}}$ |                |                |               |                      |  |  |
| 面                                                   | Previos08                 | dbo          | $\overline{\mathbf{v}}$ |                |                |               |                      |  |  |
| 面                                                   | Previos09                 | dbo          | $\blacktriangledown$    |                |                |               |                      |  |  |
| 童                                                   | Previos <sub>10</sub>     | dbo          | $\overline{\mathbf{v}}$ |                |                |               |                      |  |  |
| 匶                                                   | Previos11                 | dbo          | $\checkmark$<br>        |                |                |               |                      |  |  |
| <b>BOON</b>                                         | $m + 4n$                  | u.           | T1141                   | $\overline{ }$ | $\overline{1}$ | $\equiv$      |                      |  |  |
|                                                     |                           |              |                         |                |                |               |                      |  |  |

Figura 4.10 Permisos dentro de SQL Enterprise Manager.

En el caso de las bases de datos que utiliza el sistema Banco de Aspirantes, SQL Server impone la comprobación de los tipos de datos y también impone las reglas, disparadores y estructuras de índices. Los datos entrantes deben ajustarse a un conjunto de criterios basados en los permisos concedidos al usuario o al grupo al que pertenece el usuario. Los datos podrán aceptarse o rechazarse en función de las incoherencias de la base de datos, la violación de reglas o disparadores, las comprobaciones de duplicidad de índices u otro tipo de problemas.

Adicionalmente la base de datos banco se encuentra dentro de una Intranet y únicamente la base de datos bancoweb esta disponible en Internet, por lo que si algún mal intencionado lograra violar la seguridad no podrá realizar cambios con la información oficial.

# 4.2.2 Niveles de Seguridad y Claves de Usuario

Para controlar el acceso y modificación de los datos el sistema SIBA utiliza diferentes niveles de acceso, dependiendo de la importancia de los mismos y de las personas que trabajan con esos datos. Existen datos de dominio público y otros más de uso exclusivo.

Se establecieron los siguientes criterios basados en los módulos a los que tienen acceso los diferentes usuarios.

![](_page_94_Picture_408.jpeg)

# 4.2.3 Sistema Operativo

Los sistemas operativos son los encargados de la interacción entre los usuarios y los recursos informáticos de las máquinas, por tanto forman la primera línea de seguridad, para ello es deseable que el sistema operativo cumpla con los siguientes aspectos:

Facultad de Ingeniería UNAM

- · Identificación y autenticación de los usuarios.
- Control de acceso a los recursos del sistema.
- · Monitorizar las acciones realizadas por los usuarios.
- · Auditoria de los eventos de posible riesgo.
- · Garantía de integridad de los datos almacenados.
- · Garantía de la disponibilidad de los recursos.

Microsoft Windows Server se encarga de generar los permisos de acceso, de comprobar que el usuario que solicita conexión tiene acceso al sistema, de verificar todos los accesos sobre los objetos y de controlar la política de auditorias, llevando la cuenta de los mensajes de auditoria generados por el monitor de referencias.

El administrador de cuentas mantiene una base de datos con las cuentas de todos los usuarios (login, claves, identificaciones, etc.). Proporciona los servicios de validación de usuarios.

### 4.3 Pruebas e Integración del Sistema

Las pruebas del sistema son un elemento crítico que garantiza la calidad del mismo, estas pruebas representan una revisión final de las especificaciones, del diseño y de la codificación.

Una estrategia de pruebas integra las técnicas del diseño de casos de prueba en una serie de pasos bien planificados que dan como resultado una correcta construcción del software. El software debe probarse desde dos perspectivas diferentes: La lógica interna del programa (técnicas de pruebas de caja blanca) y los requisitos o funcionalidad del software (técnicas de prueba de caja negra).

El proceso de estrategias de pruebas se puede ver como una espiral, se comienza con la prueba de unidad que se centra en cada unidad del software. La prueba avanza hasta llegar a la prueba de integración la cual se centra en el diseño y construcción de la arquitectura del software. Si seguimos avanzando encontramos la prueba de validación, la cual valida los requisitos establecidos comparándolo con el software construido. Finalmente llegamos a la prueba del sistema, en la que se prueba como un todo el software. Fig. 4.11

![](_page_96_Picture_5.jpeg)

Figura 4.11 Pruebas

#### Prueba de Unidad

La prueba de unidad se plantea a pequeña escala, y consiste en ir probando uno a uno los diferentes módulos que constituyen una aplicación. Aquí se prueba la interfaz del módulo para asegurar la fluidez de la información, se examinan las estructuras de datos locales para asegurar que los datos que se mantienen temporalmente conservan su integridad durante todos los pasos de ejecución del algoritmo. Se prueban las condiciones límite para asegurar que el módulo funciona correctamente. Se ejercitan todos los caminos independientes de la estructura de control con el fin de asegurar que todas las sentencias del módulo se ejecutan por lo menos una vez, aquí se utilizan los métodos de caja blanca. Y finalmente se prueban todos los caminos de manejo de errores. La prueba la puede llevar a cabo el propio programador.

Para esta prueba se utilizó la prueba de camino básico que es una técnica de caja blanca, a continuación mostraré un ejemplo de este caso de prueba.

```
\langle\%a\rangle LANGUAGE = VBScript \%<html><head><title></title></head> 
<BODY background="fondo.jpg" bgproperties="fixed"> 
<^{0}/_{0}vrfc = Session("rfc")Session("rfc") = vrfcvcarre=request.form("carre")
 votracar=UCASE(request.form("otracar"))
Session("otracar") = votracar
 Const adOpenKeyset = 1 
 Const adLockOptimistic = 3Set Conn = Server.CreateObject("ADODB.Connection")
 Conn.Open("PROVIDER=SQLOLEDB;DATA);
```

```
DBQ=" & Server.MapPath("banco.mdb"))
 set rsl=createobject("ADODB.Recordset")
 rsl.CursorType = adOpenKeyset 
 rsl.LockType = adLockOptimistic 
\frac{0}{2}<form method="POST" action="valcole.asp"> 
   <font >COLEGIOS EN LOS QUE PUEDE DAR CLASES<br> 
   Elija los colegios y la asignatura a impartir</font><br> 
  <table>
  <tr> <td><select name="aptcole" multiple> 
    <\!\!\frac{9}{6}IF votracar \sim "" and Not IsNull(votracar) THEN
      set rso=createobject("ADODB.Recordset")
      rso.CursorType = adOpenKeyset 
      rso.LockType = adLockOptimistic 
      sqlrfc="SELECT DISTINCT colegio, cvecol, claveasig from profesiones order by 
cvecol"
      rso.Open sqlrfc, conn 
      Do until rso.eof
        % <option value="<%response.write rso("cvecol")% >"> <%response.write
rso("colegio")%> 
        </option> 
        <\!\!\frac{9}{6}rso.movenext 
      loop
         rso.close 
    ELSE
         a = 1Vcarre = Trim(Vcarre)
         Do While a \leq 0a = InStr(1, Vcarre, ",")
```

```
Facultad de Ingeniería UNAM
```

```
IF a = 0 THEN
                 mCve = Vcarre 
             ELSE
                 mcve = left(Vcare, 4)V \text{carre} = \text{mid}(V \text{carre}, 4)END IF
             set rs=createobject("ADODB.Recordset")
             rs.CursorType = adOpenKeyset 
             rs.LockType = adLockOptimistic 
             sqlrfc = "SELECT DISTINCT cvecol, colegio, claveasig, subcol, asignatura 
FROM " _  & "profesiones WHERE cvecar = '"& mCve &"' ORDER BY CveCol, SubCol"
             rs.Open sqlrfc, conn 
            Do until rs.eof
                \frac{0}{2}\leqoption value="\leq% response.write rs("cvecol") & mCve & rs("claveasig") &
                 rs("subcol") %>">
                 \langle\%response.write rs("colegio") & " - " & rs("asignatura")% \langle\% /option
                 <% rs.movenext 
            loop
                rs.close
          Loop
      END IF
  \frac{0}{0}<input type="submit" value="ENVIAR" name="boton2" color:#000080"> 
</form></body></html>
```
Basándose en el código dibujamos el grafo de flujo

![](_page_100_Figure_2.jpeg)

Caminos independientes

 $V(G)$  = Aristas – Nodos + 2  $V(G) = 24 - 19 + 2 = 7$ Camino 1: 1-2-19 Camino 2: 1-2-3-19 Camino 3: 1-2-3-4-5-6-4 Camino 4: 1-2-3-4-5-6-7-19 Camino 5: 1-2-3-4-5-6-7-8-9-10-11-13-14-15-16-14 Camino 6: 1-2-3-4-5-6-7-8-9-10-12-13-14-15-16-14 Camino 7: 1-2-3-4-5-6-7-8-9-10-12-13-14-15-16-17-18-8

Para estos caminos se diseñaron pruebas para forzar la ejecución y se compararon los resultados obtenidos con los esperados. Gracias a esta prueba se garantiza que se ejecuta al menos una vez cada sentencia del programa.

Esta prueba se realizó a lo largo del desarrollo del sistema examinando solamente la lógica del programa, antes de pasar a otro módulo y haciendo énfasis en los módulos críticos. En generalse detectaron algunas fallas como:

- · Variables no inicializadas.
- · Variables que se cargaban y no se usaban.
- · Variables que requerían ser de cierto tipo y cuando se cambiaban elsistema se salía.
- · Ciclos para los cuales sise daba un valor fuera del rango permitido elsistema se salía.
- · Condiciones lógicas anidadas incorrectas.
- · Variables de sesión que se perdían.

#### Prueba de integración

Las pruebas de integración se centran en probar la coherencia semántica entre los diferentes módulos, una vez que fueron sometidos a la prueba de unidad, en esta prueba se detecta errores asociados a la interacción entre los distintos módulos que componen el sistema.

Las técnicas que más prevalecen son las de diseño de casos de prueba de caja negra o también denominada prueba de comportamiento, combinadas con algunas pruebas de caja blanca con el fin de asegurar que se cubren los principales caminos de control. Dicha prueba se realiza durante el desarrollo del sistema para ir construyendo la estructura del programa que este de acuerdo con el diseño.

La técnica utilizada en la prueba de integración consistió en el análisis de valores límite, es decir se construyen casos de prueba para los valores de entrada y salida. Se prueban los valores dentro del rango de entrada y para valores justo arriba y por debajo de esos rangos. Así mismo se crean casos de prueba para que se produzcan salidas con estos valores.

Algunos errores detectados durante la prueba de integración fueron:

- · En algunos programas se perdían variables de un módulo a otro.
- · En algunos programas al introducir valores fuera de los rangos establecidos, el programa se salía.
- Los datos obtenidos en un módulo no se recibían como el otro módulo los requería.
- · Algunos problemas de navegación entre módulos.
- · En algunas páginas al hacer consultas marcaba errores en acceso a la base de datos.

#### Prueba de validación

Las pruebas de validación se realizan a través de las técnicas de caja negra con el fin de verificar que elsoftware funcione de acuerdo a los requisitos establecidos. En este punto se puede obtener dos vertientes, la primera es que se verifique que el funcionamiento y/o rendimiento del software están de acuerdo con las especificaciones y son aceptables y la segunda vertiente es que se encuentren fallas y se cree una lista de deficiencias.

Para la prueba de validación se utilizan las pruebas alfa y beta, estas pruebas las realiza el usuario final. Las pruebas alfa las realiza un usuario en el lugar del desarrollo del software con el desarrollador presente y las pruebas beta las realizan todos los usuarios finales al hacer uso del sistema sin que el desarrollador este presente, donde los usuarios especifican una lista de errores encontrados.

Para el Sistema Banco de Aspirantes se realizó la prueba de validación y se detectaron los siguientes errores:

- · El tiempo para desplegar la pantalla de inicio del sistema era lento debido al tamaño de las imágenes.
- · A pesar de haber sido probado anteriormente algunas ligas se perdían.
- · Al introducir datos de entrada como nombres y al validarlo o compararlo con el existente en la base de datos se detectaban errores si los usuarios introducían sus datos con acento.
- · Al validar el CURP y el RFC para algunos usuarios marcaba como incorrecto, esto debido a que existen excepciones para ciertos nombres y apellidos, mismos que son sustituidos por una X, para estos casos se realizó una página donde se introdujeran los datos por autorización, es decir, sin validar estos campos.

# CAPÍTULO V

# CONCLUSIONES

Facultad de Ingeniería UNAM

# CAPÍTULO V CONCLUSIONES

En la actualidad el uso de la tecnología en el manejo de la información nos ha llevado a facilitar la vida de los usuarios y por ende de las instituciones que manejan grandes cantidades de información, permite desempeñar sus funciones de manera fácil, segura y con un margen de errores mucho menor.

Una de las gestiones administrativas primordiales que tiene la ENP es la vinculación de la información de la planta docente, que se capta a través de los nueve planteles y la Dirección General de la ENP. Esta misma requiere ser validada a través de los requisitos establecidos, consistente, completa, tener el mismo formato para que sea utilizada en todas las áreas requeridas desde el ingreso a la planta docente así como en todos los procesos que lleva a cabo cada uno de los profesores a través de las diferentes instancias.

Se considera que este trabajo ha alcanzado los objetivos planteados al inicio de esta tesis, ya que se ha creado un sistema que en una primera instancia atiende las necesidades del Banco de Aspirantes que es la primera área que capta la información de los docentes.

Por ende la aplicación desarrollada tiende a:

Solucionar el exceso de información en papel con datos incompletos y en muchas ocasiones erróneos, así como el ahorro de papelería.

Simplificar los procesos realizándolos en un menor tiempo y utilizando menores recursos tanto en horas hombre como en horas máquina.

La aplicación puede ser ejecutada por varios usuarios al mismo tiempo, lo que permite mayor agilidad.

La capacitación del personal en el uso de la aplicación no es complicada ya que el sistema es intuitivo.

La Institución cuenta con equipo de cómputo y una red pertinente para el manejo de esta aplicación, y debido a que es a través de la red, el usuario final sólo requiere una terminal y una impresora.

La información captada está disponible para cualquier otro departamento cuando se le requiera.

La información se encuentra mejor organizada, por lo que resulta más sencillo consultarla a través de las diferentes áreas involucradas.

Se puede monitorear la información que se modifique en la base de datos a través de fechas de actualización y nombre de usuario.

Se evita duplicidad en los procesos en cada área.

Se da seguimiento de manera cronológica en cualquier movimiento del profesor.

A través de las consultas se pueden observar las necesidades reales de falta de docentes en la ENP y por lo tanto cubrirlas pertinentemente.

El manejo de la información es seguro, ya que se cuenta con diversos niveles de seguridad, a través del manejo de claves de acceso a los módulos.

Se cuenta con catálogos que pueden ser actualizados cuando sea necesario, para que todos los procesos sean automatizados.

Proporciona parámetros para la evaluación de la Institución a través de los diversos reportes que se generan.

#### Trabajo a Futuro

En el capítulo I mencioné que el Sistema Banco de Aspirantes será parte de un Sistema de Evaluación e Información Integral del Desempeño Académico (SEIIDA), que abarcará todas las áreas que son: Aspirantes, Licencias, Boletines, Asignación y Promociones.

Como primer paso se creó el Sistema Banco de Aspirantes que es el primer filtro para ingresar a la planta docente de la ENP, ahora resta atacar todos los procesos antes mencionados.

Se dará seguimiento al Sistema Banco de Aspirantes, así como se realizarán actualizaciones necesarias y se le dará constante mantenimiento y al mismo tiempo se comenzará con el análisis, diseño y desarrollo de los siguientes módulos.

Por último la formación que recibimos en la Facultad de Ingeniería nos da una visión analítica para enfrentarnos a problemas y resolverlos de la mejor manera, así como los conocimientos adquiridos a través de la Facultad de Ingeniería me permitió realizar de manera eficiente el presente sistema.
# MANUAL DE USUARIO

## MANUAL DE USUARIO DEL SISTEMA BANCO DE ASPIRANTES

#### ACERCA DEL SISTEMA

Es un sistema que sirve para llevar a cabo el control, la actualización y validación de cada uno de los procesos que realice un Aspirante a la docencia y usarlo como herramienta para controlar el flujo de información entre Planteles, Secretarías y Dirección General, para que todas las áreas involucradas, tengan la información disponible para cualquier otro departamento cuando se le requiera.

## ASPIRANTES

Los aspirantes son captados a través de Internet, donde proporcionan sus datos personales, su escolaridad (bachillerato, licenciatura, posgrado e idiomas) y su experiencia docente según sea el caso.

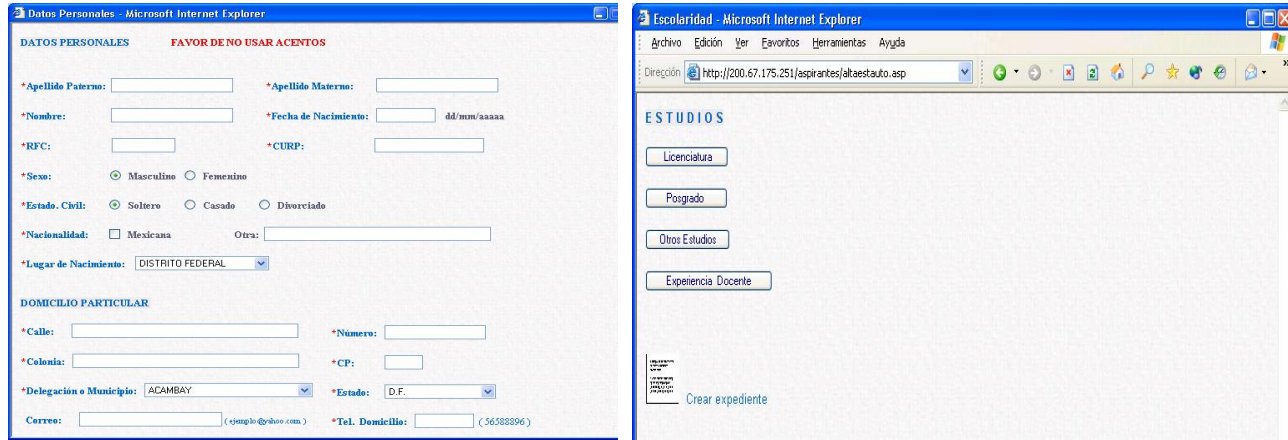

Asimismo se genera un comprobante, donde se especifica un resumen de los datos que proporcionó el aspirante.

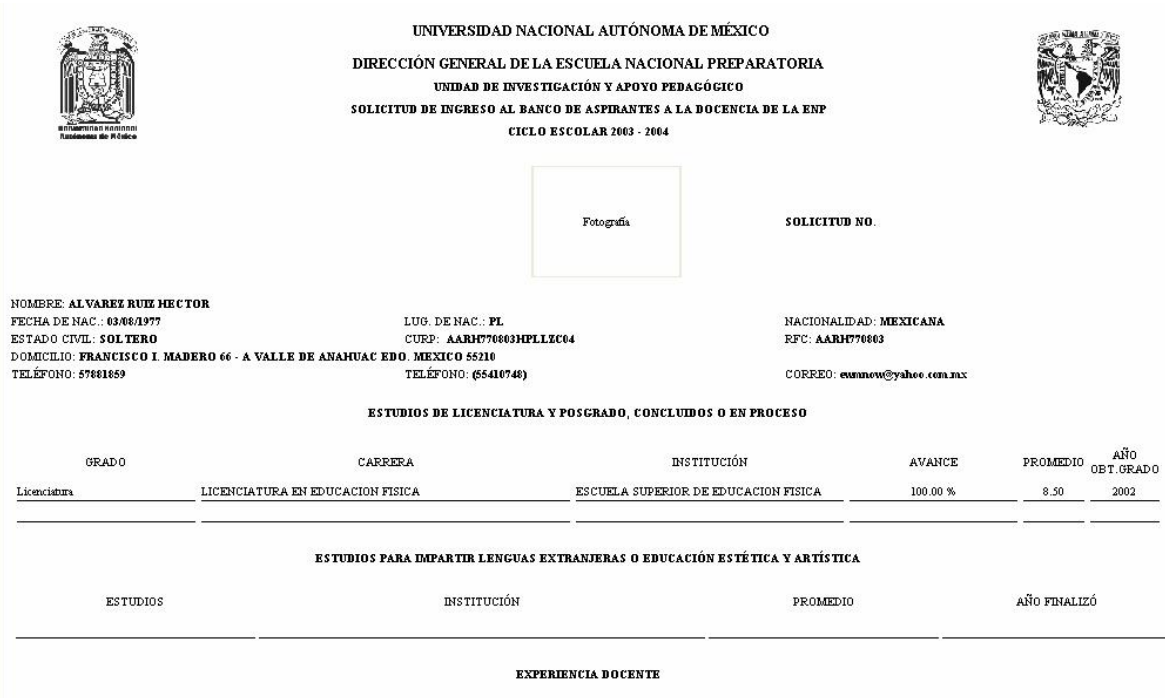

## INGRESO AL SISTEMA BANCO DE ASPIRANTES

El sistema banco de Aspirantes es parte del Sistema de Evaluación e Información del Desempeño Académico (SEIIDA). (Ver Figura 1)

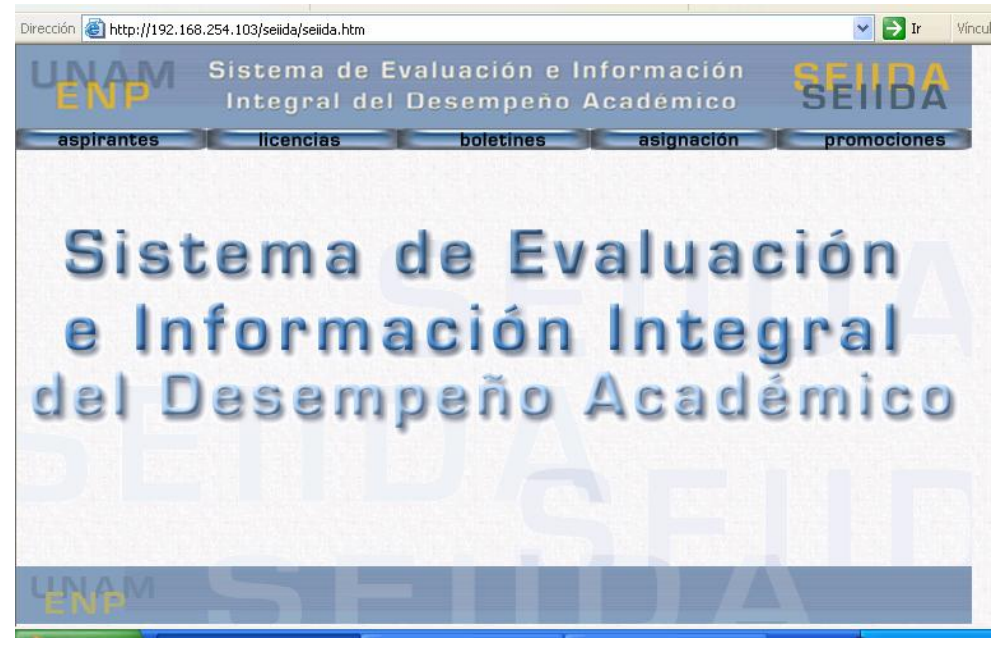

Figura 1 Pantalla Sistema SEIIDA

En esta pantalla se presentan cinco iconos: Aspirantes, Licencias, Boletines, Asignación y Promociones. El proceso de registro inicia en el módulo de aspirantes. (Ver Figura 2)

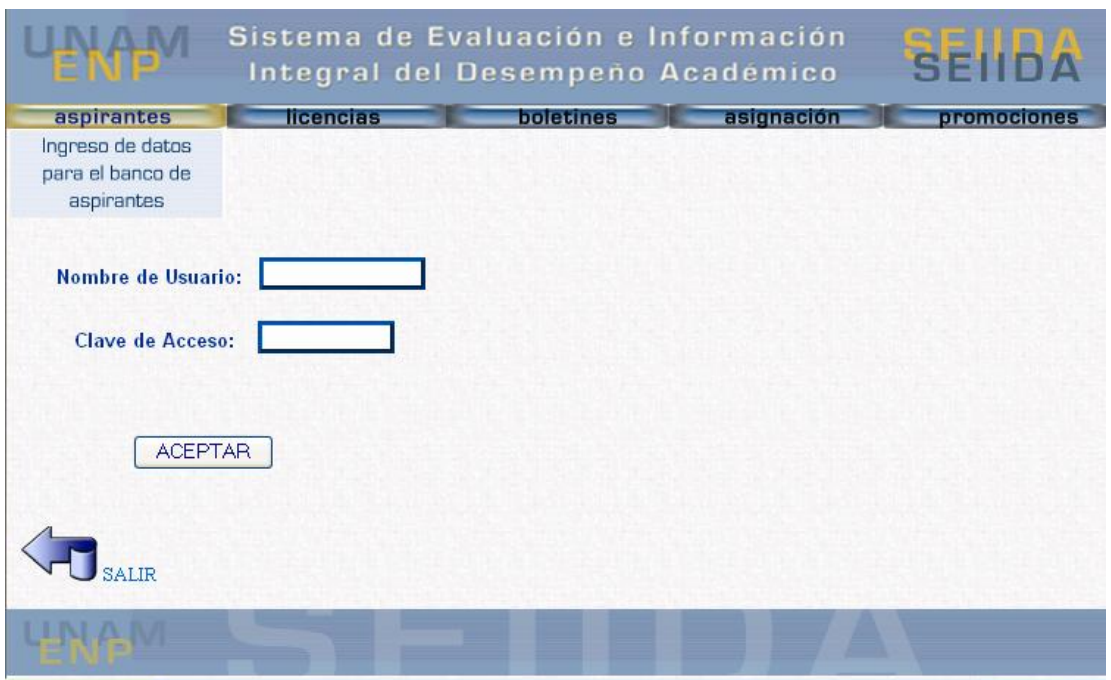

Figura 2 Módulo aspirantes

Para acceder al sistema se requiere de un nombre de usuario y una clave de acceso. Una vez que entramos al módulo de aspirantes el sistema mediante estos datos reconoce quien es la persona que trabajará y que privilegios tiene.

Las funciones principales se encuentran del lado izquierdo de la pantalla, mismas que dependerán del nivel de privilegios con que cuente el usuario, estas son: Altas, Modificaciones, Consultas, Oficios e Internet. (Ver Figura 3)

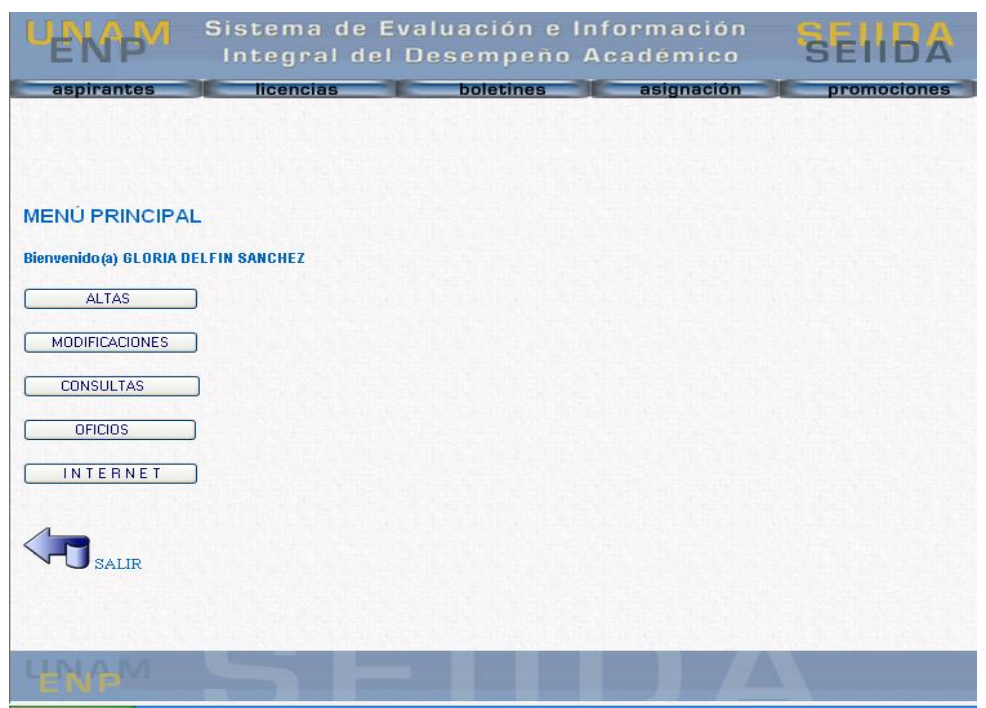

Figura 3 Menú principal

## INTEGRACIÓN DE LA INFORMACIÓN AL SISTEMA

Los aspirantes a profesor introducen sus datos personales, estudios y experiencia docente a través de Internet, desde la página de la Escuela Nacional Preparatoria. Una vez que el profesor inicie sus trámites se deberá entrar al módulo Internet, donde se mostrará un listado de todas las personas que han llenado una solicitud a través de Internet. Aquí se deberá ubicar el RFC y nombre deseado, seleccionarlo y por último elegir el botón Consultar. (Ver Figura 4)

| ZARK741029 | ZAMORA ROSETE MARIA KENIA          | œ       |
|------------|------------------------------------|---------|
| ZASB800201 | ZAMORA SILVA BEATRIZ ANDREA        | C       |
| ZASJ720512 | ZARATE SANCHEZ JESUS               | 0       |
| ZATJ760430 | ZARATE TORRES JESSICA FABIOLA      | $\odot$ |
| ZAPA590215 | ZATARAIN PEREZ ALMA FELICITAS      | Ω       |
| ZESC741123 | ZERMANN SALGADO MARIA DEL CONSUELO | ∩       |

Figura 4 Aspirantes

A continuación se presentará la información que el aspirante capturó a través de Internet, como sus datos personales, estudios y experiencia docente. Para proseguir deberá introducir el número de solicitud y la fecha de apertura del expediente y por último importar datos. (Ver Figura 5)

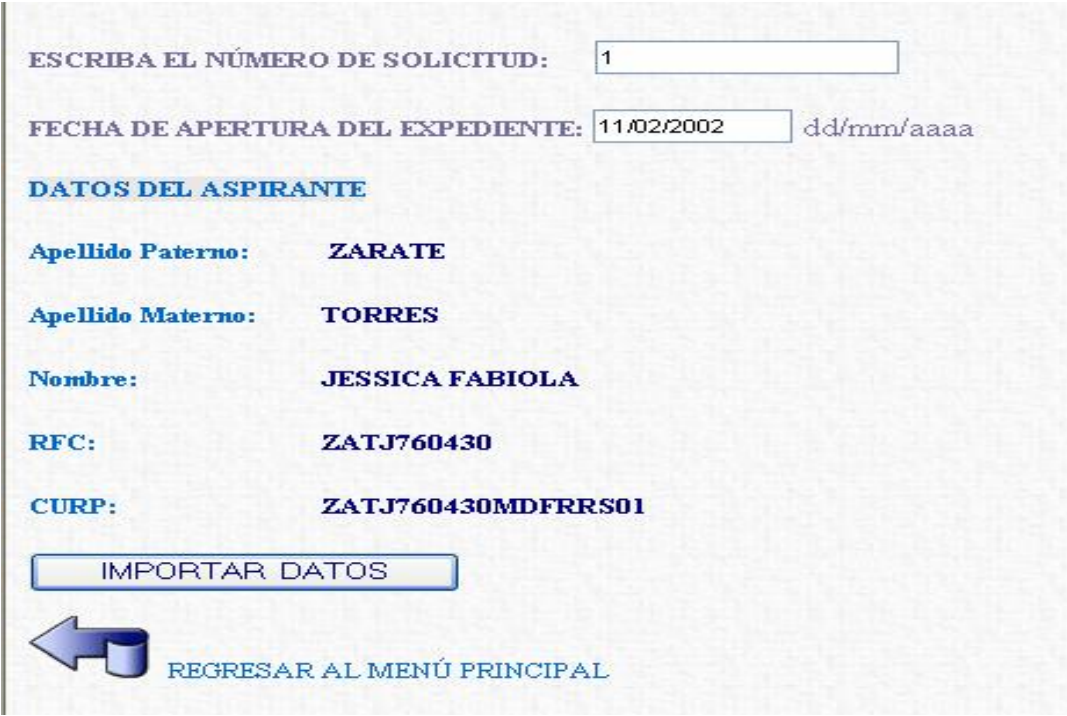

Figura 5 Datos personales

Una vez completado el proceso de importación de datos del aspirante, regresaremos al menú de altas (Ver Figura 6) para ingresar los colegios que de acuerdo al perfil profesiográfico puede dar clases el aspirante, las evaluaciones psicopedagógica y de los jefes de colegio, así como la formación docente.

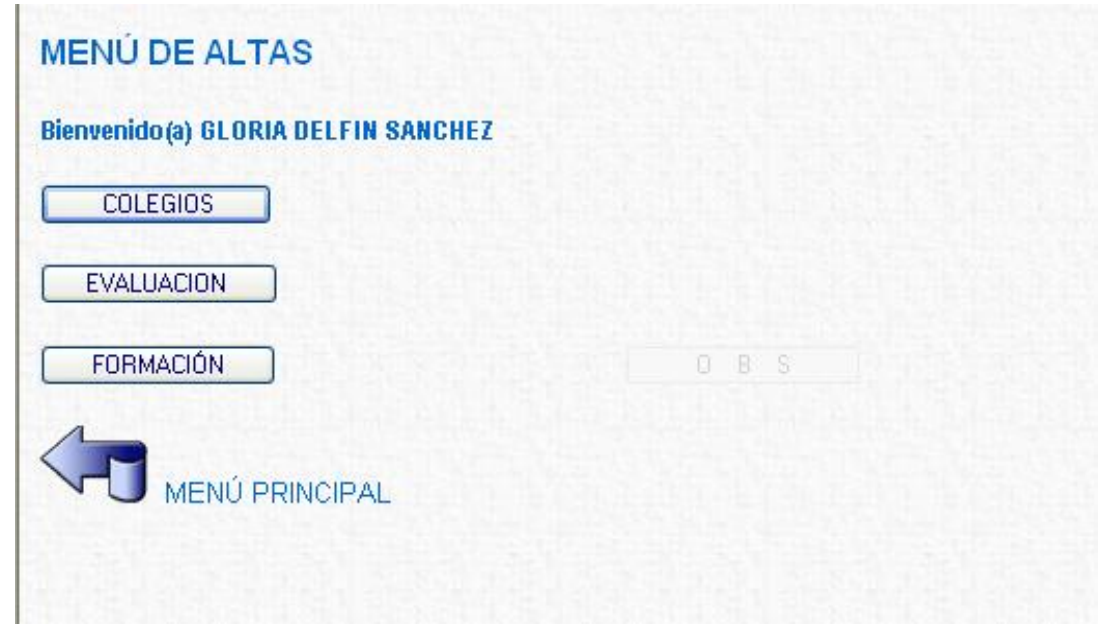

Figura 6 Menú de altas

## Menú de altas colegios

Para dar de alta los colegios en los que puede dar clase el aspirante (Ver Figura 7), deberá entrar al profesiograma donde se podrá elegir una o más carreras profesionales con las que cuente el aspirante (Ver Figura 8).

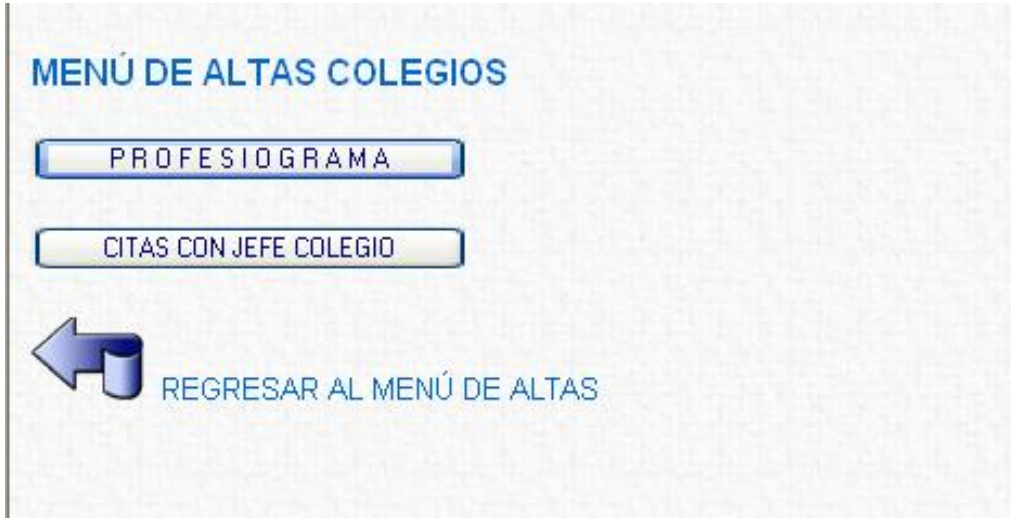

Figura 7 Menú de altas colegios

Con base en ellas se presentaran las materias y colegios que puede impartir el aspirante. Deberá seleccionar una, varias o todas las materias, así como los turnos y planteles de su preferencia

## (Ver Figura 8).

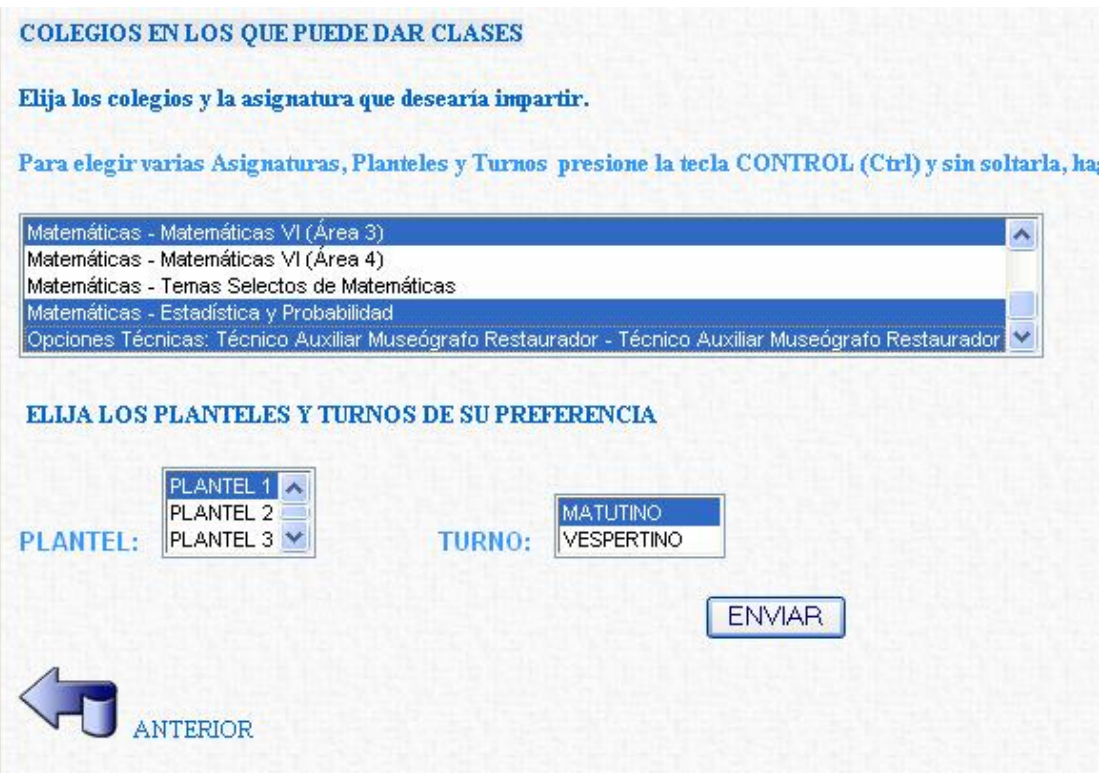

Figura 8 Colegios en los que puede dar clases

Al finalizar este proceso, se deberán dar de alta las fechas para las citas con los jefes de colegio correspondientes a las asignaturas que eligió (Ver Figura 9).

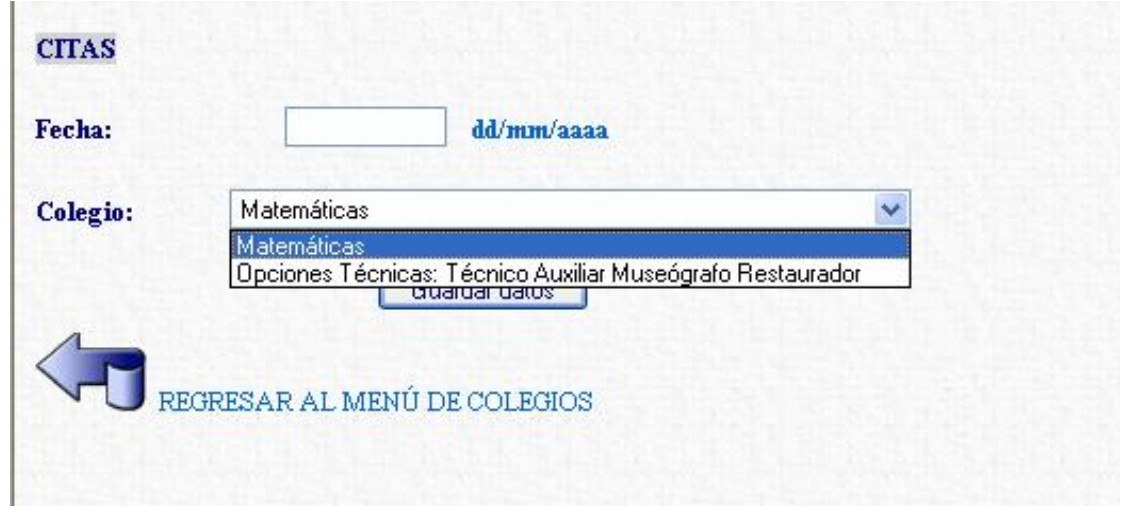

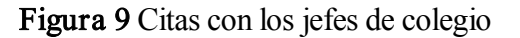

#### Menú de altas Evaluación

En este módulo se podrán dar de alta las calificaciones correspondientes a las evaluaciones psicopedagógicas y de los jefes de colegio (Ver Figura 10).

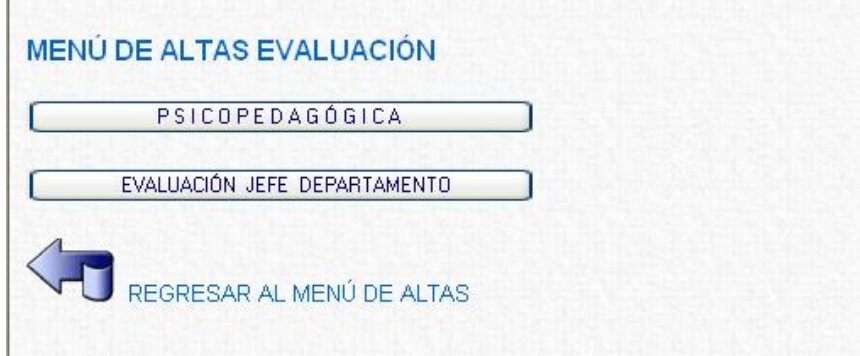

Figura 10 Menú de altas evaluación

## Menú de Altas de Evaluación psicopedagógica

En este módulo se puede dar de alta la calificación de la evaluación psicopedagógica del aspirante, eligiendo entre cuatro calificaciones: Muy Recomendable, Recomendable, Aceptable y Desfavorable; así como el Número de Examen y si se trata de un aspirante a la docencia o a técnico académico. (Ver Figura 11).

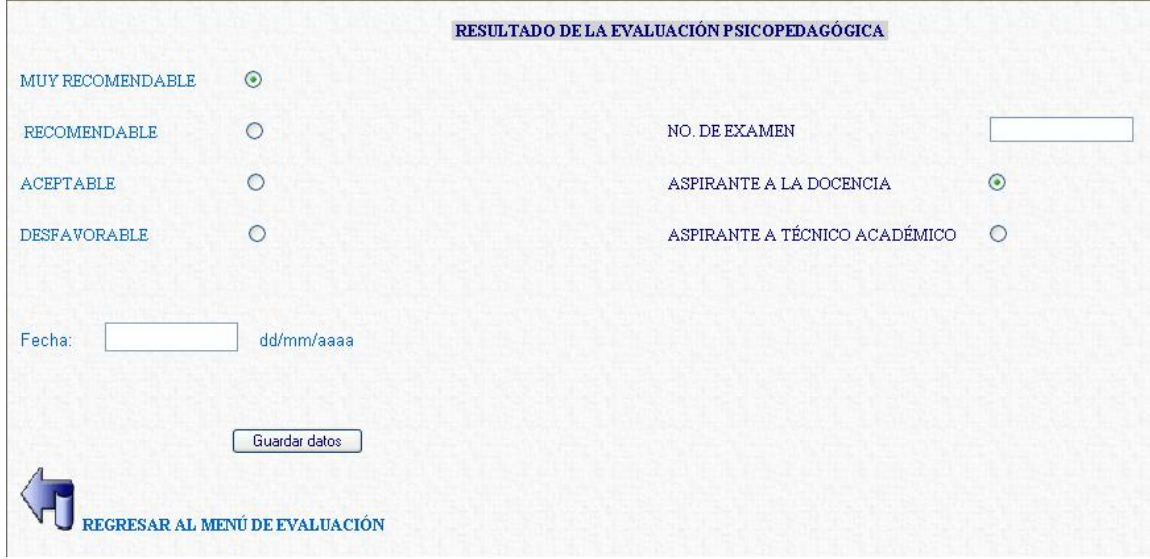

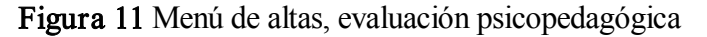

### Menú de Altas de Evaluación del Jefe de Departamento

En este módulo se puede elegir la evaluación que el Jefe de Colegio asignó al aspirante, eligiendo entre tres niveles de calificaciones favorables y una desfavorable (Ver Figura 12).

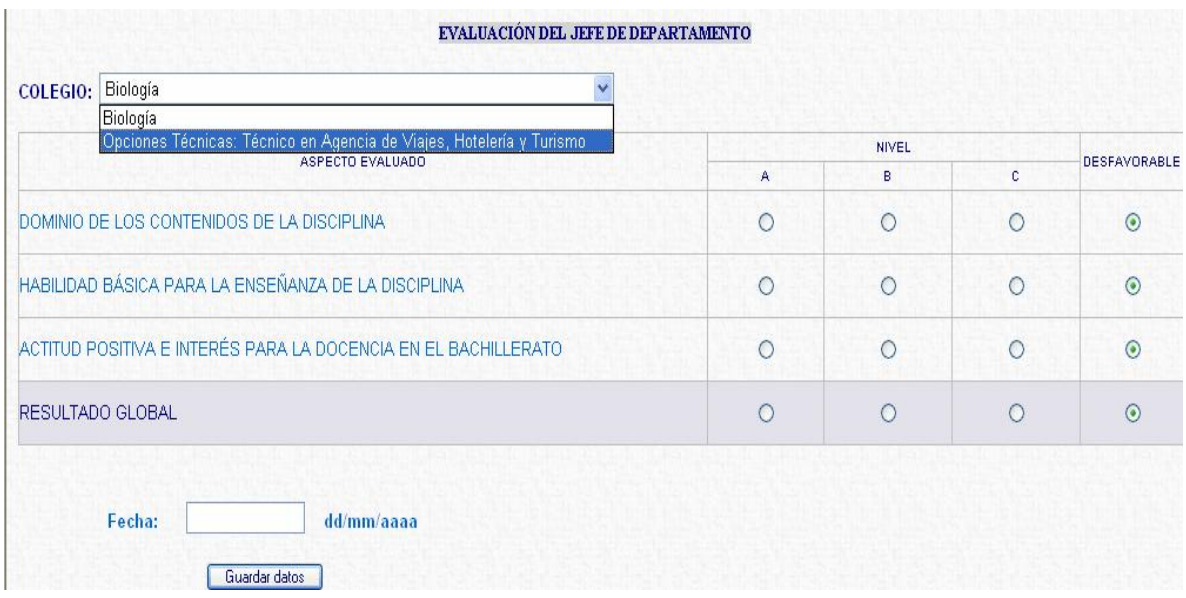

Figura 12 Evaluación del Jefe de Departamento

Cabe mencionar que si el aspirante puede impartir cátedra en diferentes colegios, estos aparecerán en un cuadro desplegable y se deberá elegir el colegio para el cual se desea evaluar. Una vez que ya capturaron las calificaciones, este colegio no aparecerá la siguiente vez.

## MODIFICACIÓN DE LA INFORMACIÓN

En esta parte del sistema se puede modificar la información del aspirante, tal como: Datos personales, escolaridad, experiencia docente, evaluación (psicopedagógica y del Jefe de Colegio) y formación docente (Ver Figura 13).

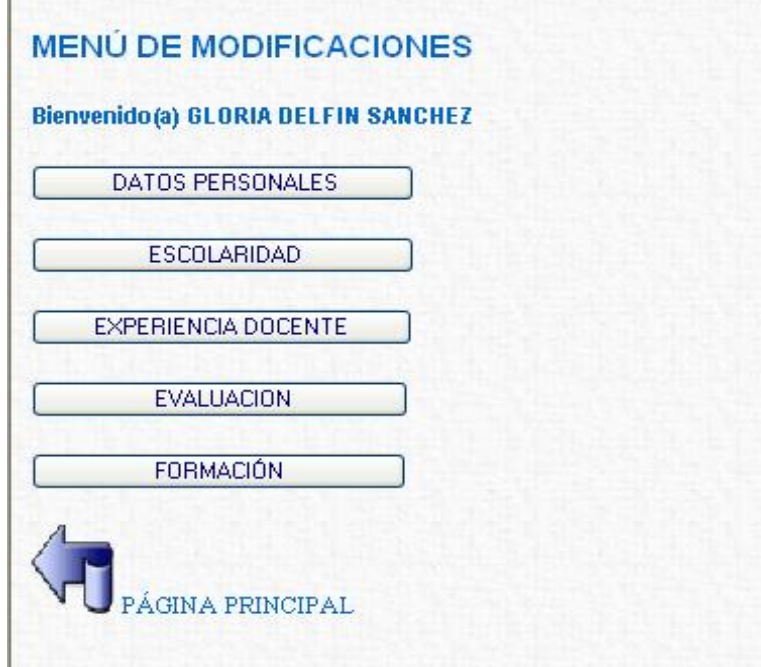

Figura 13 Menú Modificaciones

Para modificar se deberá proporcionar el RFC del profesor, enseguida aparecerán los datos para ser modificados. Se debe tener cuidado de NO acentuar las palabras.

## Menú modificaciones de Datos Personales

En esta pantalla aparecerán los datos personales del aspirante: RFC, CURP, Nacionalidad, Domicilio, Estado Civil, entre otros. Cabe mencionar que el sistema valida que el RFC y el CURP sean correctos, por lo que se debe tener cuidado de no acentuar las palabras (Ver Figura 14).

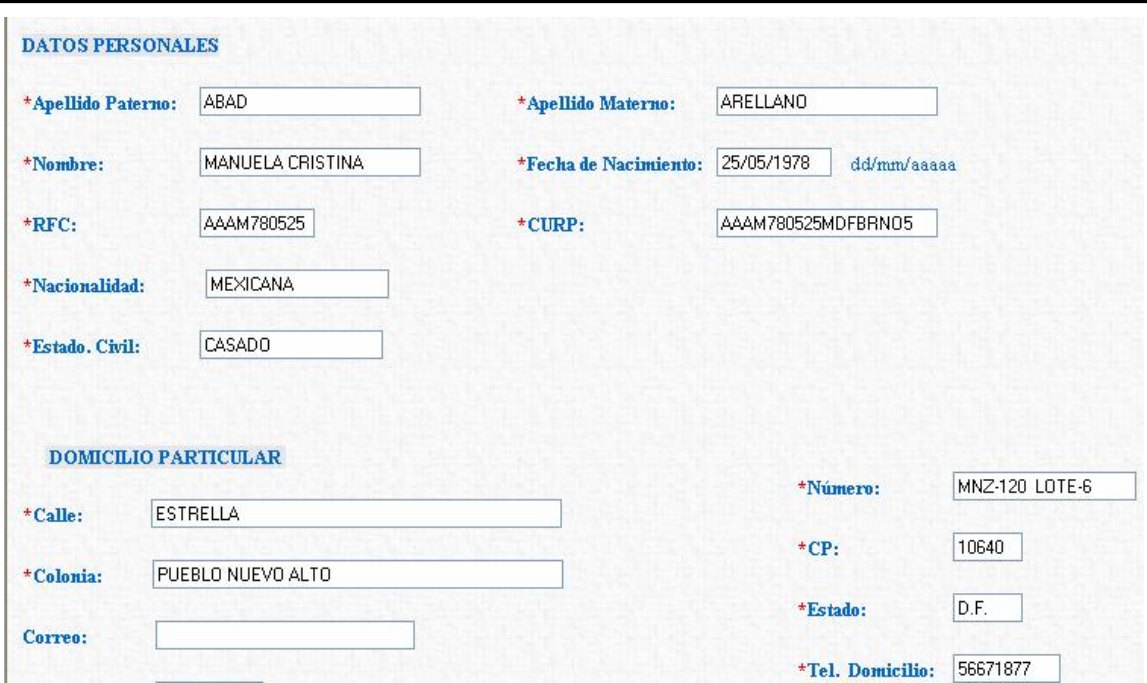

Figura 14 Menú Modificaciones

## Menú de modificaciones de la escolaridad

En esta pantalla aparecerá la escolaridad del aspirante (Ver Figura 15).

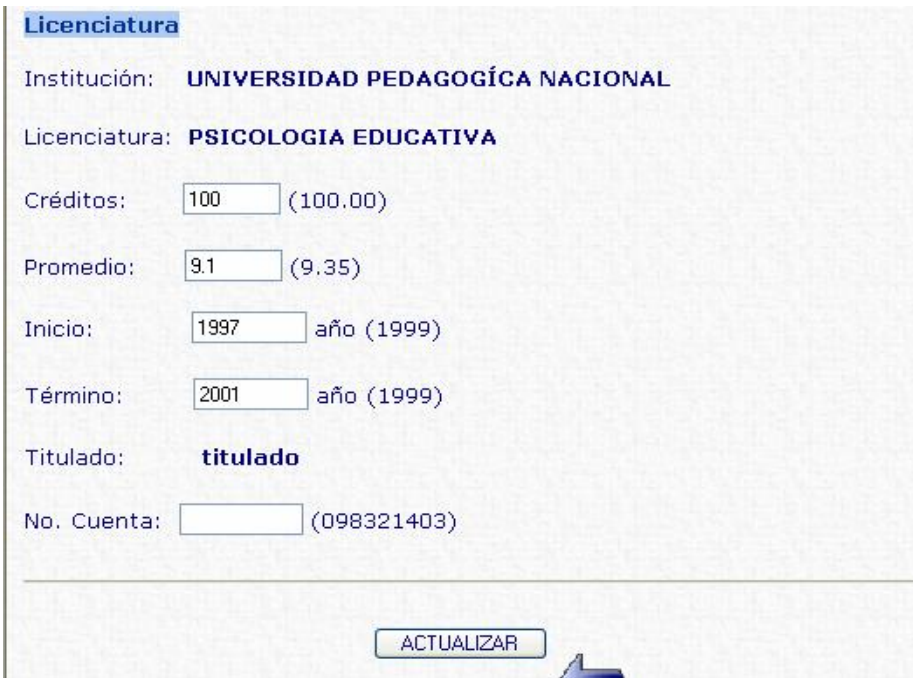

Figura 15 Menú Modificaciones escolaridad

#### Modificación de la Experiencia Docente

En esta parte se puede modificar la experiencia docente, se debe introducir el RFC del Profesor y si tiene capturada Experiencia Docente aparecerá en la pantalla, donde podrá ser modificada. En esta pantalla se puede introducir más experiencias docentes, sin olvidar que sólo puede registrar cinco Instituciones diferentes como máximo. (Ver Figura 16).

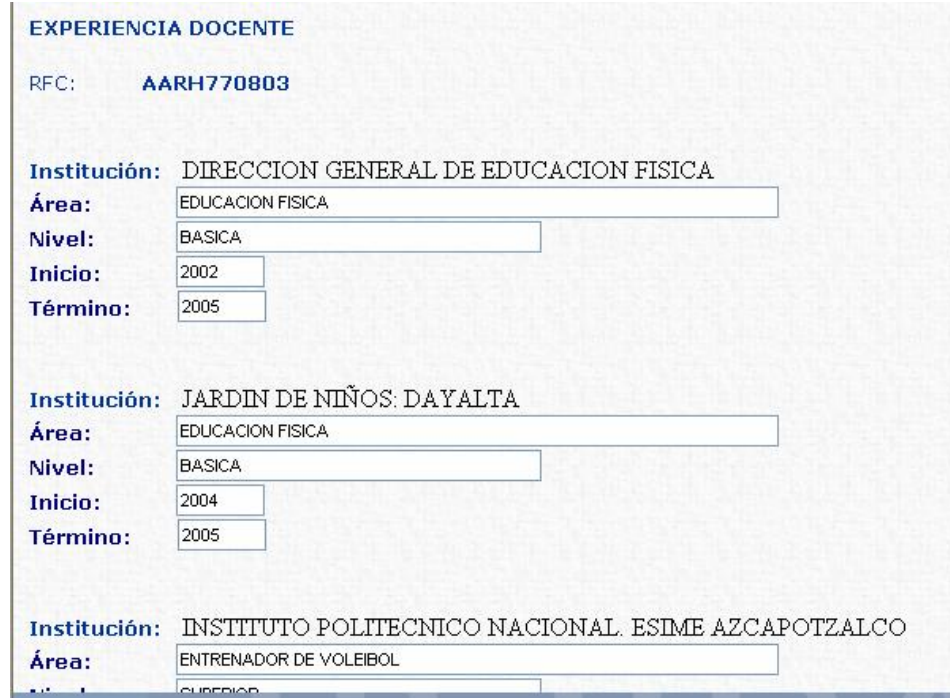

Figura 16 Modificación Experiencia Docente

#### Modificación de Evaluación

En esta parte se puede modificar la evaluación psicopedagógica y la del Jefe de Colegio (Ver Figura 17).

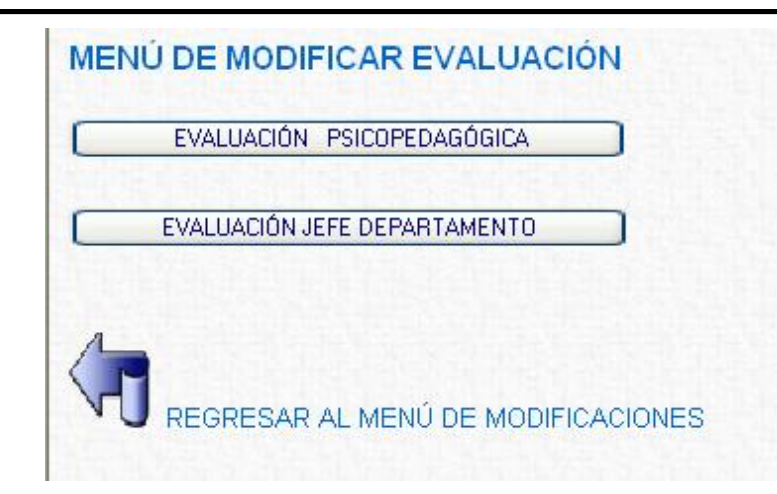

Figura 17 Menú de Modificar Evaluación

## Modificación de evaluación Jefe de Colegio

En esta parte se puede modificar la evaluación del jefe de colegio, recordemos que un aspirante puede impartir clases en diferentes colegios, dependiendo su perfil profesiográfíco. Para ello se deberá teclear el RFC del aspirante y a continuación aparecerá un cuadro desplegable donde se deberá elegir el colegio para el cual se desea modificar la calificación (Ver Figura 18).

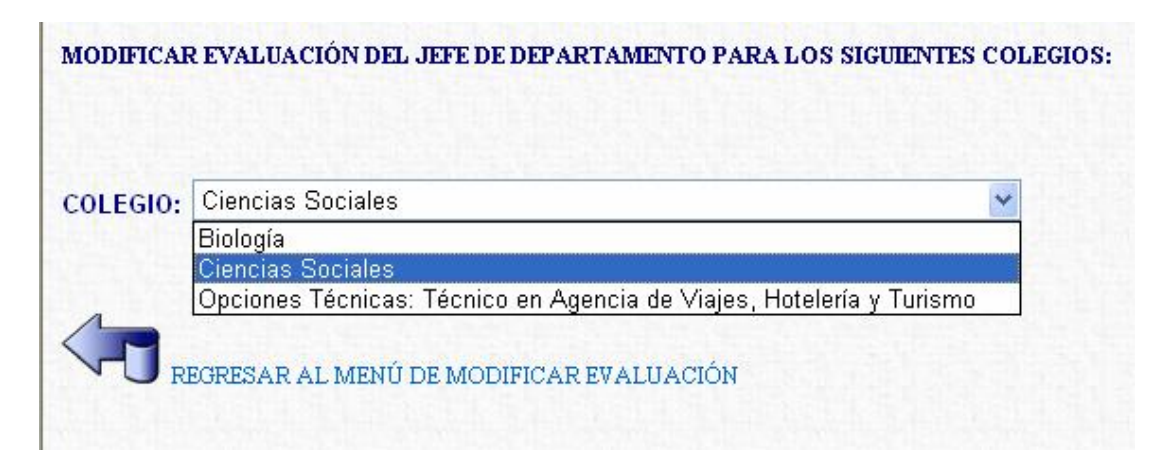

Figura 18 Modificar Evaluación Jefe de Colegio. Cuadro de colegios

Una vez elegido el colegio se mostrará la pantalla con las calificaciones existentes, mismas que podrán ser modificadas (Ver Figura 19).

Facultad de Ingeniería UNAM

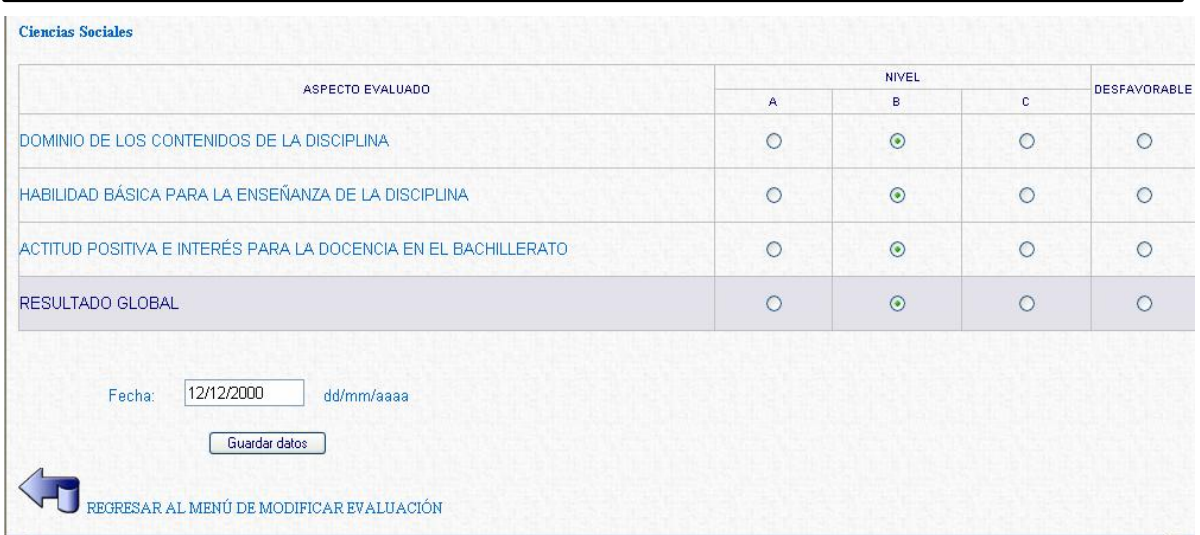

Figura 19 Pantalla para modificar evaluación Jefe de Colegio

## Menú de Consultas

En este módulo se puede consultar la información de todos los aspirantes o de uno en particular; las consultas pueden ser: Aspirantes en proceso, aspirantes evaluados, información del aspirante, seguimientos del expediente y aspirantes. (Ver Figura 20)

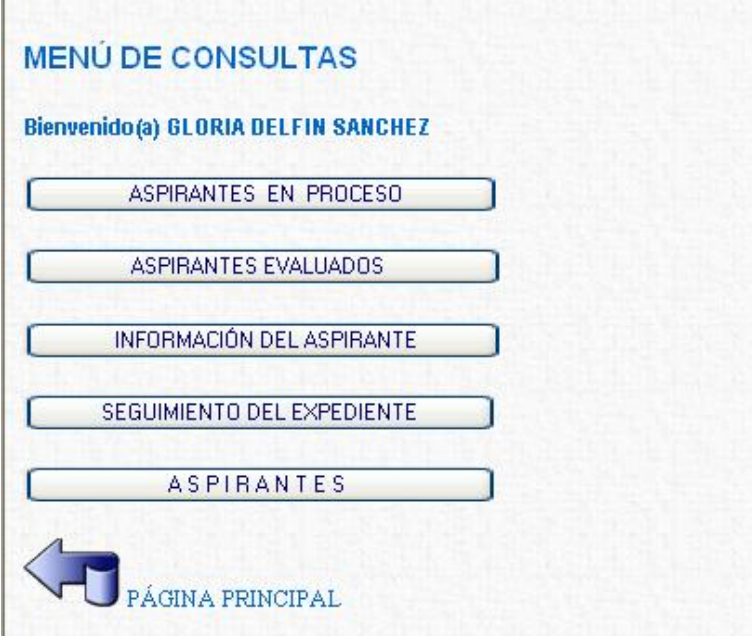

Figura 20 Menú de Consultas

## Menú de Consultas Aspirantes en Proceso

U.

En este menú se podrá consultar a los aspirantes que se encuentran en proceso, es decir, que tienen evaluación psicopedagógica pero no tienen la evaluación del Jefe de Colegio. Se podrá consultar el total de aspirantes o los aspirantes en proceso por colegio. (Ver Figura 21)

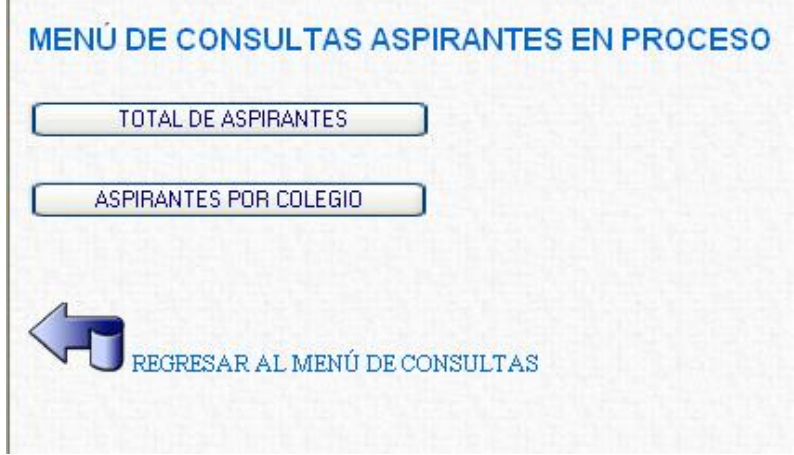

Figura 21 Menú de consulta de aspirantes en proceso

La consulta del total de aspirantes en proceso se realizará de acuerdo a una fecha de inicio y una de término. (Ver Figura 22)

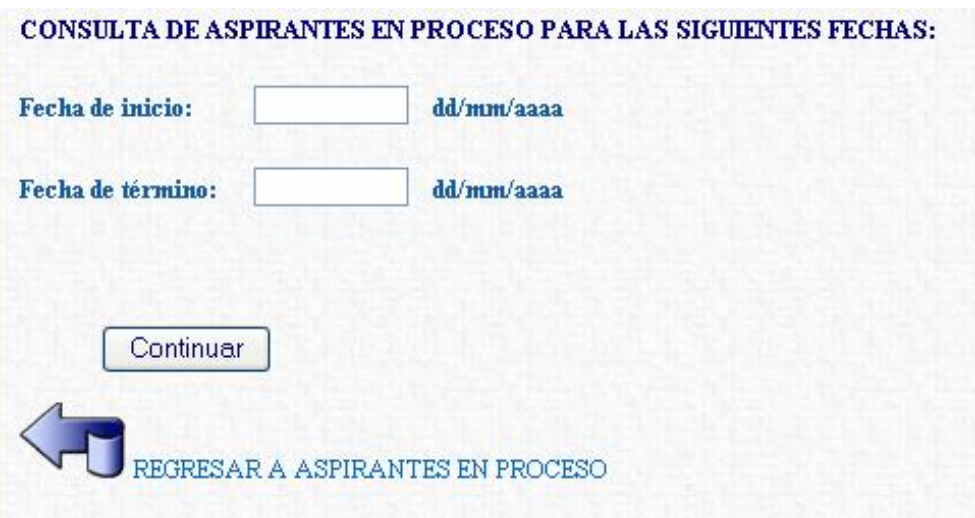

Figura 22 Consulta de aspirantes en proceso

Facultad de Ingeniería UNAM

La consulta de Aspirantes en Proceso, muestra una tabla que contendrá el RFC, nombre, evaluación psicopedagógica y el colegio. Esta pantalla tiene la opción de imprimirse. (Ver Figura 23)

| <b>RFC</b> | Nombre                           | Psicopedagógica Colegio |                                              |
|------------|----------------------------------|-------------------------|----------------------------------------------|
| AARH770803 | ALVAREZ RUIZ HECTOR              | C                       | Informática                                  |
| AARH770803 | ALVAREZ RUIZ HECTOR              |                         | Matemáticas                                  |
| AARH770803 | ALVAREZ RUIZ HECTOR              | C                       | Opciones Técnicas: Técnico Auxiliar Bancario |
|            | REGRESAR A ASPIRANTES EN PROCESO |                         |                                              |

Figura 23 Resultado de consulta total de aspirantes en proceso

La consulta de aspirantes en proceso por colegio se realizará de acuerdo a una fecha e inicio y una de término, además se deberá especificar para qué colegio se desea consultar. (Ver Figura 24)

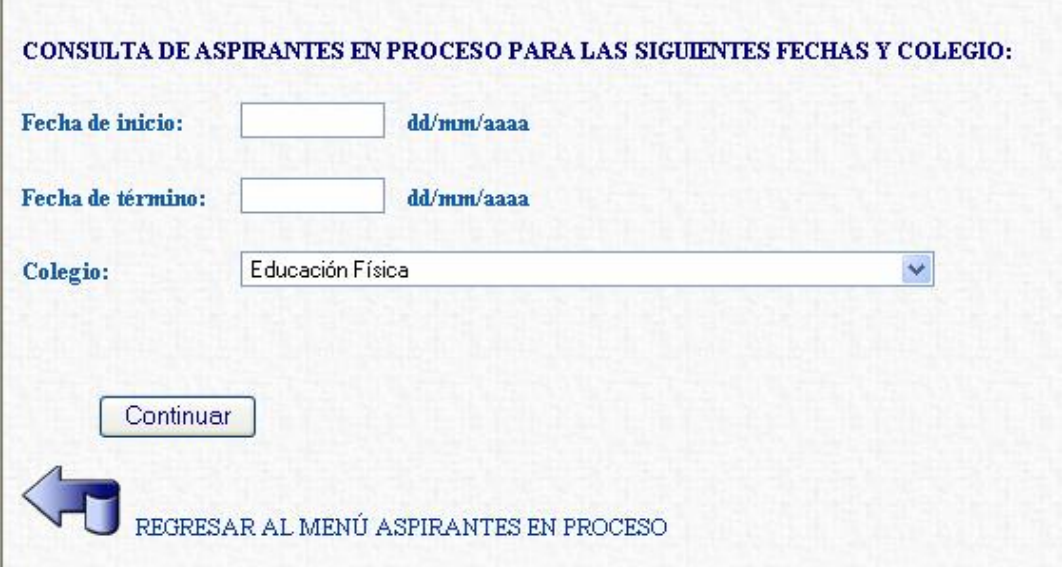

Figura 24 Consulta de aspirantes en proceso por colegio

Facultad de Ingeniería UNAM

Esta consulta nos devolverá una tabla que contendrá el RFC, nombre y evaluación psicopedagógica, además del nombre del colegio que se eligió. Esta pantalla tiene la opción de imprimirse. (Ver Figura 25)

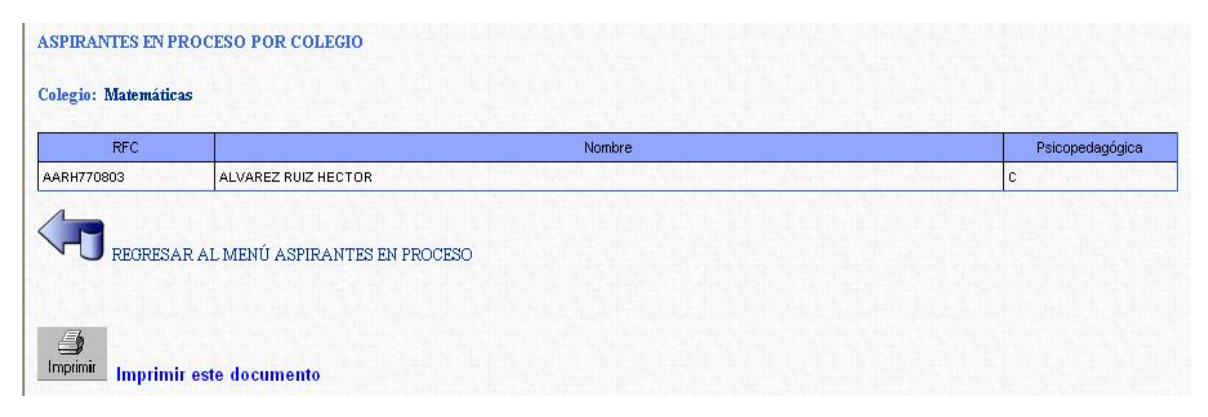

Figura 25 Resultado de consulta de aspirantes en proceso por colegio

#### Menú de Consultas Aspirantes Evaluados

En este menú se podrá consultar a los aspirantes evaluados, es decir que tienen evaluación psicopedagógica y evaluación del Jefe de Colegio. Se podrá consultar el total de aspirantes evaluados, aspirantes evaluados por colegio, total de aspirantes evaluados por calificación del Jefe de colegio y aspirantes evaluados por calificación y colegio. (Ver Figura 26)

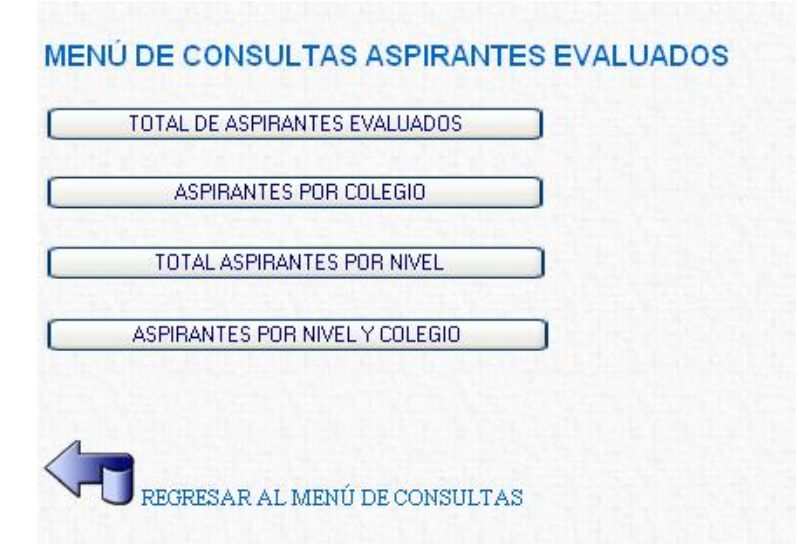

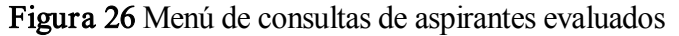

Para estas consultas, se requiere especificar fecha de inicio y de término (Ver Figura 27)

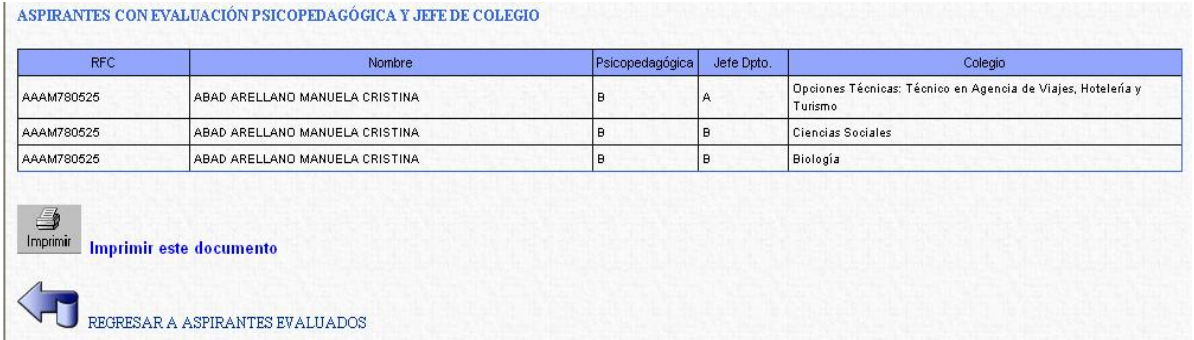

Figura 27 Menú de consultas de aspirantes evaluados psicopedagógica y jefe de colegio

Facultad de Ingeniería UNAM

## GLOSARIO

A.P.I.: Application Programming Interface Interfaz de Programación de Aplicaciones

NETWARE: Sistema operativo de Novell

HTML: HyperText Markup Language (lenguaje de marcas hipertextuales

GUI: Graphic Unit Interface

SQL: significa Lenguaje de Consulta Estructurado/Structured Query Language

DBMS: Data Base Manager System

WYSIWYG: What You See Is What You Get

FTP : File Transfer Protocol

ASP: Active Server Pages

JSP: JavaServer Pages

PHP: Hypertext Pre-Processor

Ethernet: Nombre de una tecnología de redes de computadoras de área local LANs

ArcNet: Attached Resource Computer NETwork es un protocolo de la red de área local LAN, similar en propósito a Ethernet o al token ring

Token Ring: Es una implementación del standard IEEE 802.5, en el cual se distingue más por su método de transmitir la información que por la forma en que se conectan las computadoras.

OSI: Open Systems Interconnection/Interconexión de Sistemas Abiertos

IEEE: The Institute of Electrical and Electronics Engineers, el Instituto de Ingeniería Eléctrica y Electrónica

TCP/IP: son las siglas de Transmission Control Protocol/Internet Protocol, el lenguaje que rige todas las comunicaciones entre todos los ordenadores en Internet

HTTP: son las siglas de HyperText Transfer Protocol, el método utilizado para transferir ficheros hipertexto por Internet

IPX/SPX: Internetwork Packet Exchange/Sequenced Packet Exchange. Intercambio de paquetes interred/Intercambio de paquetes secuenciales, es un protocolo de red utilizado por los sistemas operativos Novell Netware.

NFS: Network File System. Sistema de archivos de red, o NFS, es un sistema de archivos distribuido para un entorno de red de área local.

POP3: Post Office Protocol es el protocolo más común para descarga de correo electrónico desde un servidor.

SCP: Secure Copy o SCP es un medio de transferencia segura de archivos informáticos entre un host local y otro remoto o entre dos hosts remotos, usando el protocolo Secure Shell SSH.

IIS: Internet Information Server

SMTP: Simple Mail Transfer Protocol

NNTP: Network News Transport Protocol

HASH: Es una función o método para generar claves o llaves que representen de manera casi unívoca a un documento, registro, archivo, etc.

ADO: Active X Data Objects Objects / Objetos de Datos Active X

OLE DB: Object Linking and Embedding for Databases/Incrustación y enlace de objetos para bases de datos

COM: Component Object Model/Componentes de Objetos Modelo

ODBC: Open Database Connectivity/Conectividad Abierta para Base de Datos

## **BIBLIOGRAFÍA**

Programación de SQL Server 7.0, Vaughn William R., Editorial McGraw Hill.

Ingeniería del Software, Pressman Roger, Cuarta edición, Editorial McGraw Hill.

Microsoft Windows, Goldberger Ricardo, Editorial MP.

Introducción a los sistemas operativos, Deitel Harvey, Editorial Addison–Wesley Iberoamericana.

Redes de computadores, protocolos, normas e interfaces, Black Uyless, Editorial Addison– Wesley Iberoamericana.

## **PÁGINAS WEB:**

http://www.soloasp.com.ar/index.asp http://www.freevbcode.com http://sistemas.dgsca.unam.mx/tecnologia.htm http://adrformacion.com/cursos/intranet/intranet.html#2 http://exa.unne.edu.ar/depar/areas/informatica/SistemasOperativos/SO14.htm

Facultad de Ingeniería UNAM